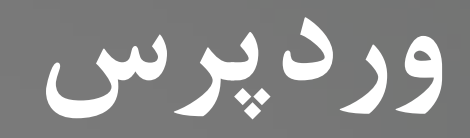

# RDPRESS

**SEXTER** 

**کاوه حقیقی**

1

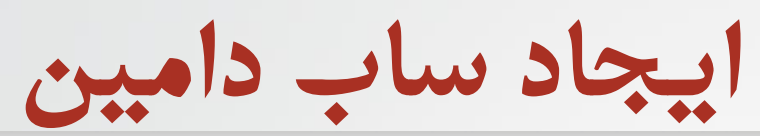

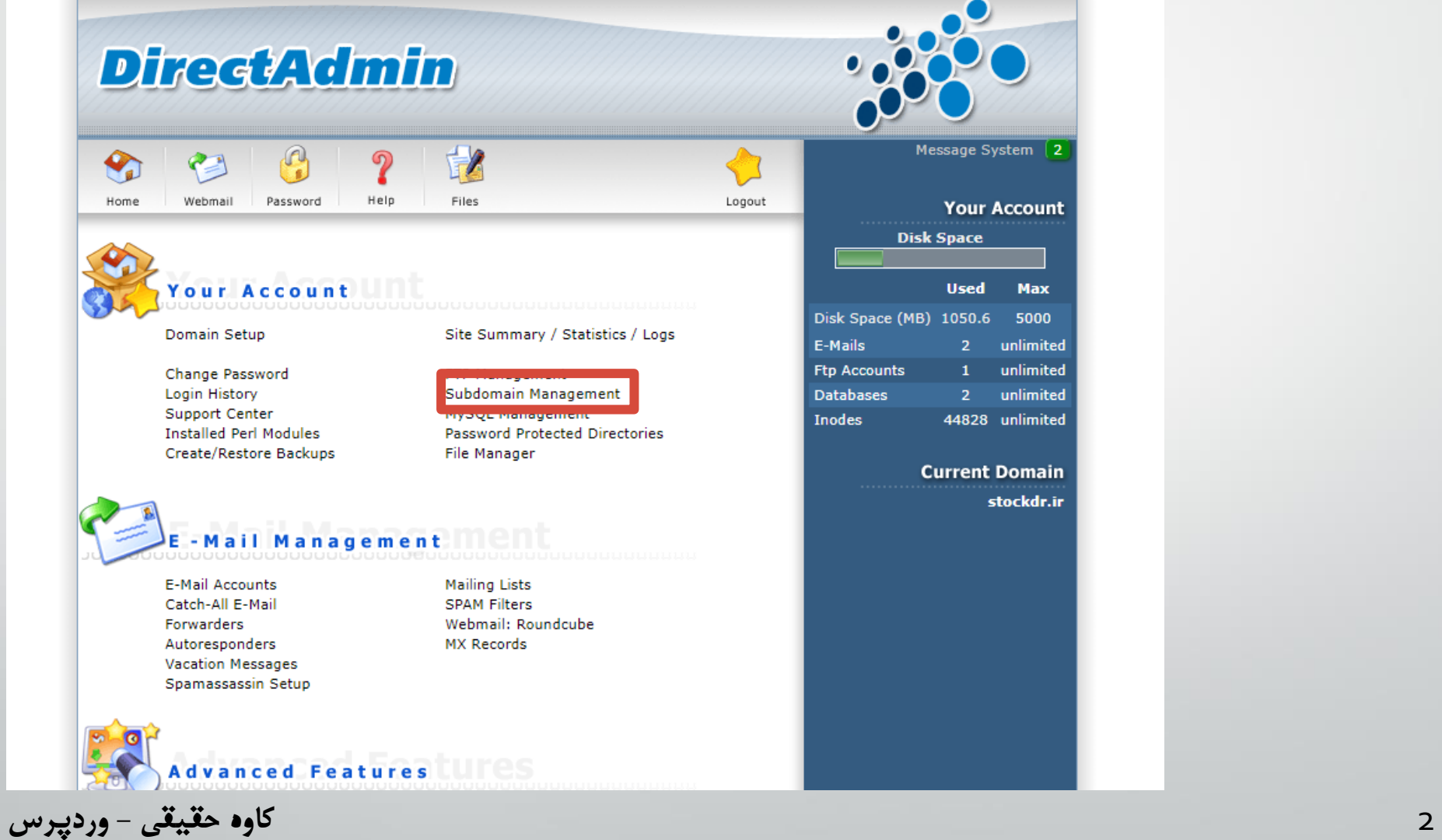

**ایجاد ساب دامین**

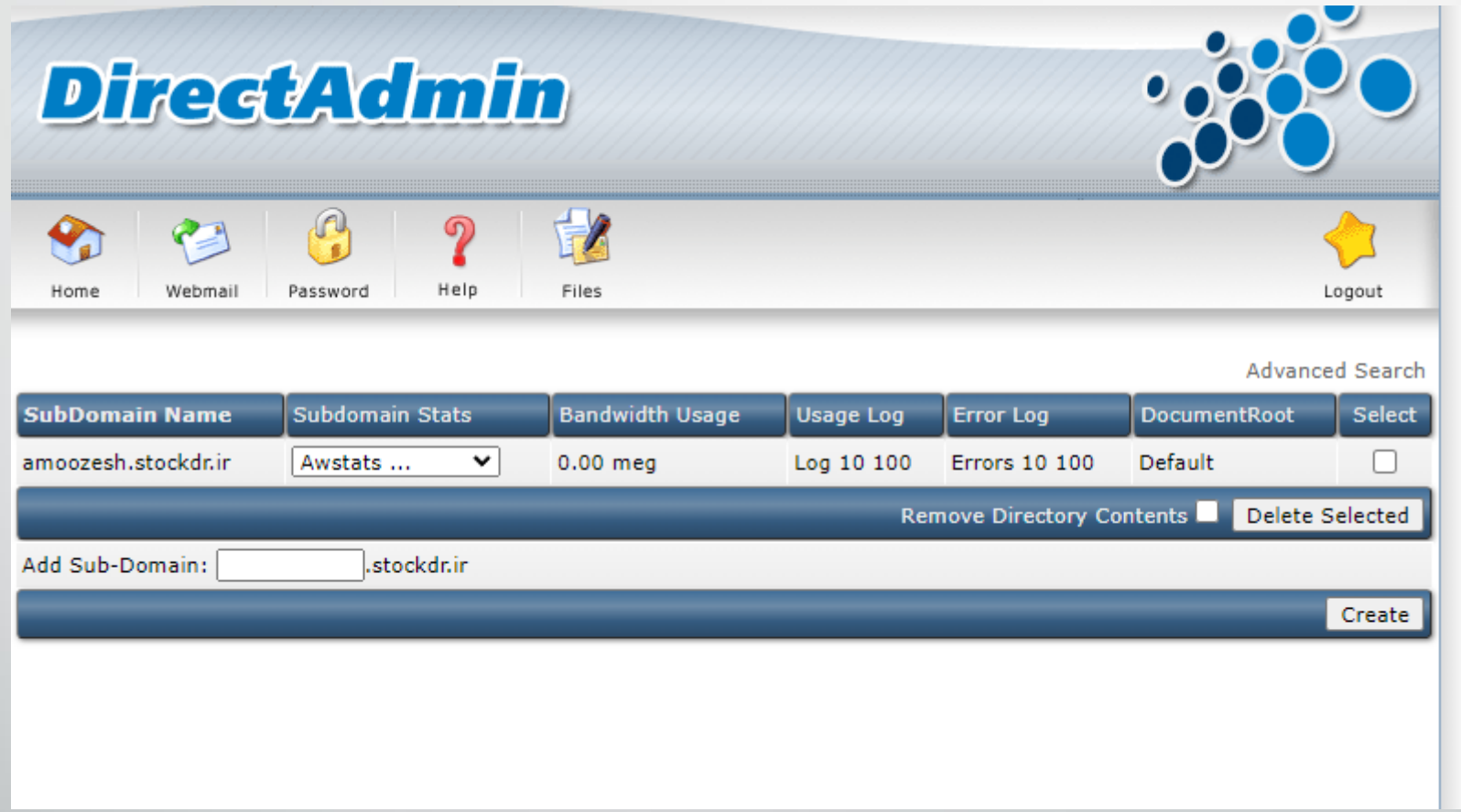

**تنظیمات عمومی سایت**

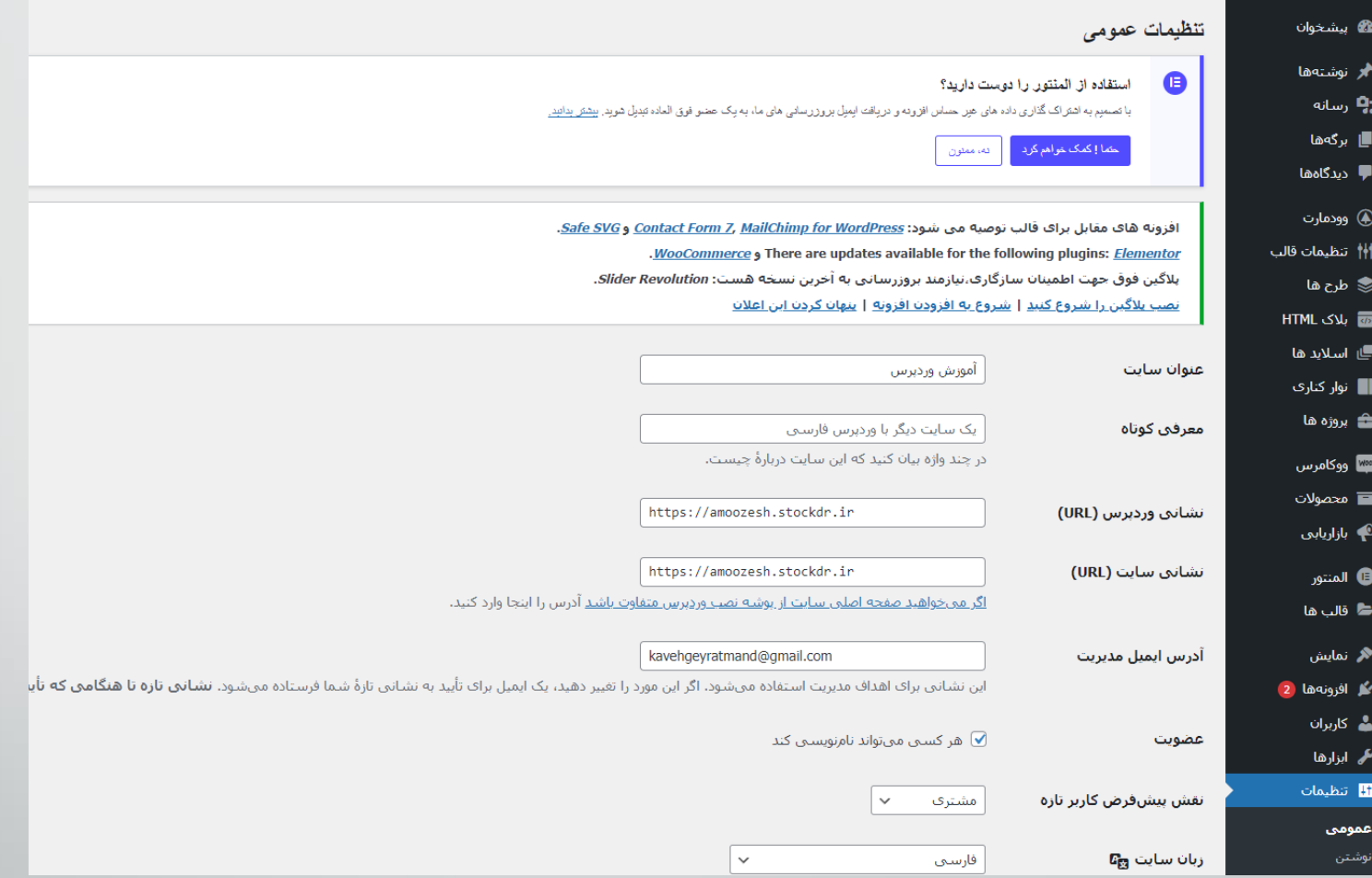

**تنظیمات عمومی سطوح دسترسی**

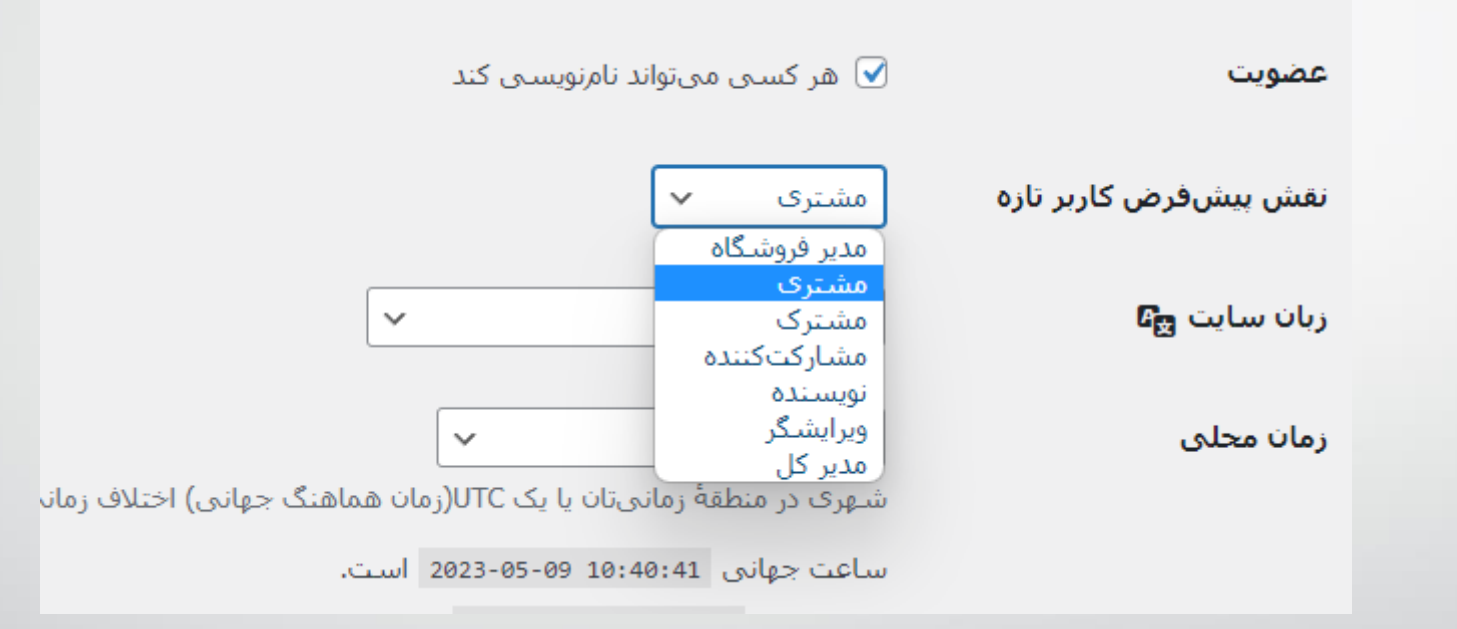

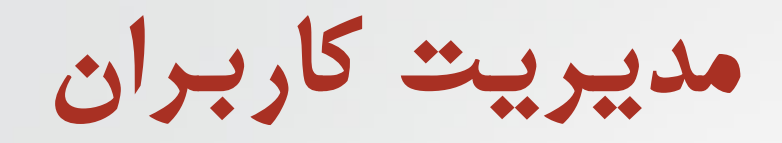

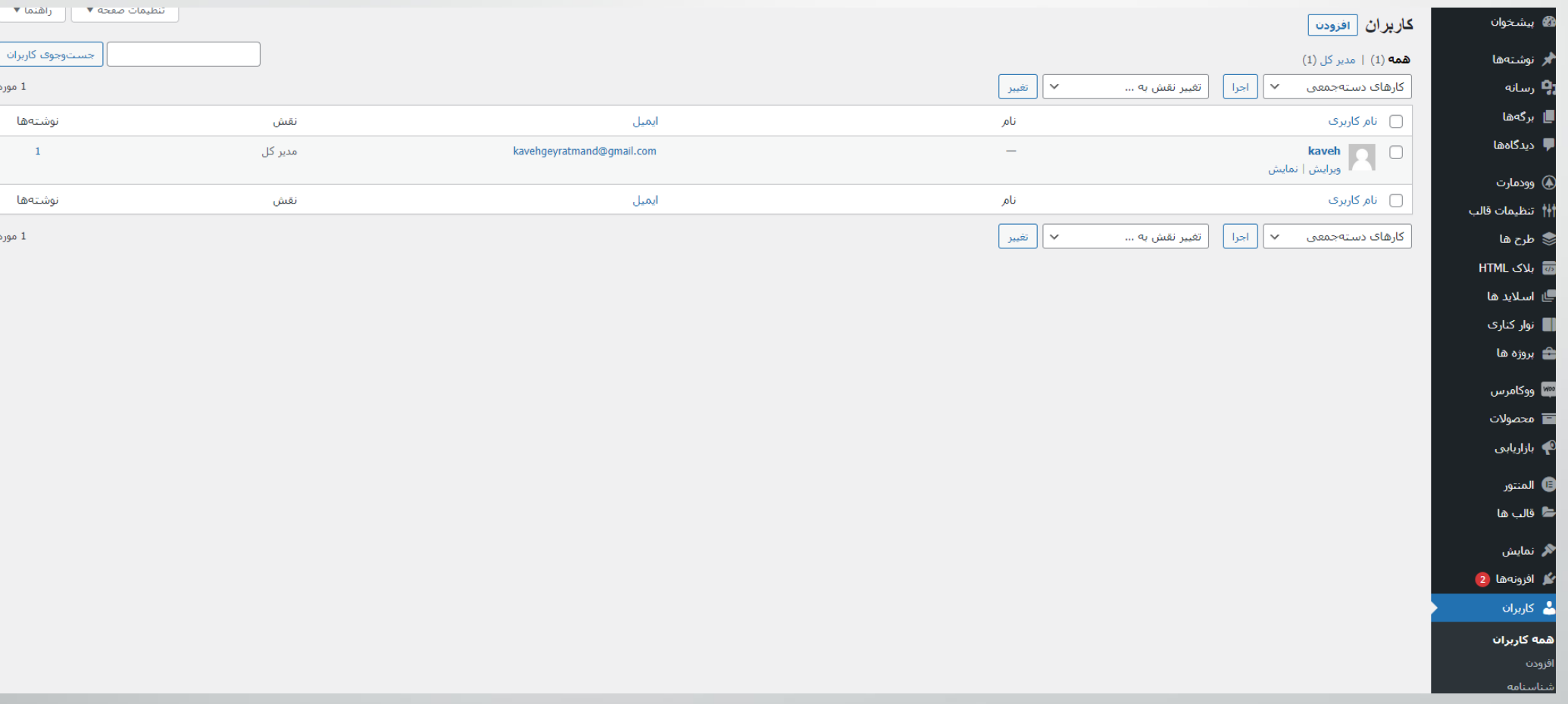

**افزودن کاربران**

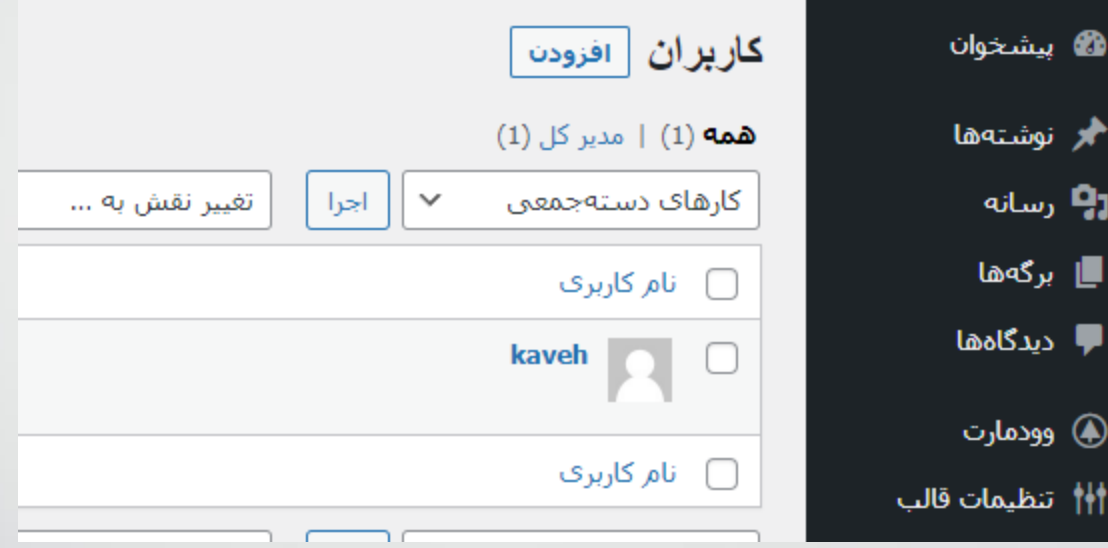

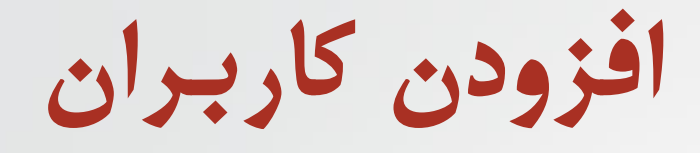

کاربر جدیدی بسازید و آن را به این سایت اضافه کنید.

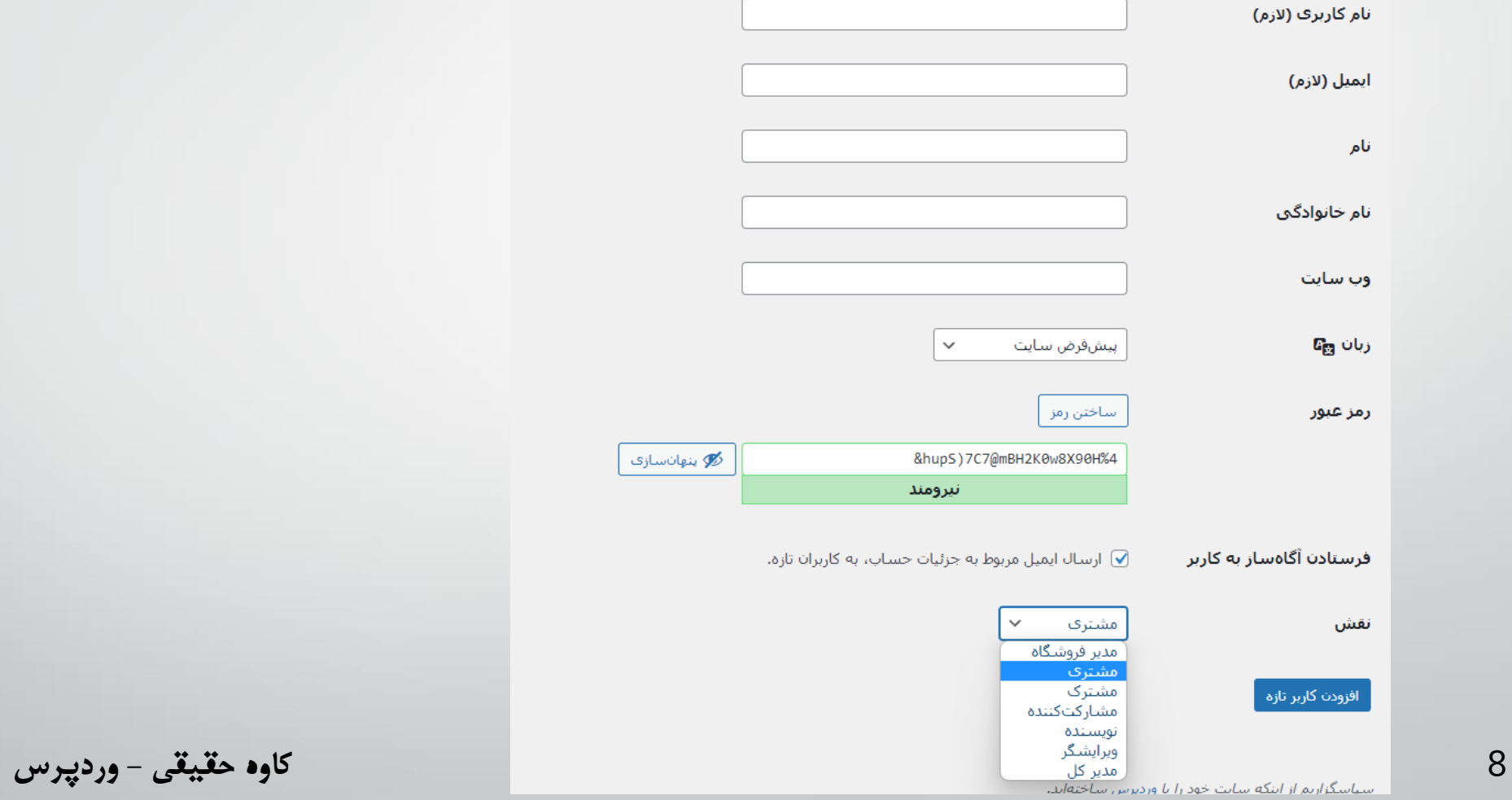

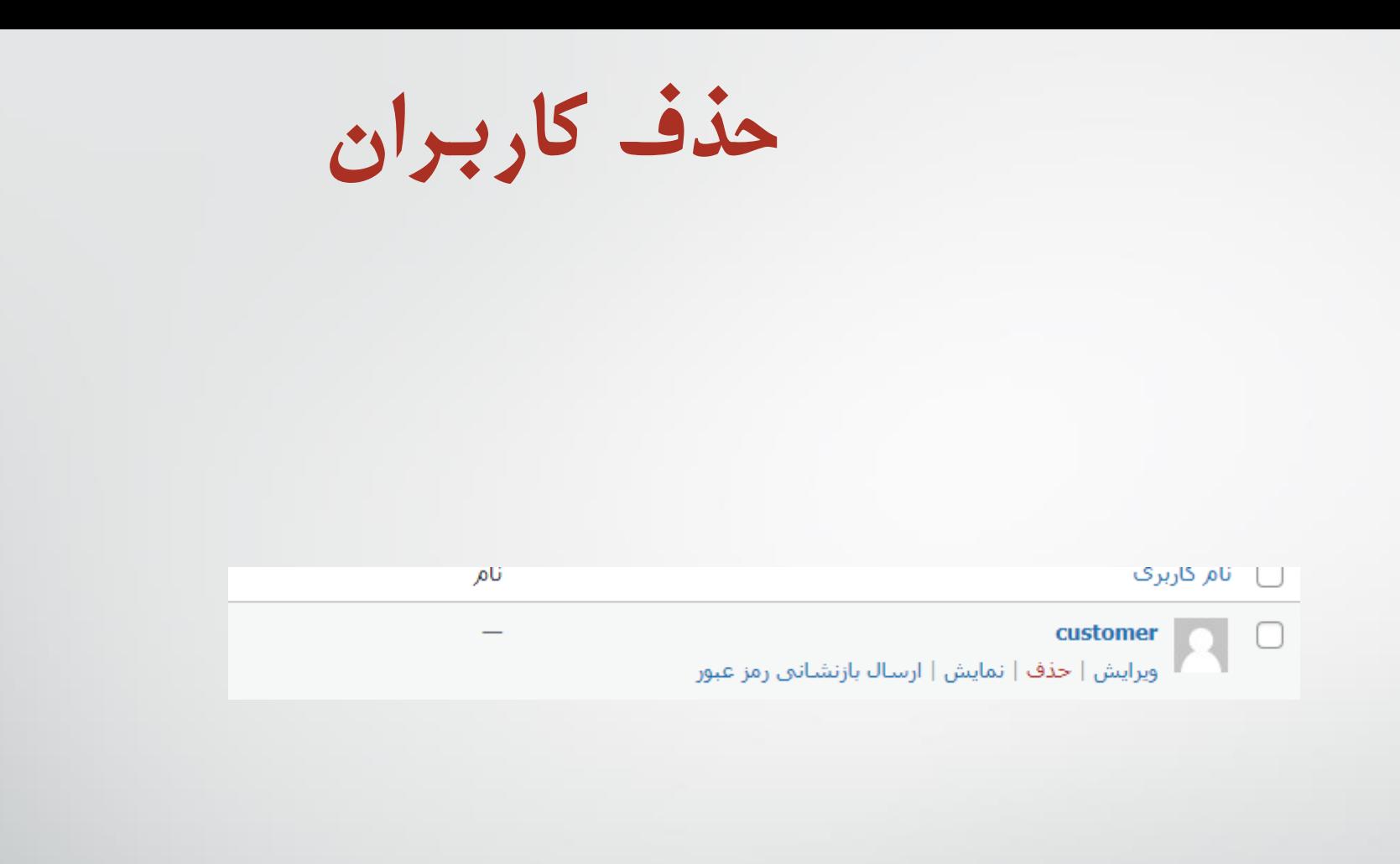

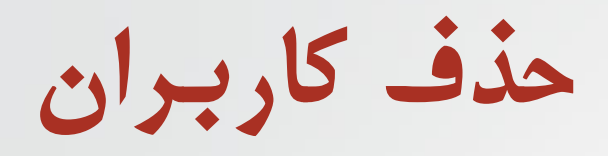

شما این کاربران را برای حذف نمودن مشخص کردهاید:

شناسه #customer :2

حذف شود

**نصب قالب آماده**

- **دانلود قالب وودمارت**
- **نصب قالب روی هاست**
- **نصب و آموزش پالگین های مورد نیاز برای قالب وودمارت**
	- **تنظیمات اولیه سایت وردپرسی**
		- **تنظیمات قالب**
	- **تولید محتوا )برگه - نوشته - محصوالت(**

**نصب قالب از طریق پنل وردپرس**

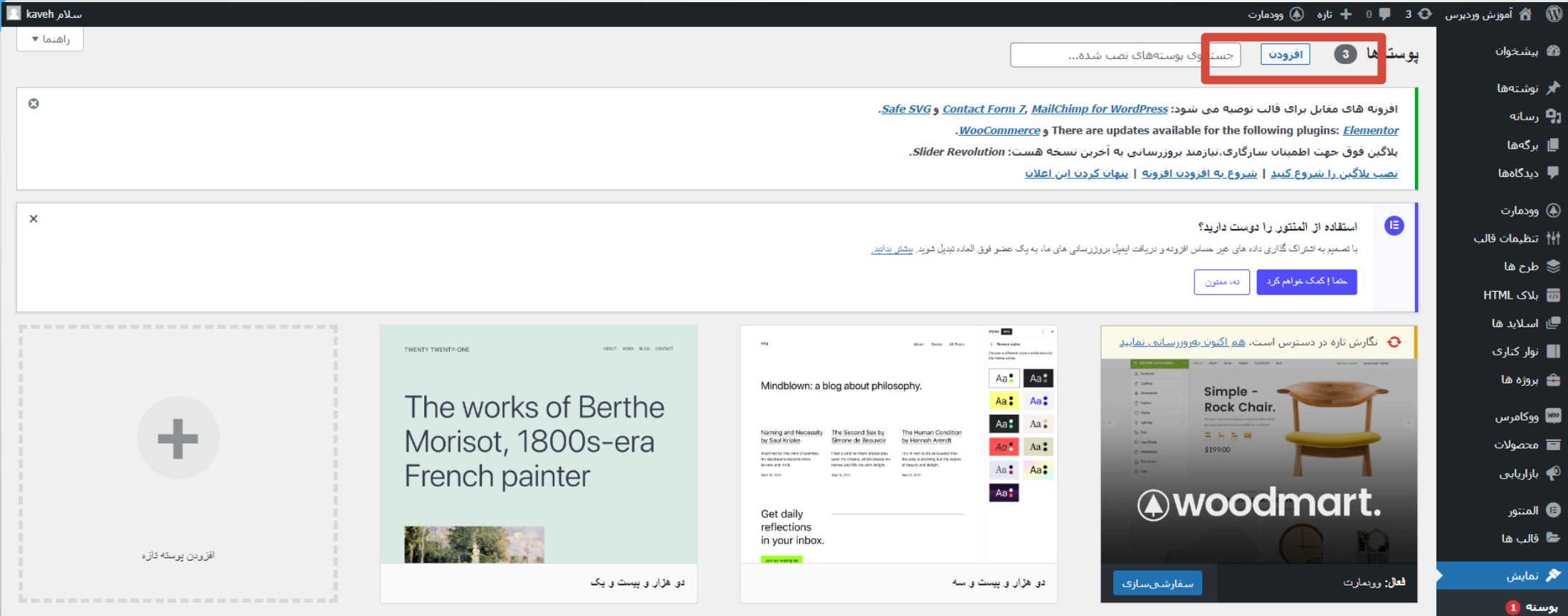

بتفارشتيسازف ابزارکها فهرستها

**نصب قالب از طریق دایرکت ادمین**

#### **https://pluginyab.ir/woodmart-woocommerce-theme/**

**نصب قالب از طریق دایرکت ادمین**

**DirectAdmin** 

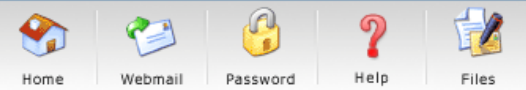

FileManager » /domains/stockdr.ir/public\_html/amoozesh/wp-content/themes

Advanced Search

Logout

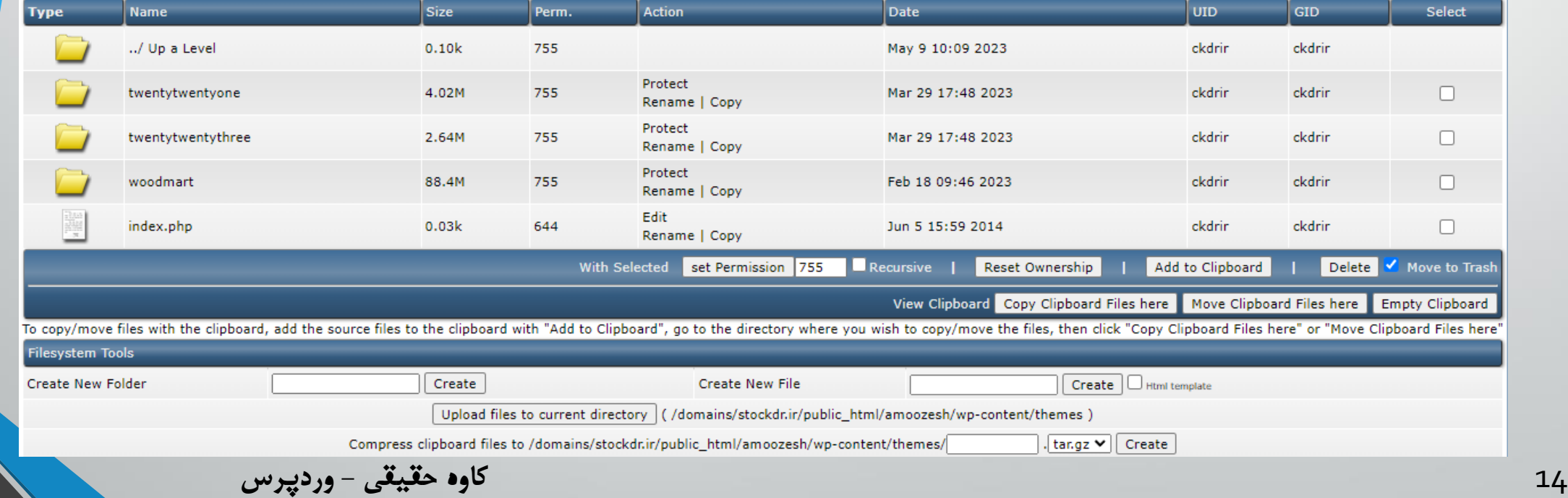

**نصب قالب از طریق دایرکت ادمین**

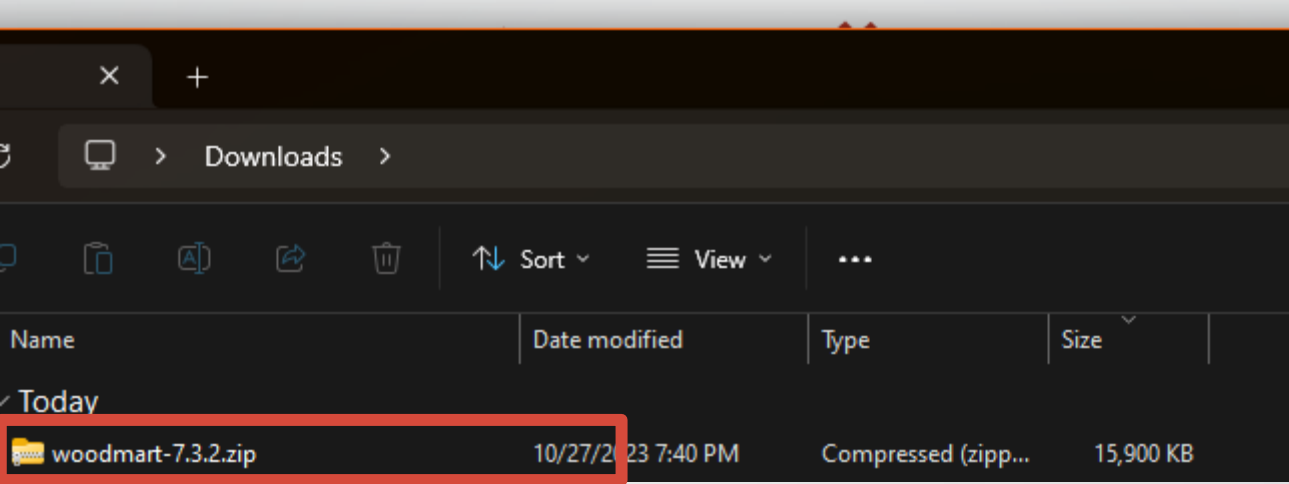

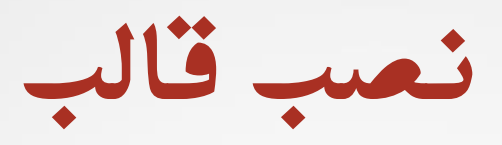

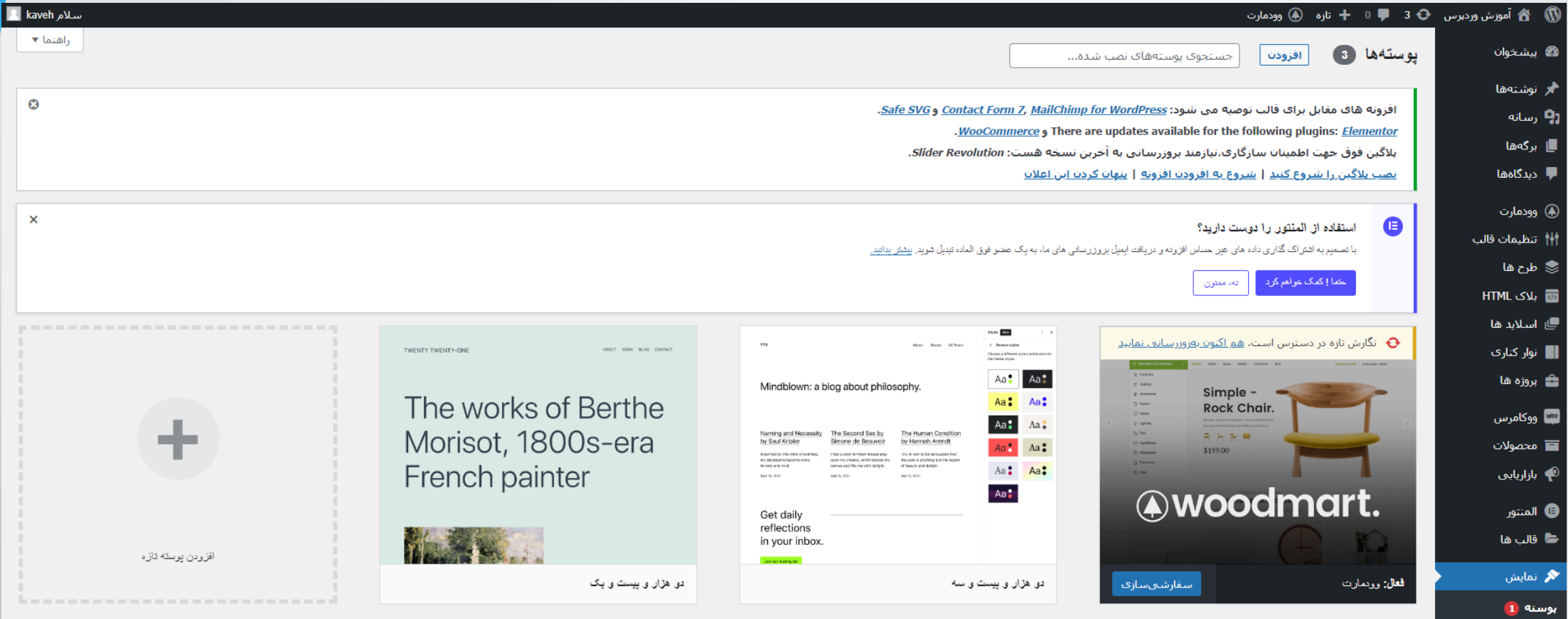

سفارشيسازي ابزارکها

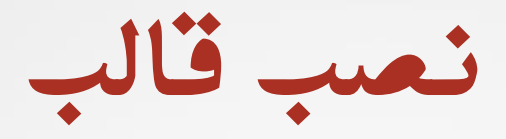

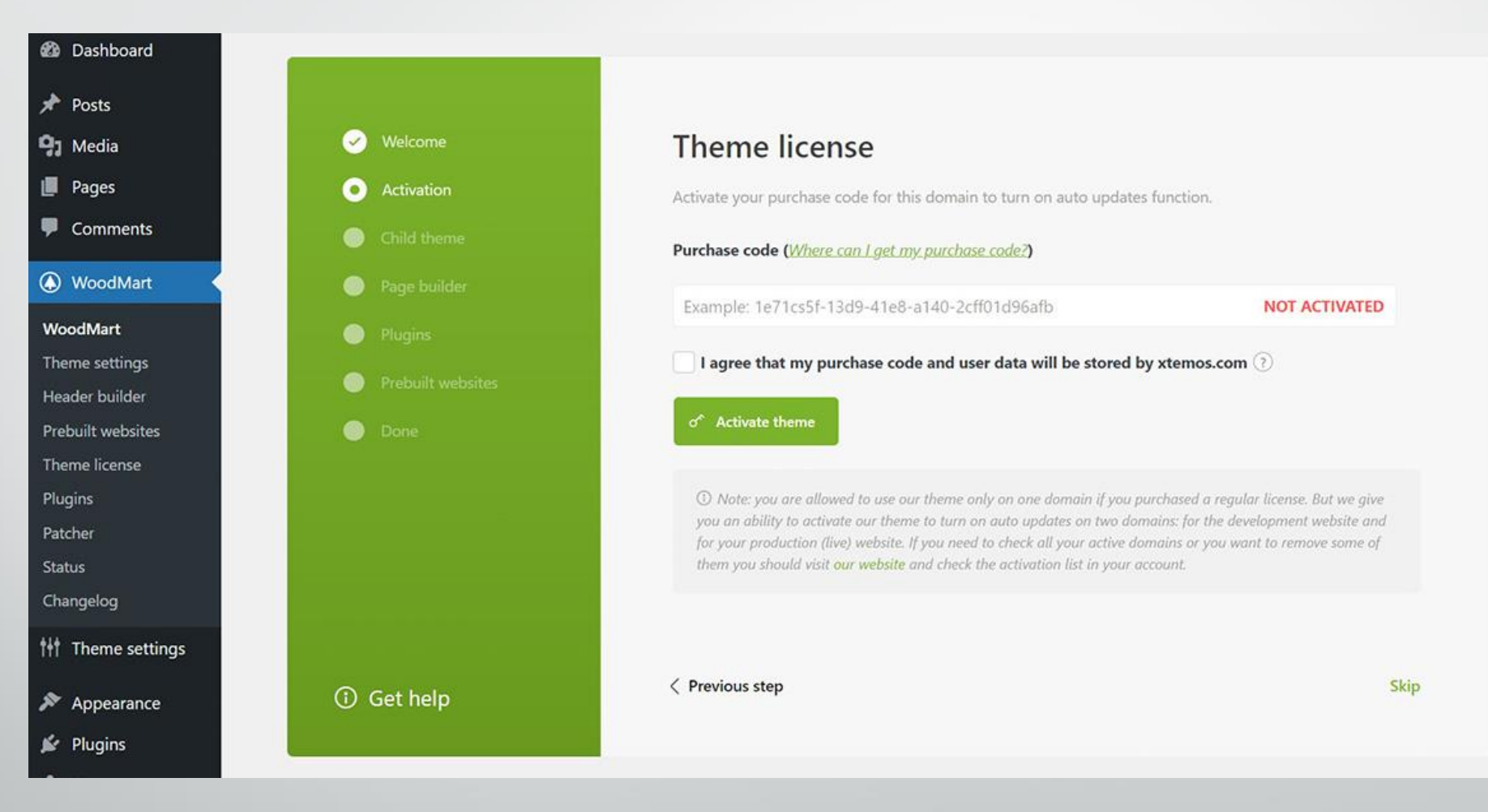

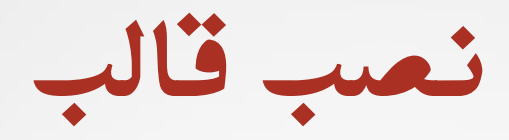

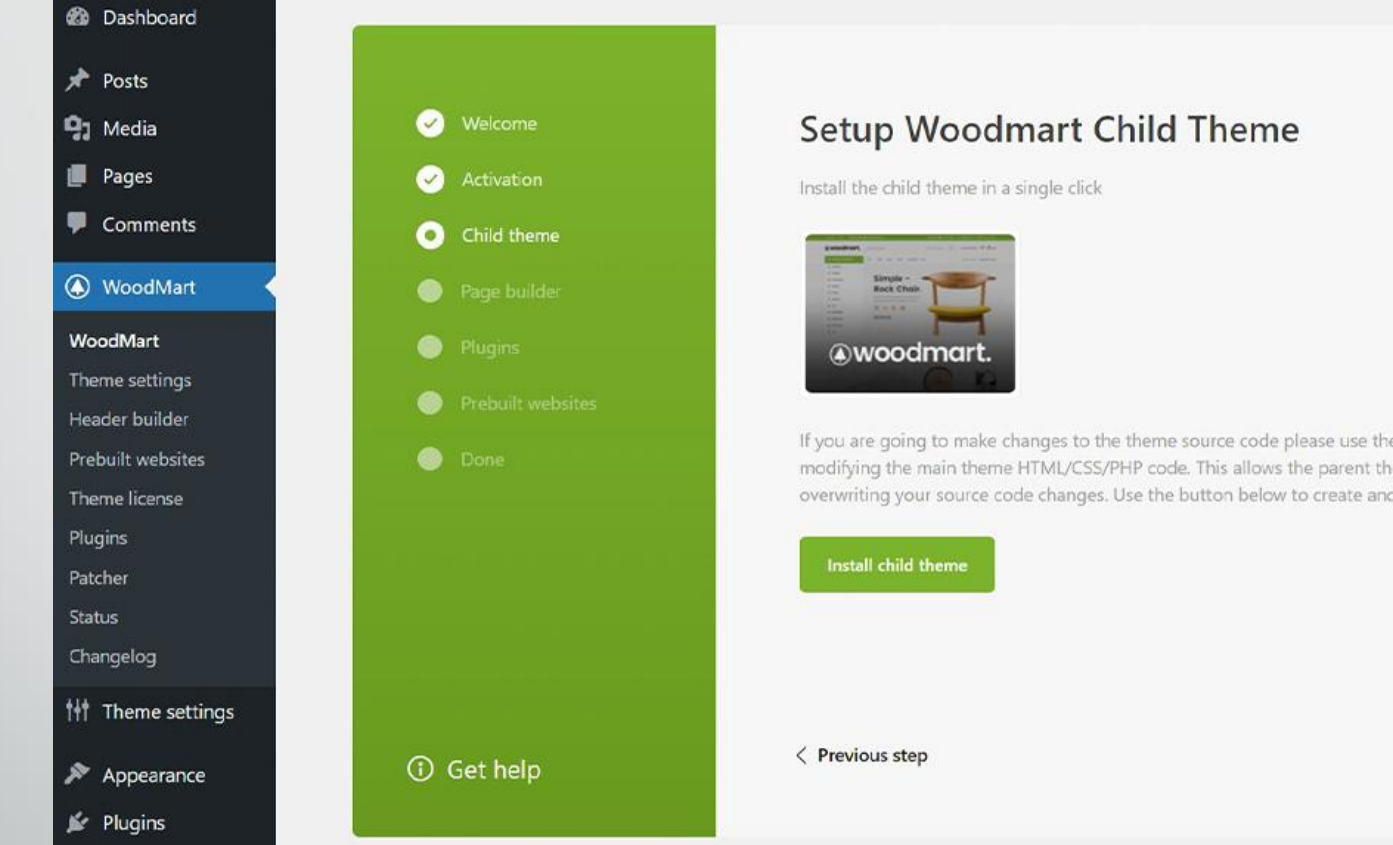

If you are going to make changes to the theme source code please use the Child Theme rather than modifying the main theme HTML/CSS/PHP code. This allows the parent theme to receive updates without overwriting your source code changes. Use the button below to create and activate the Child Theme.

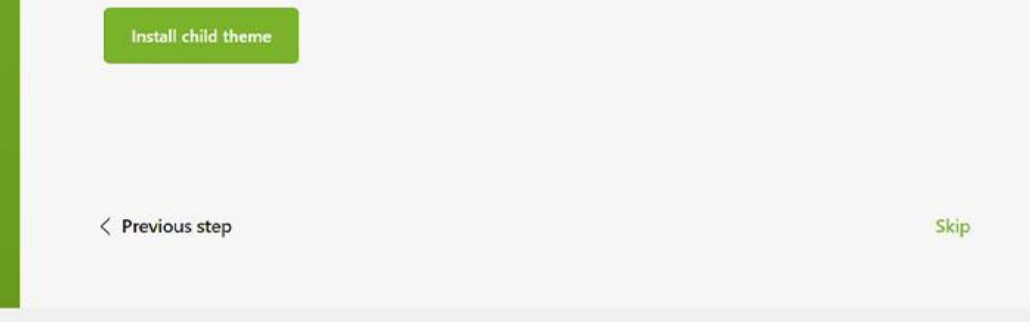

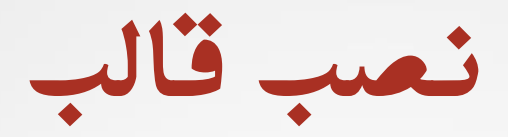

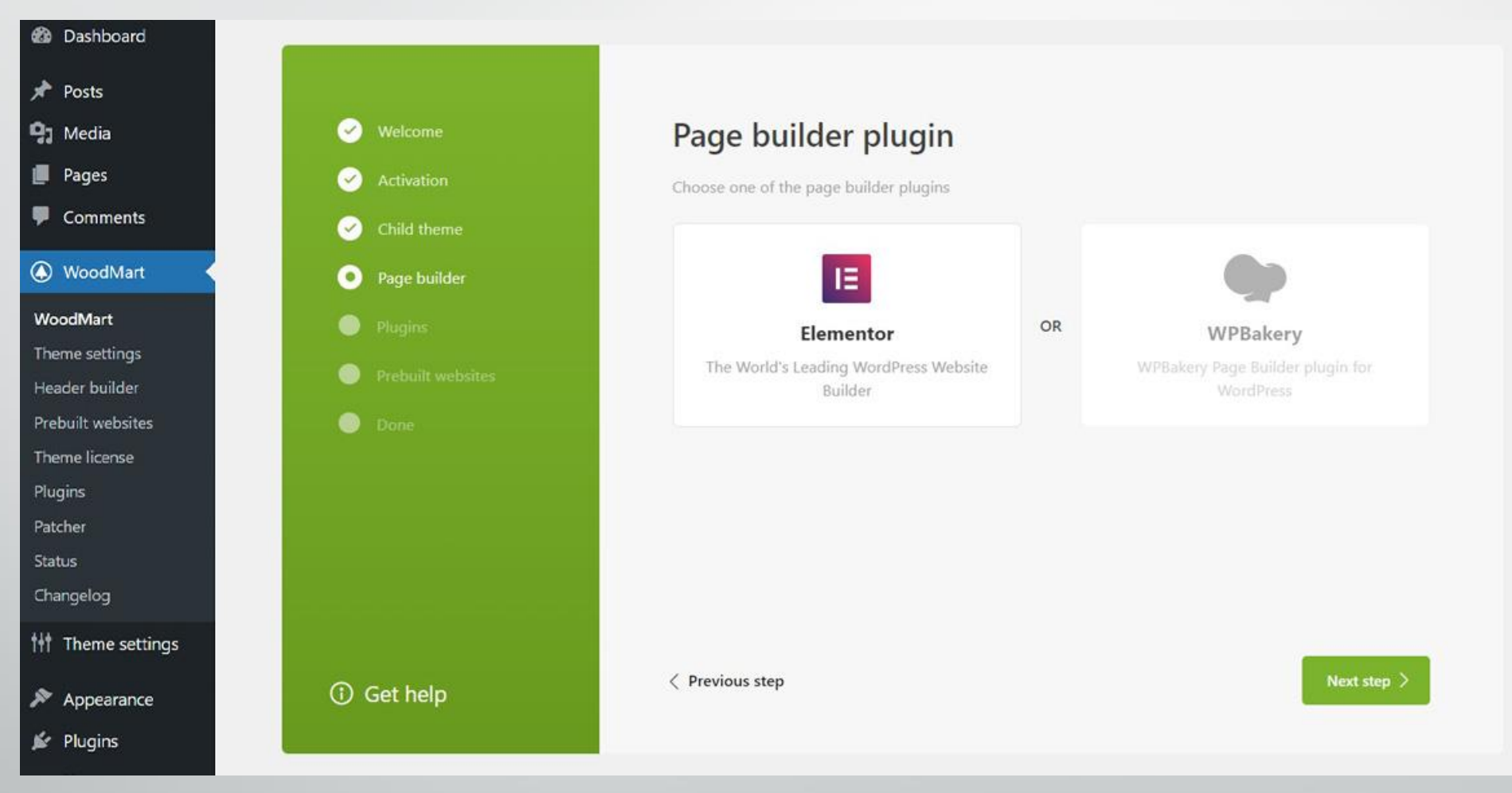

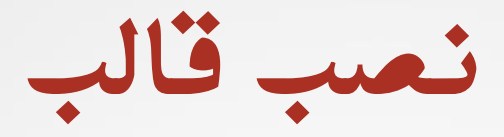

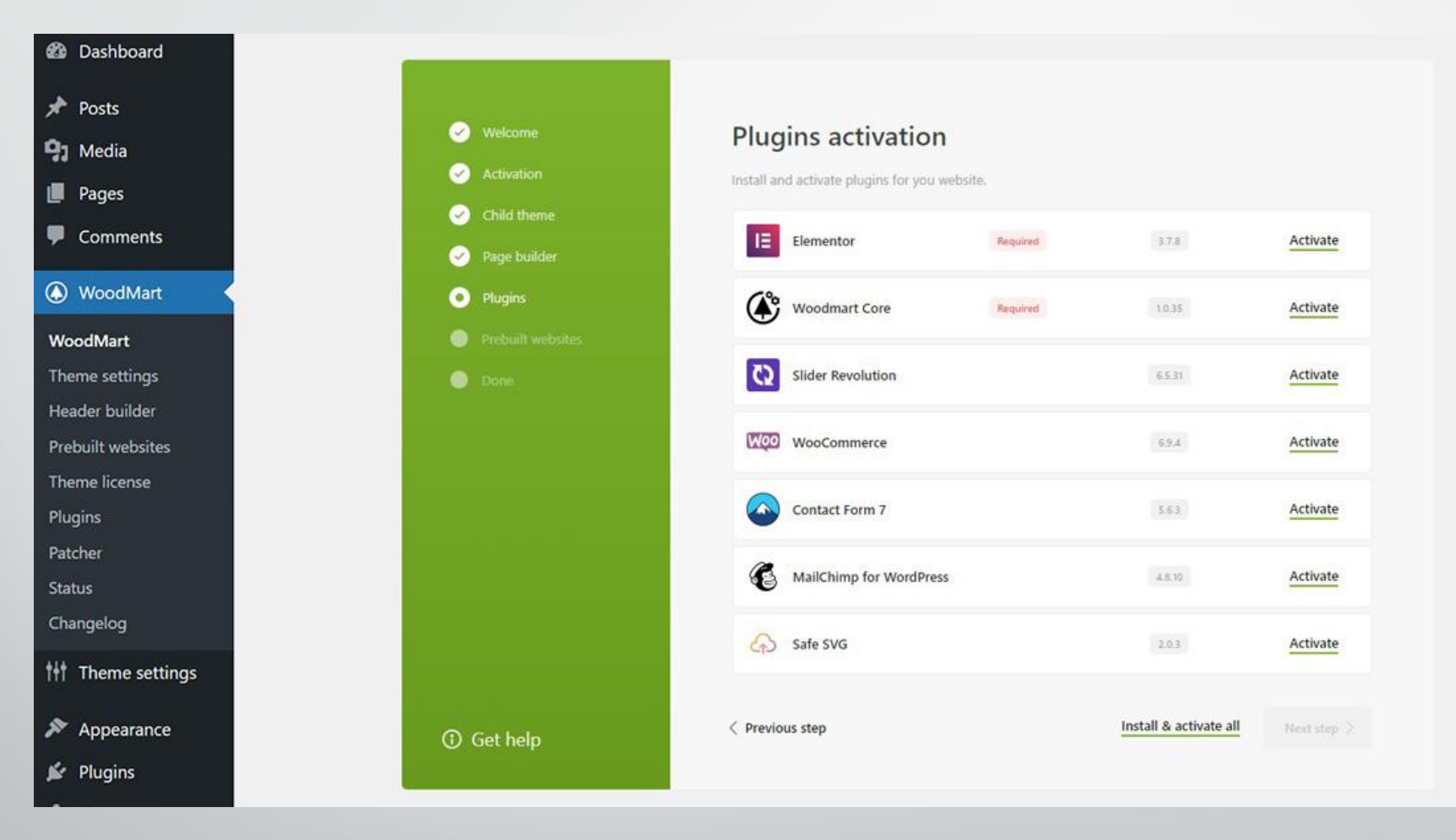

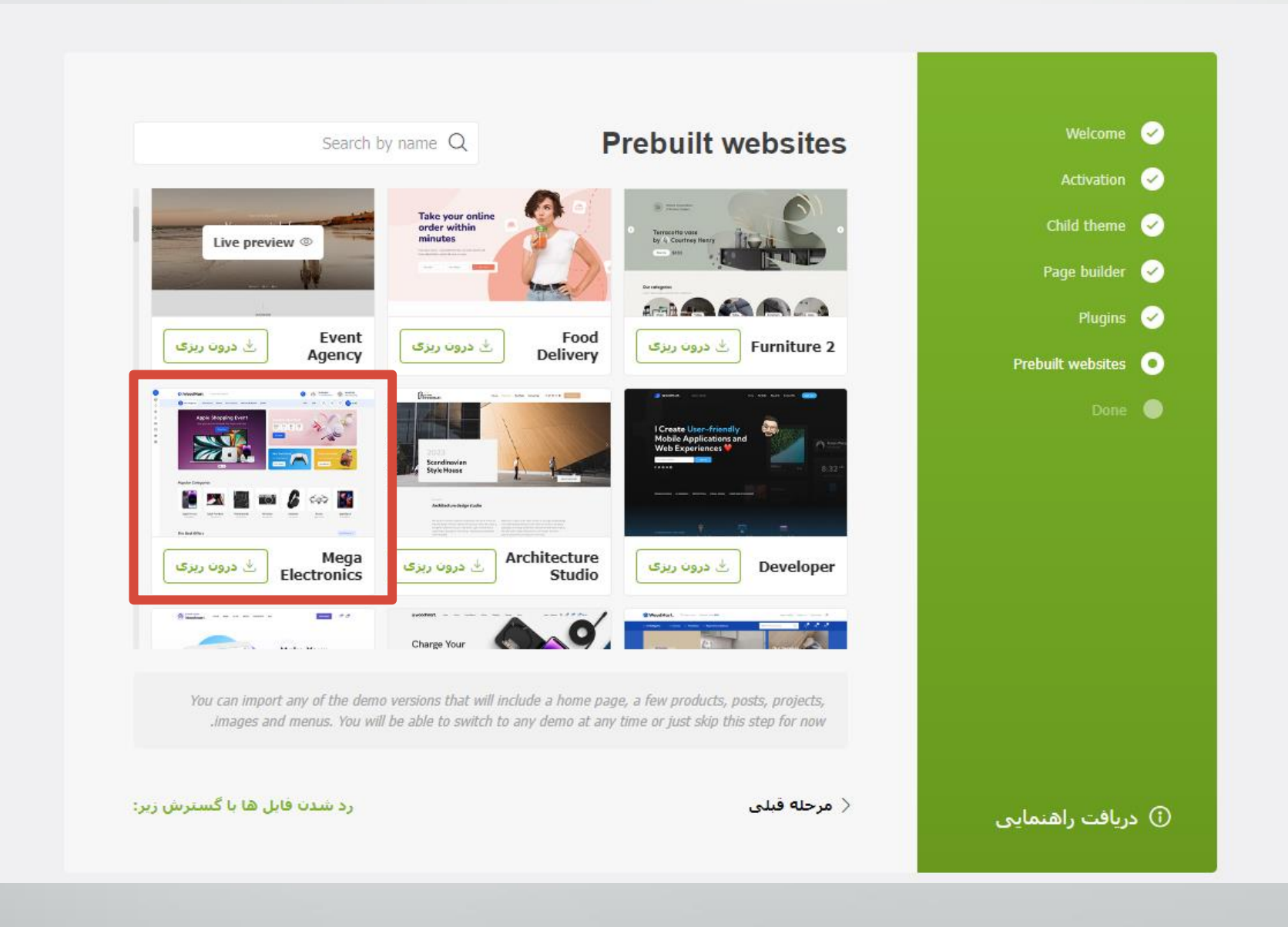

21 **کاوه حقیقی - وردپرس**

## **نصب قالب از طریق پنل وردپرس**

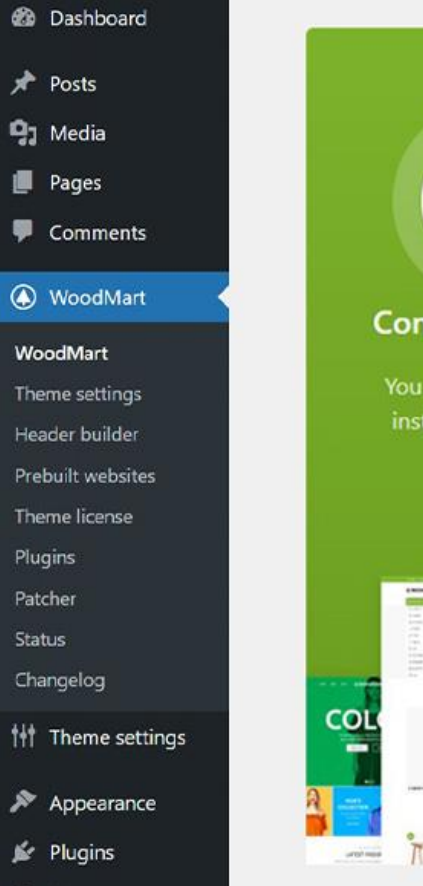

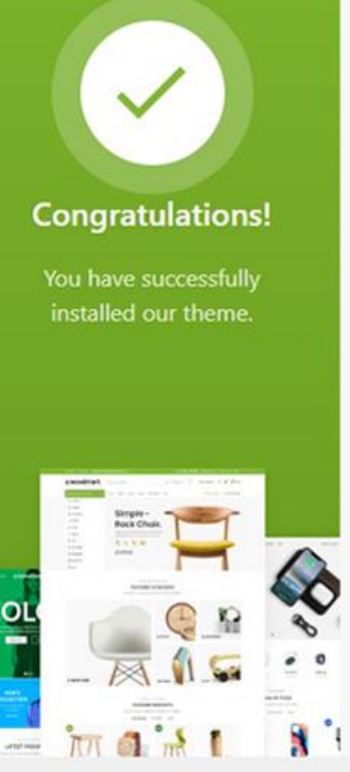

#### Woodmart.

#### Everything is ready!

Congratulations! You have successfully installed our theme. Now you can start creating your amazing website with a help of our theme. It provides you with a full control on your website layout style.

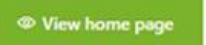

**N** Theme settings Header builder O WooCommerce setup

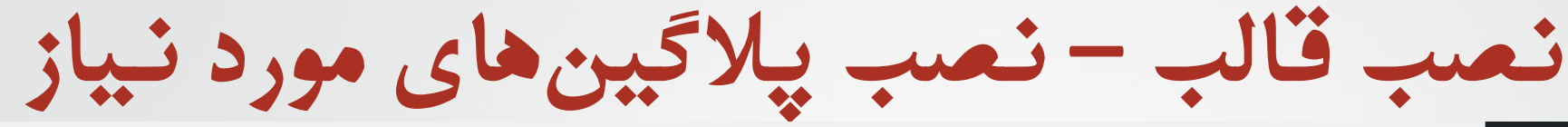

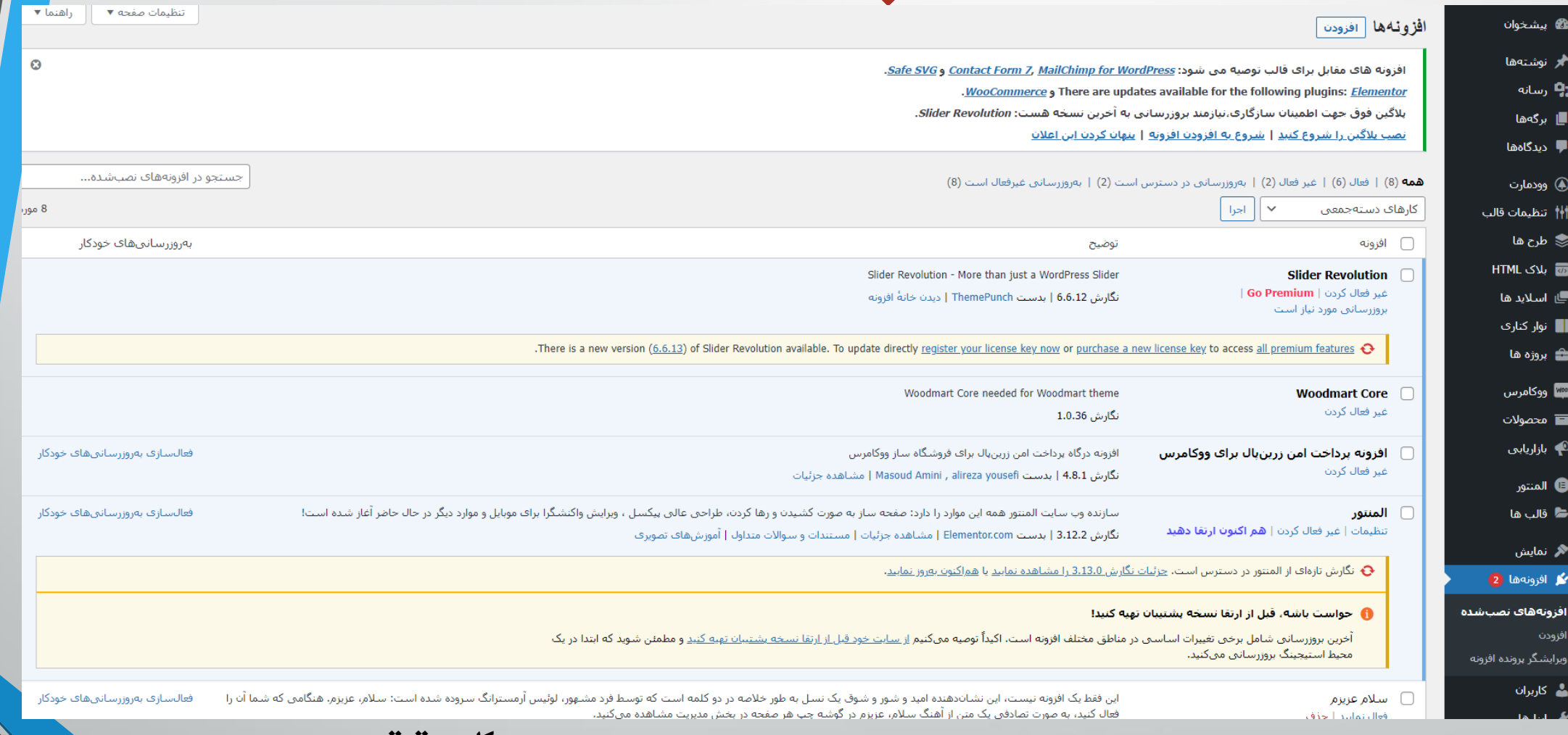

23 **کاوه حقیقی - وردپرس**

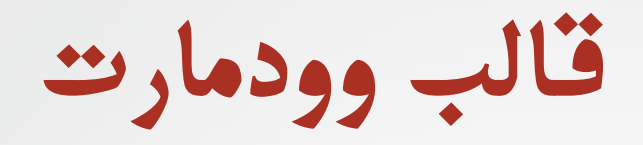

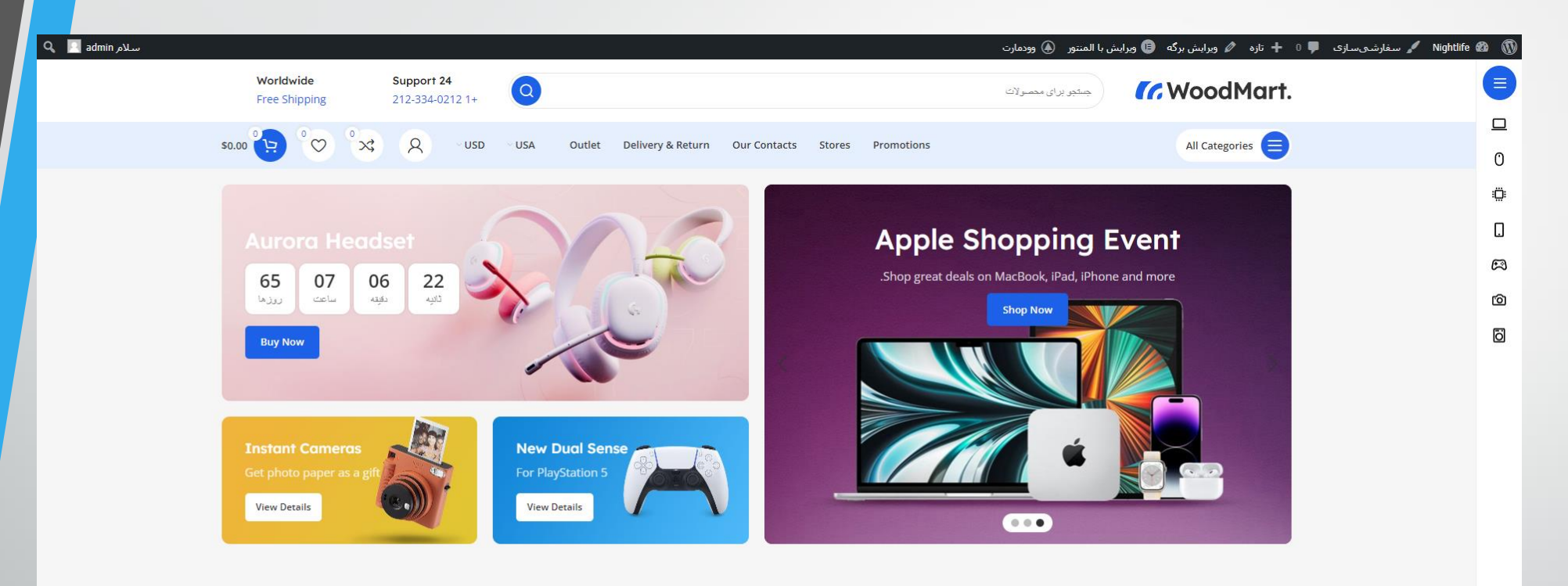

**Popular Categories** 

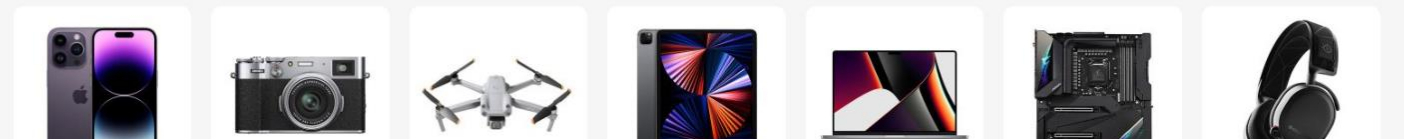

24 **کاوه حقیقی - وردپرس**

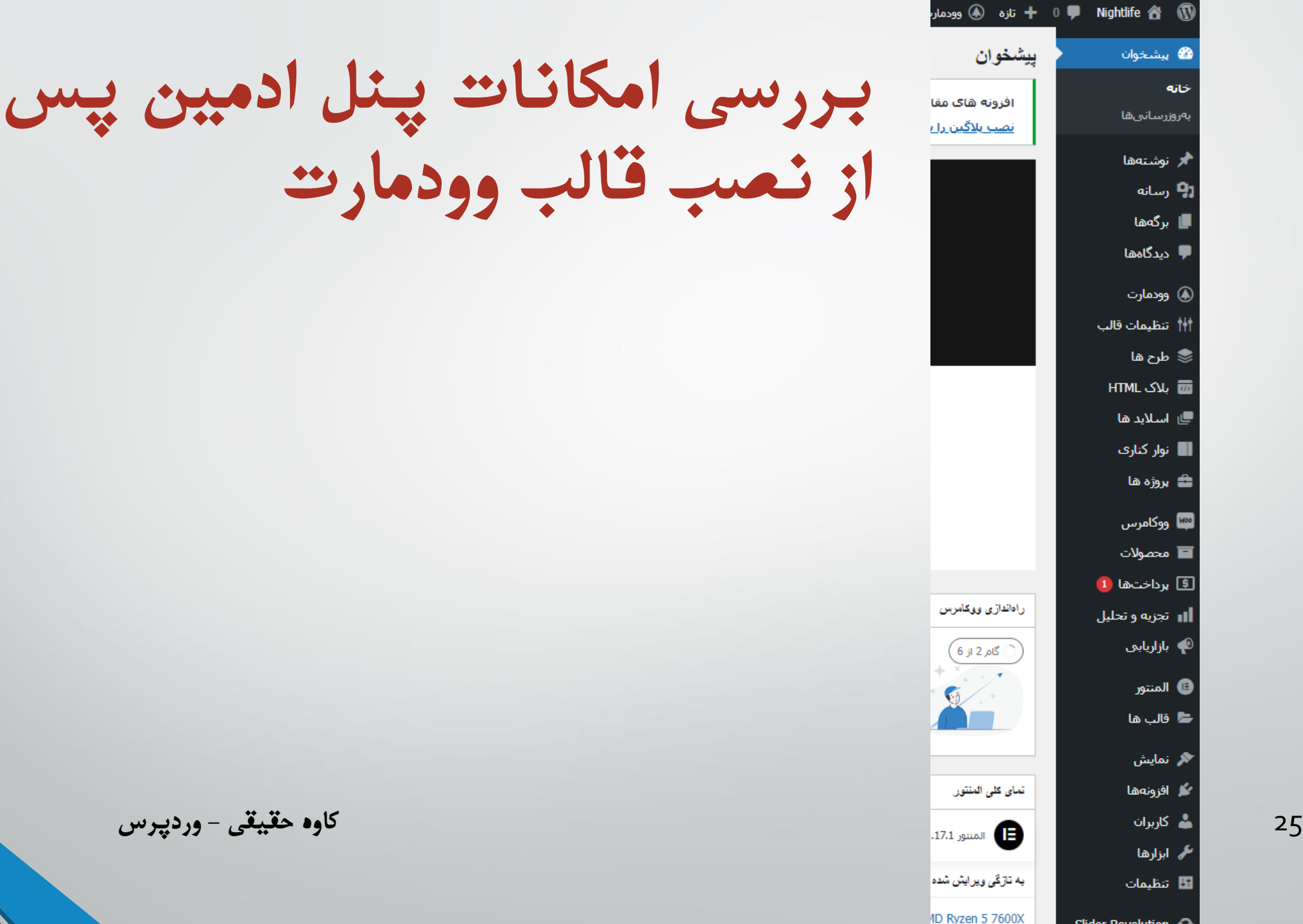

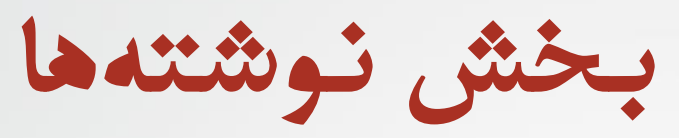

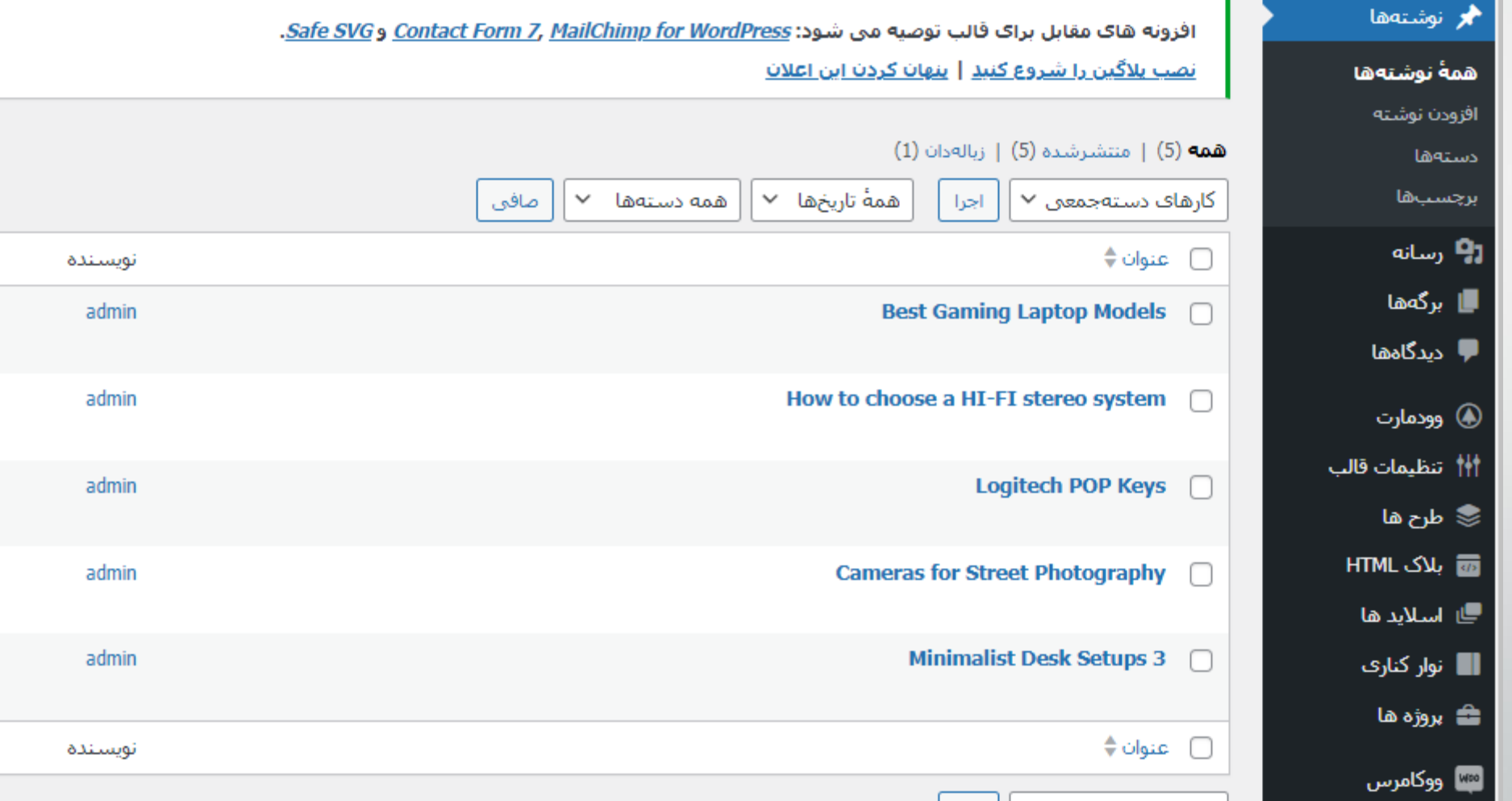

**بخش نوشته ها – دسته ها**

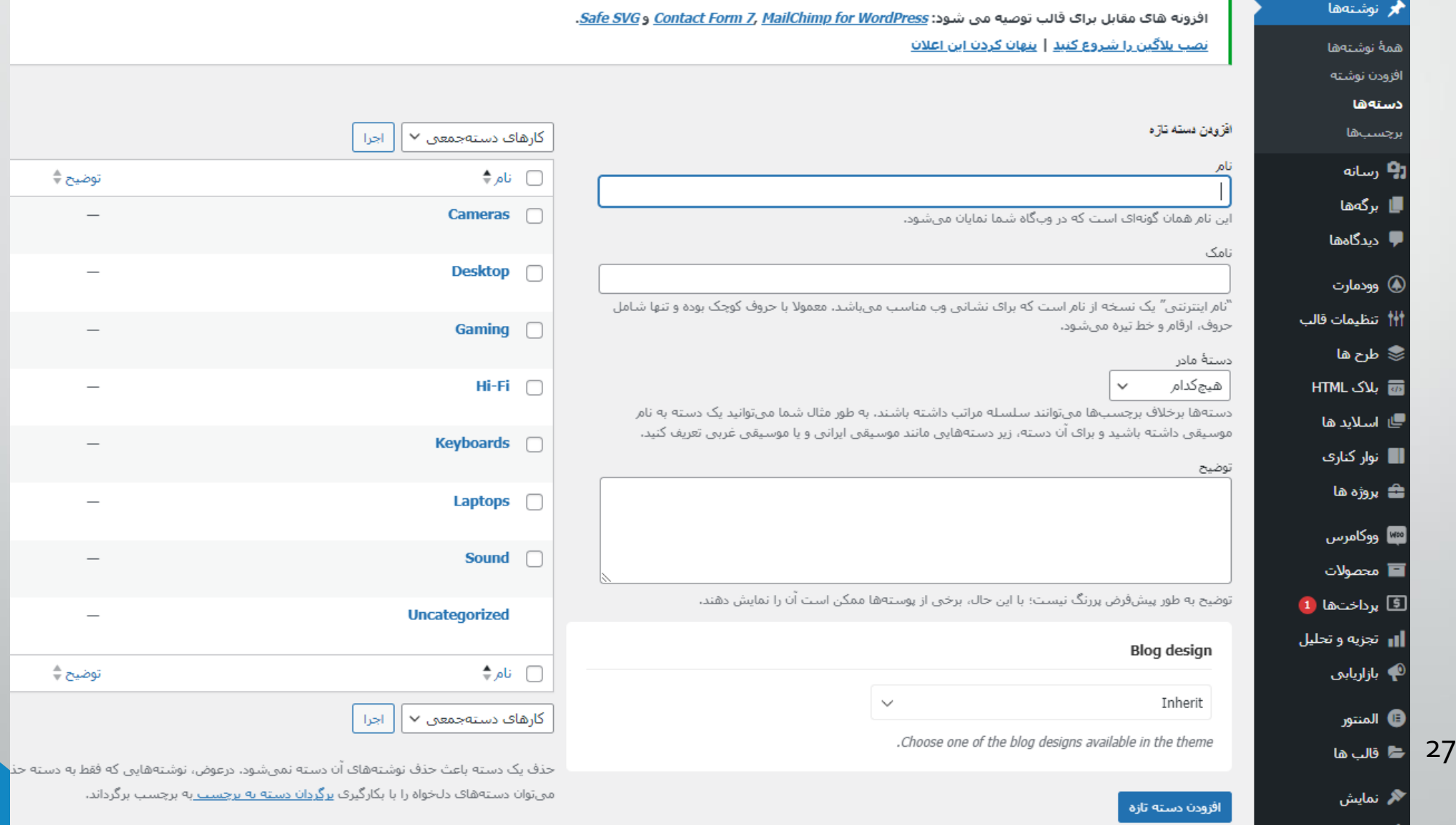

∕¥ افزونهها

**بخش نوشته ها – برچسب ها**

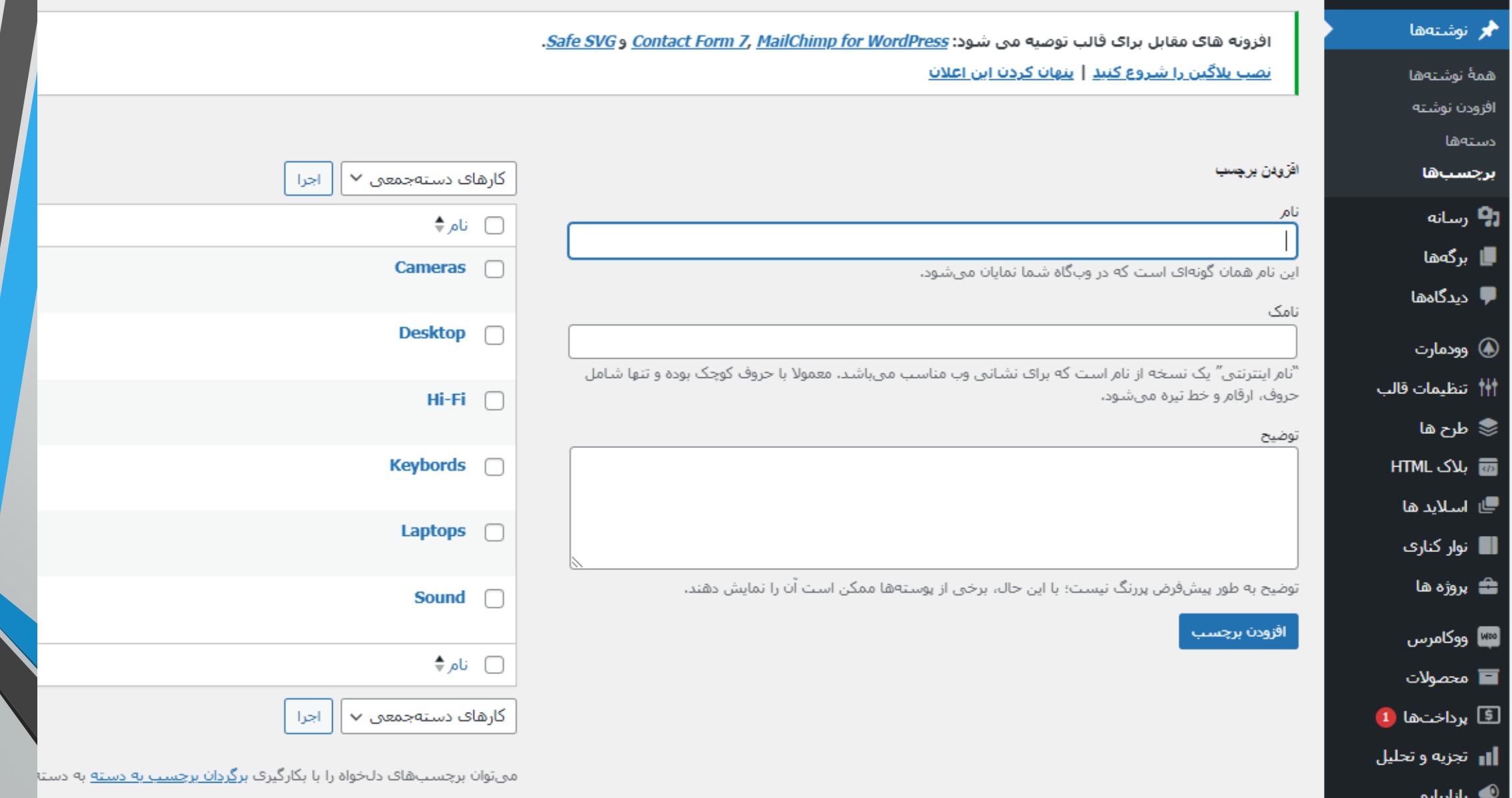

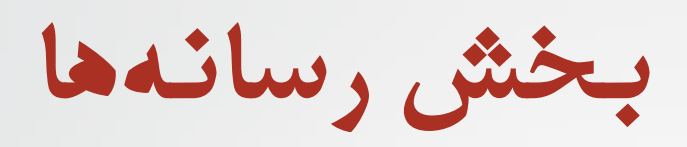

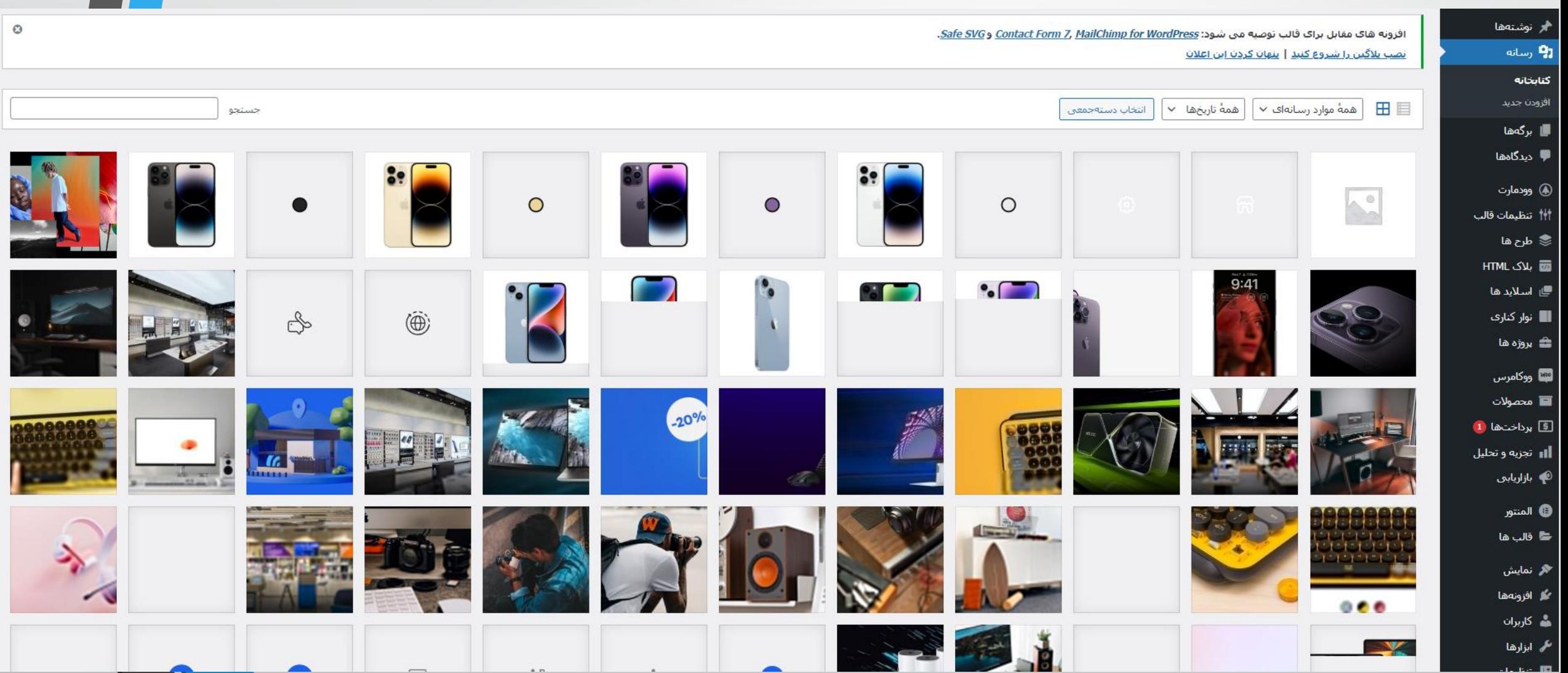

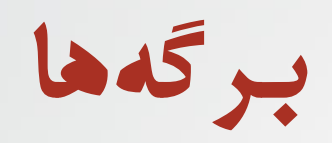

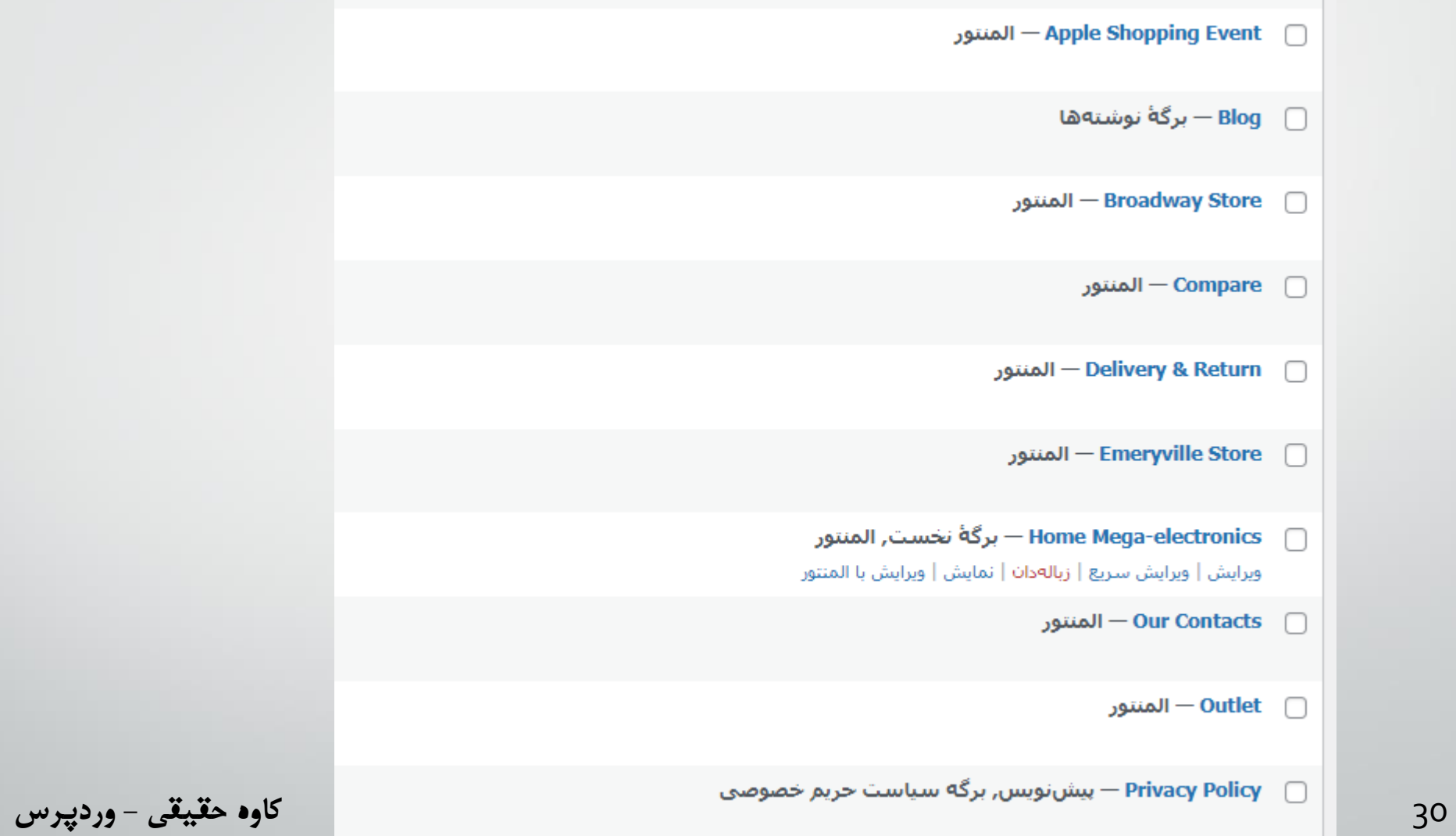

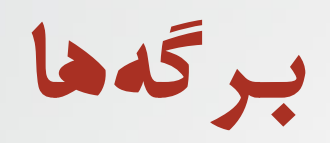

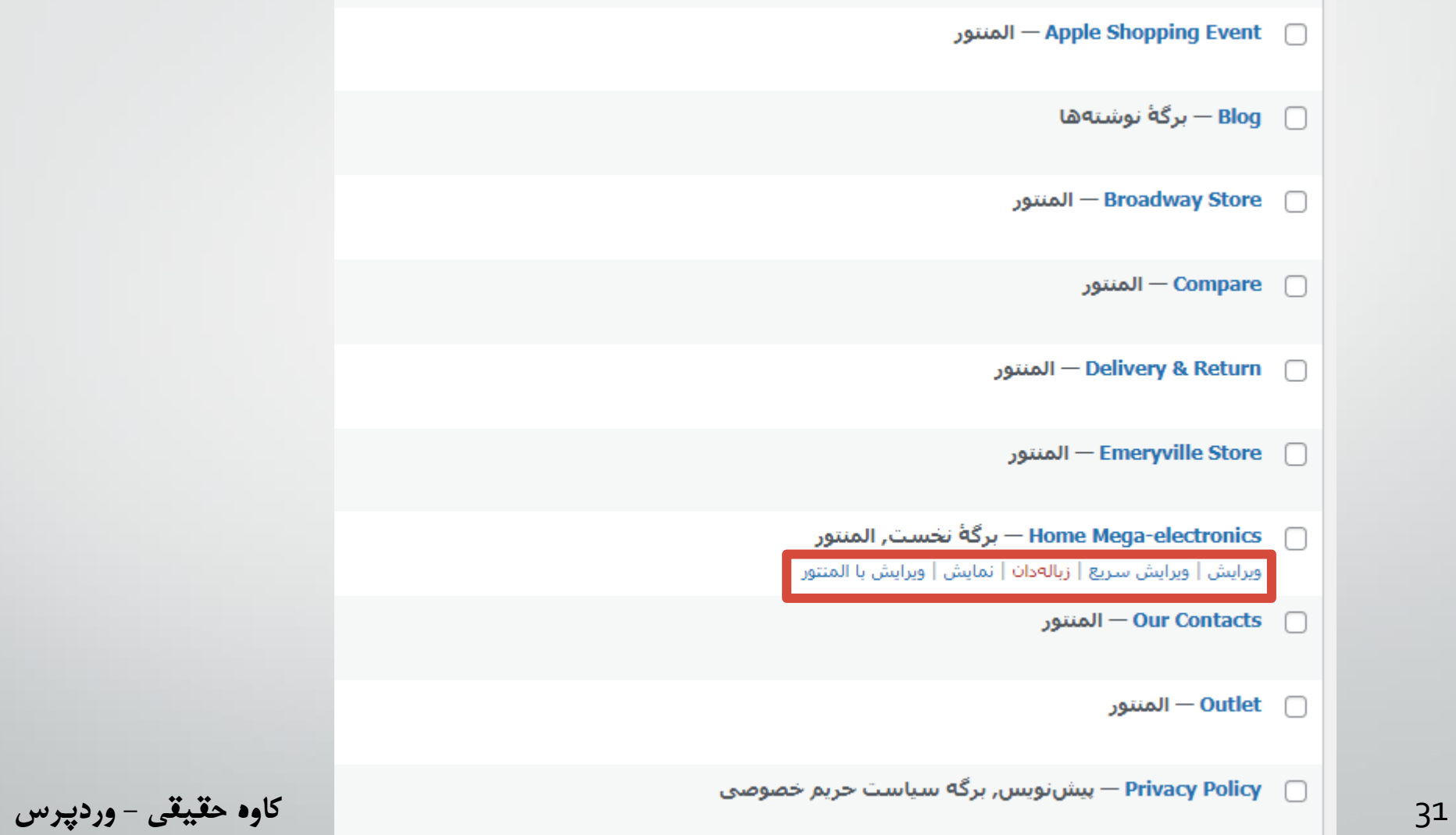

**برگه ها - ویرایش نام برگه**

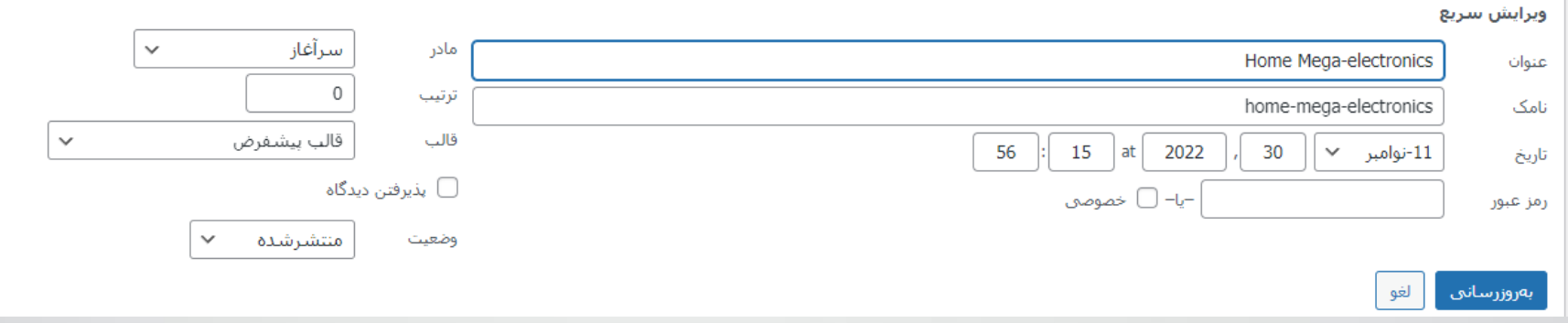

**برگه ها - ویرایش ظاهر برگه با المنتور**

### — Home Mega-electronics— برگة نخست, المنتور ويرايش | ويرايش سريع | زبالهدان | نمايش | ويرايش با المنتور

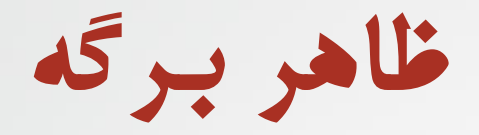

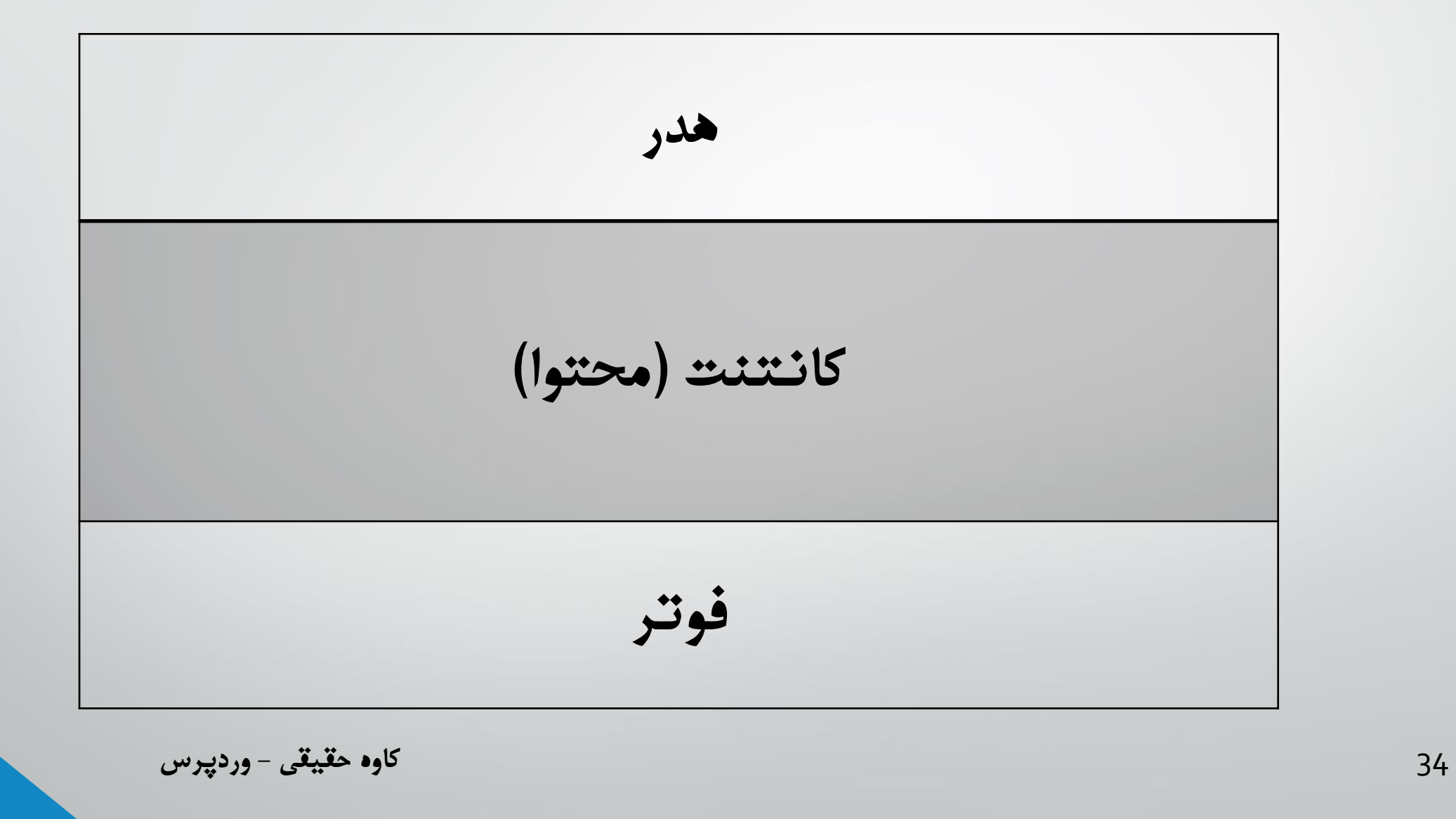

**برگه ها - ویرایش برگه ها با المنتور**

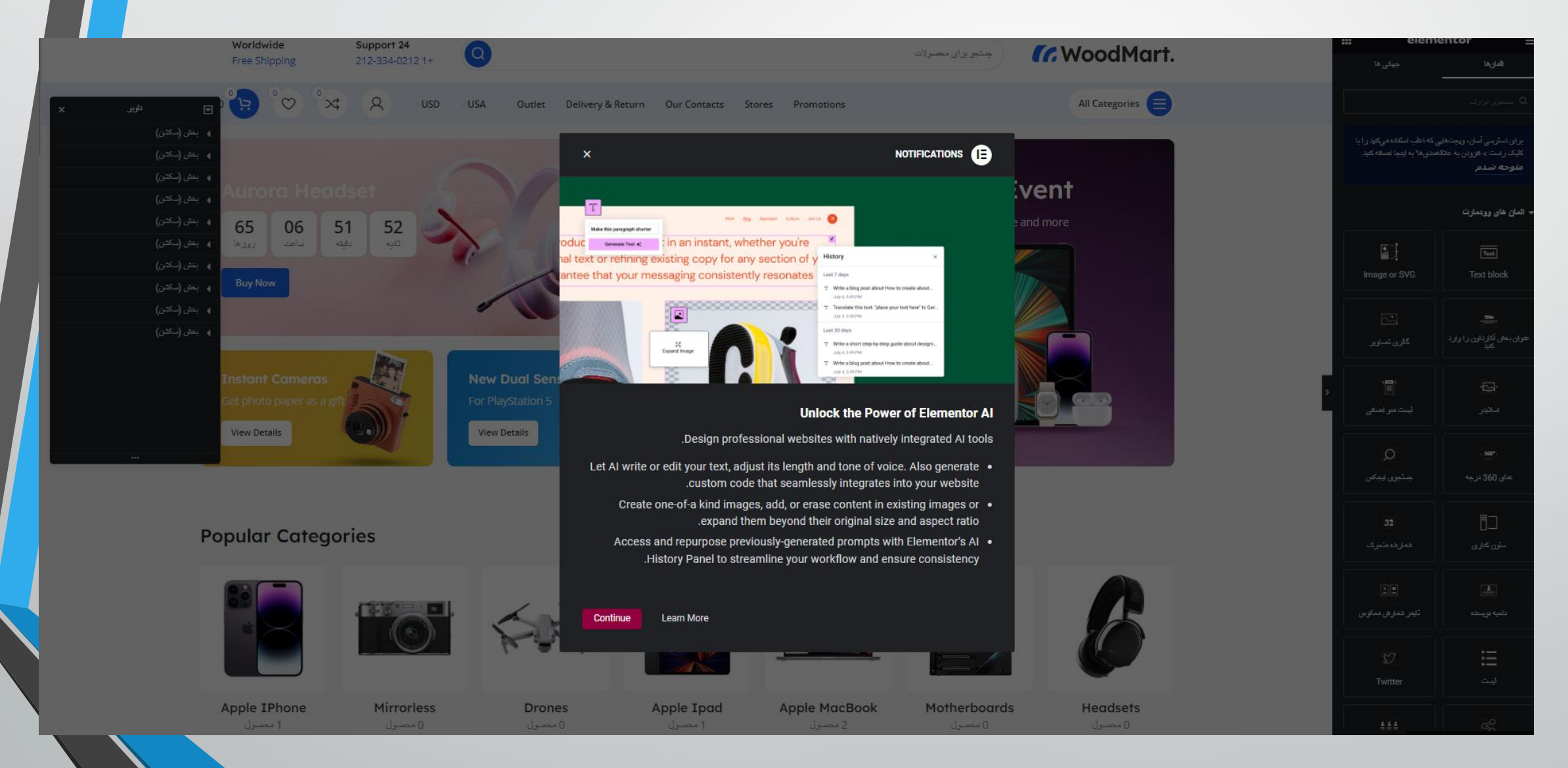

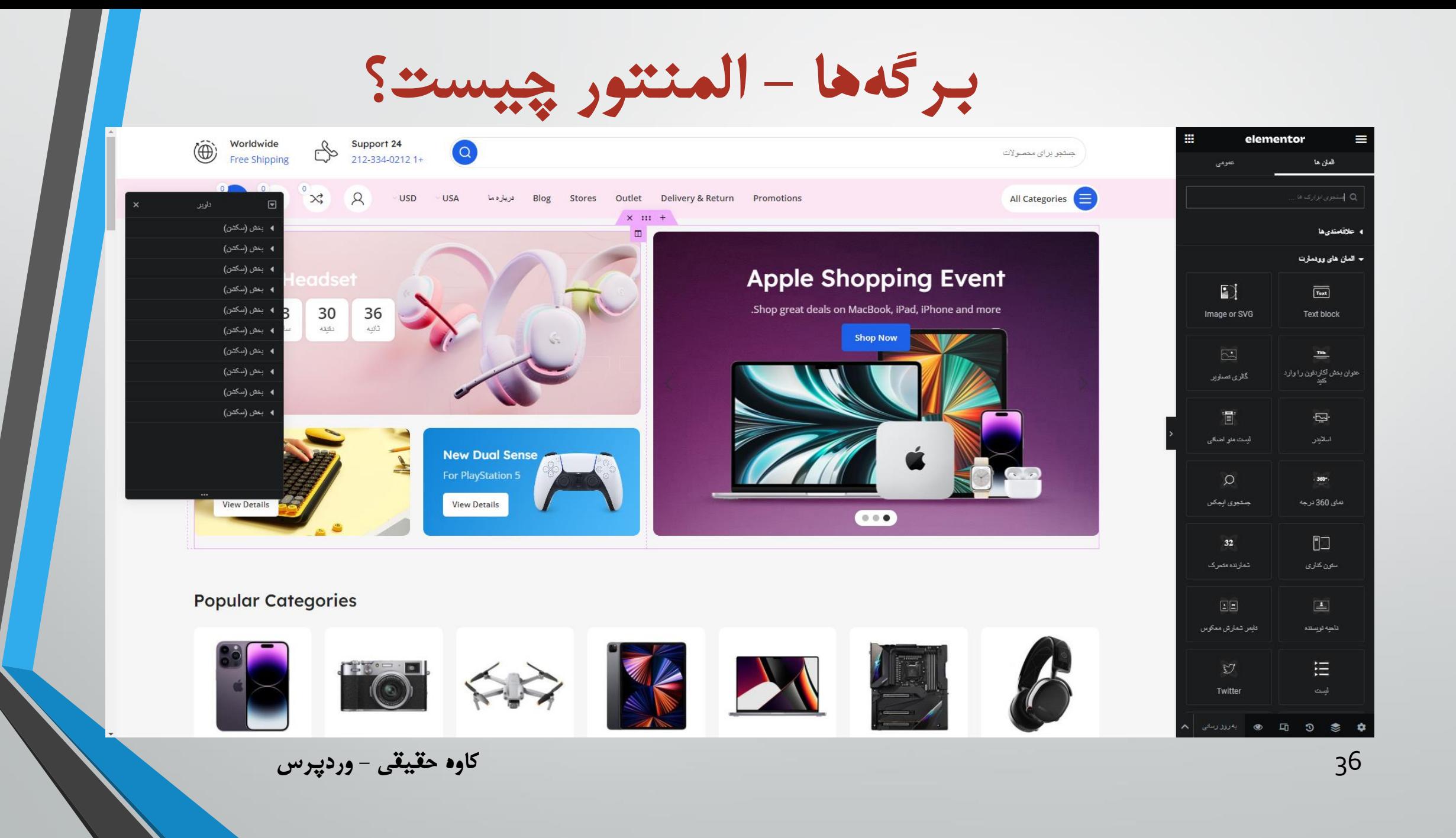
**برگه ها - کار با المنتور**

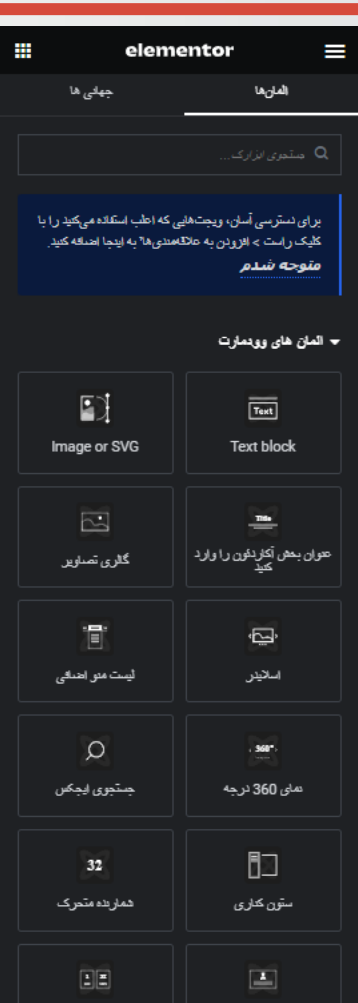

تايس شمارش معكوس

AAA **پ** اورزرسانی ناحيه تويستنه

日 ليست

 $\approx$ 

 $\mathbb{S}$  0

中

### Models

At solmen va esser necessi far uniform grammatica, pronunciation e plu ...sommun paroles

أدامه مطلب

# stereo system

Nullam dictum felis eu pede mollis pretium. Integer tincidunt. Cras dapibus. Vivamus elementum semper ...nisi

أدامه مطلب

... Etiam sit amet orci

Maecenas nec odio et ante tincidunt tempus. Donec vitae sapien ut libero

venenatis faucibus. Nullam quis ante.

## Photography

At solmen va esser necessi far uniform grammatica, pronunciation e plu .sommun paroles. Ma quande lin

داوير

 $\mathbf{E}$ 

، بخش (سكتن)

∢ بخش (سکڻن) 4 بخش (سكتن) ∢ بخش (سكتن) ∢ بخش (سکشن) 4 بخش (سكنن)

4 بخش (سكتن) 4 بخش (سكشن)

∢ بخش (سكتن) 4 بخش (سكتن)

Rea

More  $\vee$ 

أدامه مطلب

# On ine store of household appliances and electronics

the question arises: where's the content? Not there yet? That's not so bad, there's dummy copy to the rescue. But worse, what if the fish doesn't fit in the can, the foot's to big for the Or to small? To short sentences, to many headings, images too large for the proposed design, or too small, or they fit in but it looks iffy for reasons

that's unhappy for a reason is a problem, a client that's unhappy though he or her can't quite put a finger on it is worse. Chances are there wasn't collaboration, communication, and

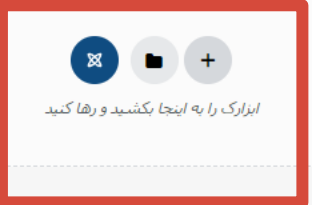

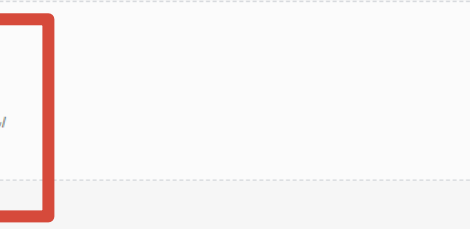

أدامه مطلب

High St, Alameda, CA 94501 1433

36th St, Emeryville, CA 94608 1034

37 **کاوه حقیقی - وردپرس**Valencia St, San Francisco, CA 94110 1501

Broadway, San Francisco, CA 94109 1260

**برگه ها - ویرایش فوتر با المنتور**

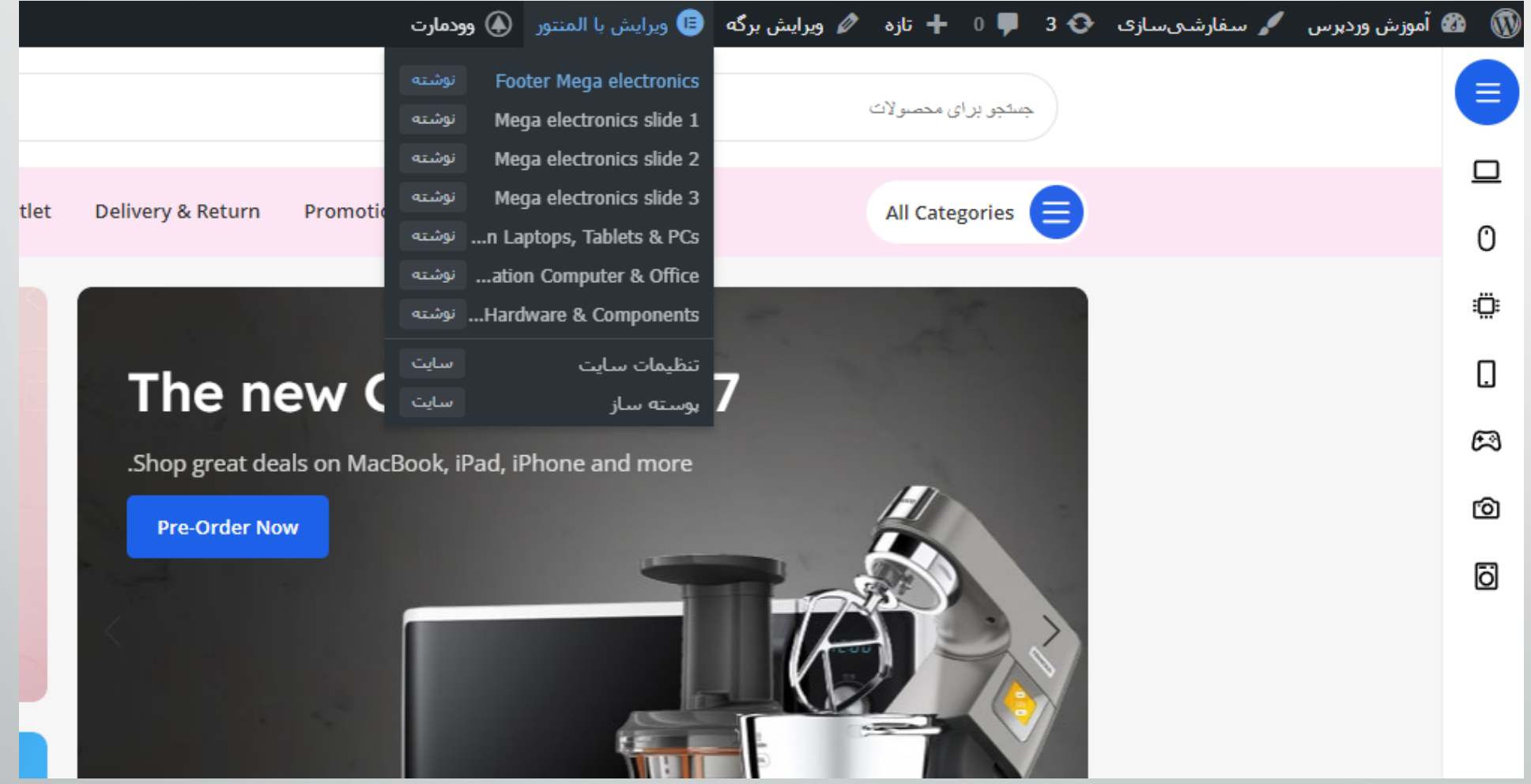

38 **کاوه حقیقی - وردپرس**

**برگه ها - ویرایش فوتر با المنتور**

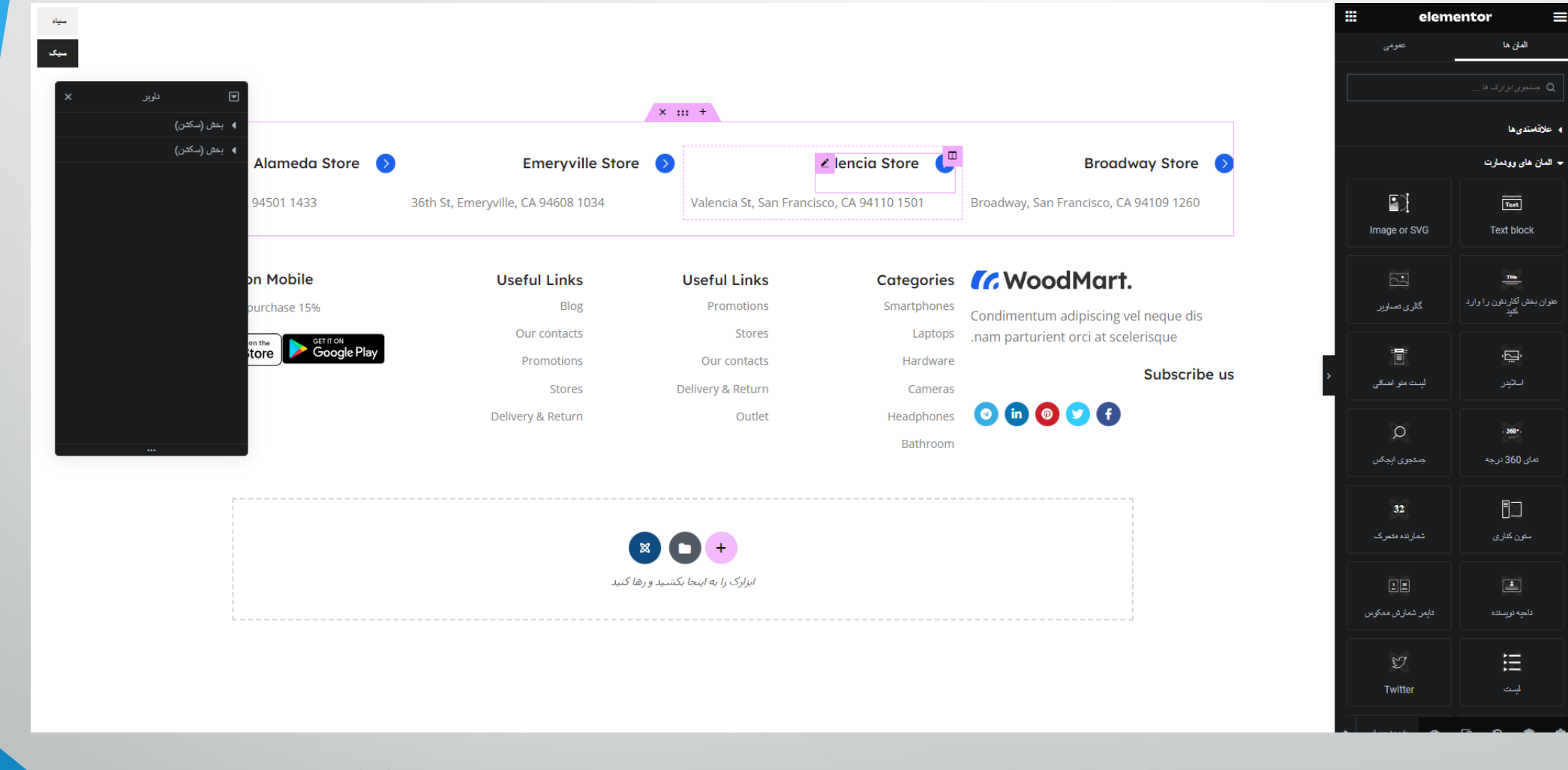

**برگه ها - ویرایش هدر با هدرساز**

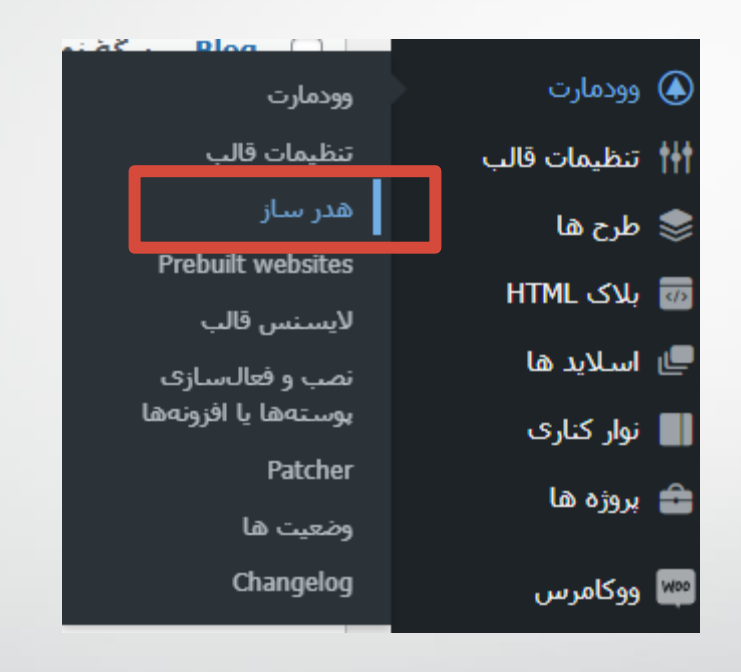

40 **کاوه حقیقی - وردپرس**

**برگه ها - ویرایش هدر با هدرساز**

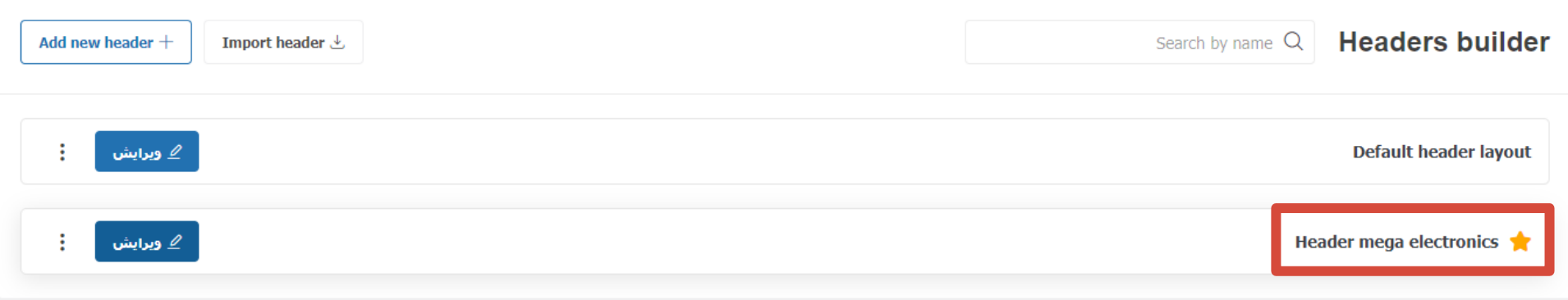

**برگه ها - ویرایش هدر با هدرساز**

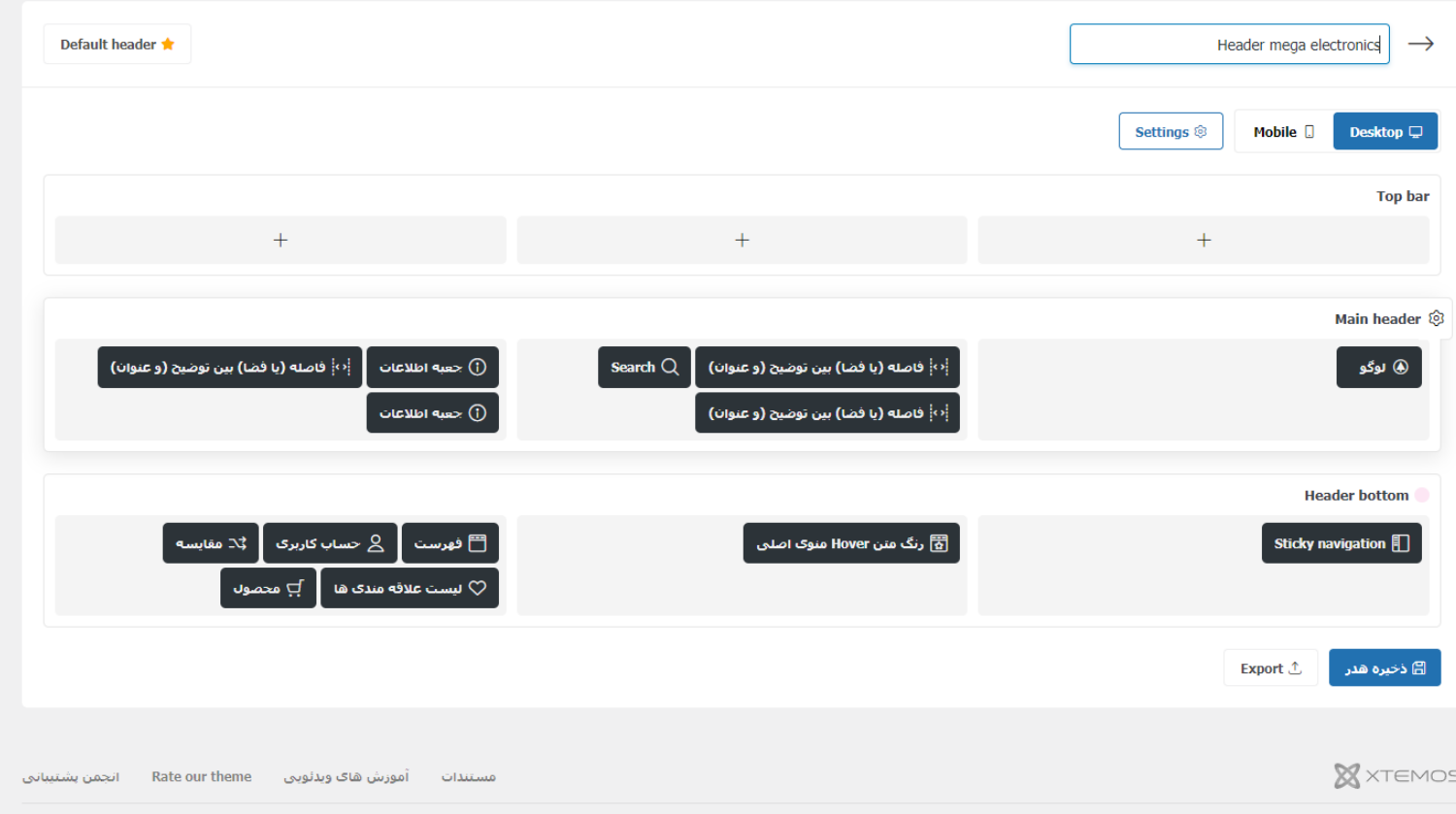

**ویرایش فهرست اصلی**

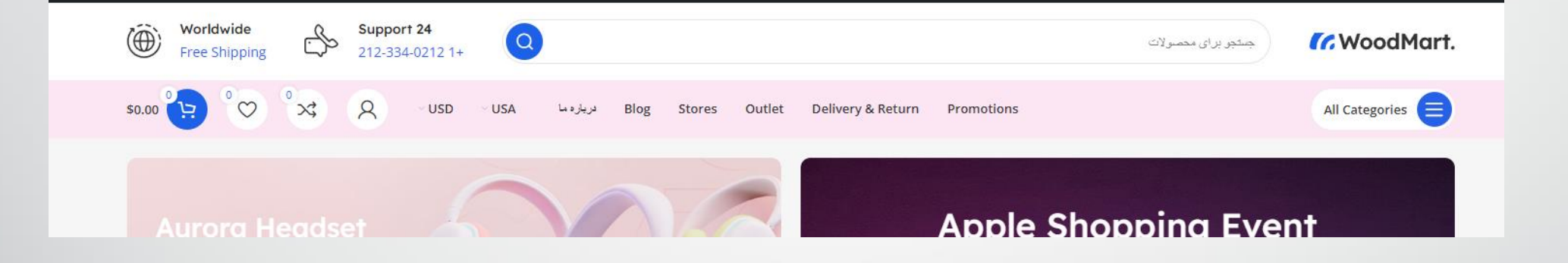

**ویرایش فهرست اصلی**

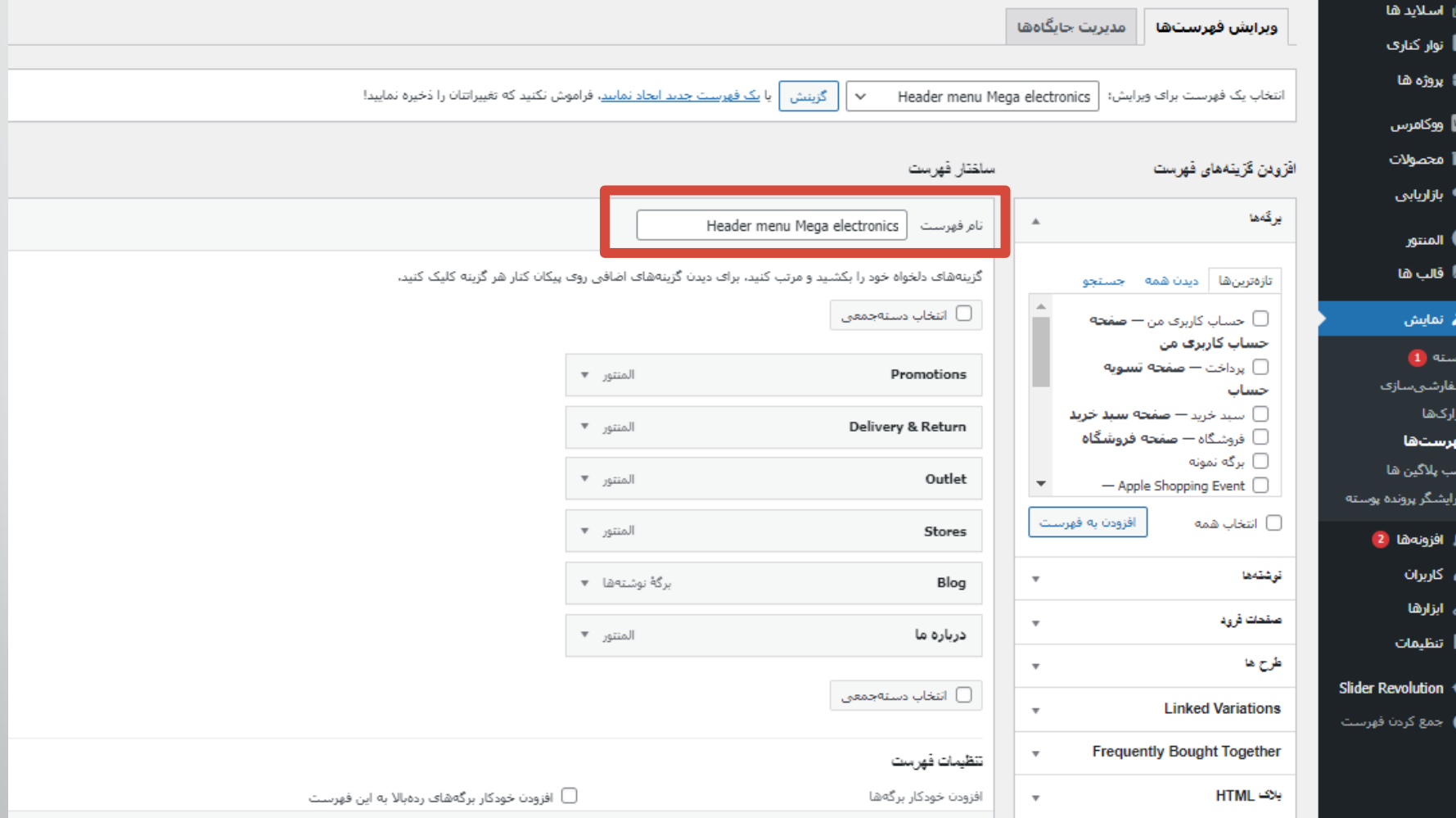

44 **کاوه حقیقی - وردپرس**

**ویرایش فهرست اصلی افزودن فزوشگاه**

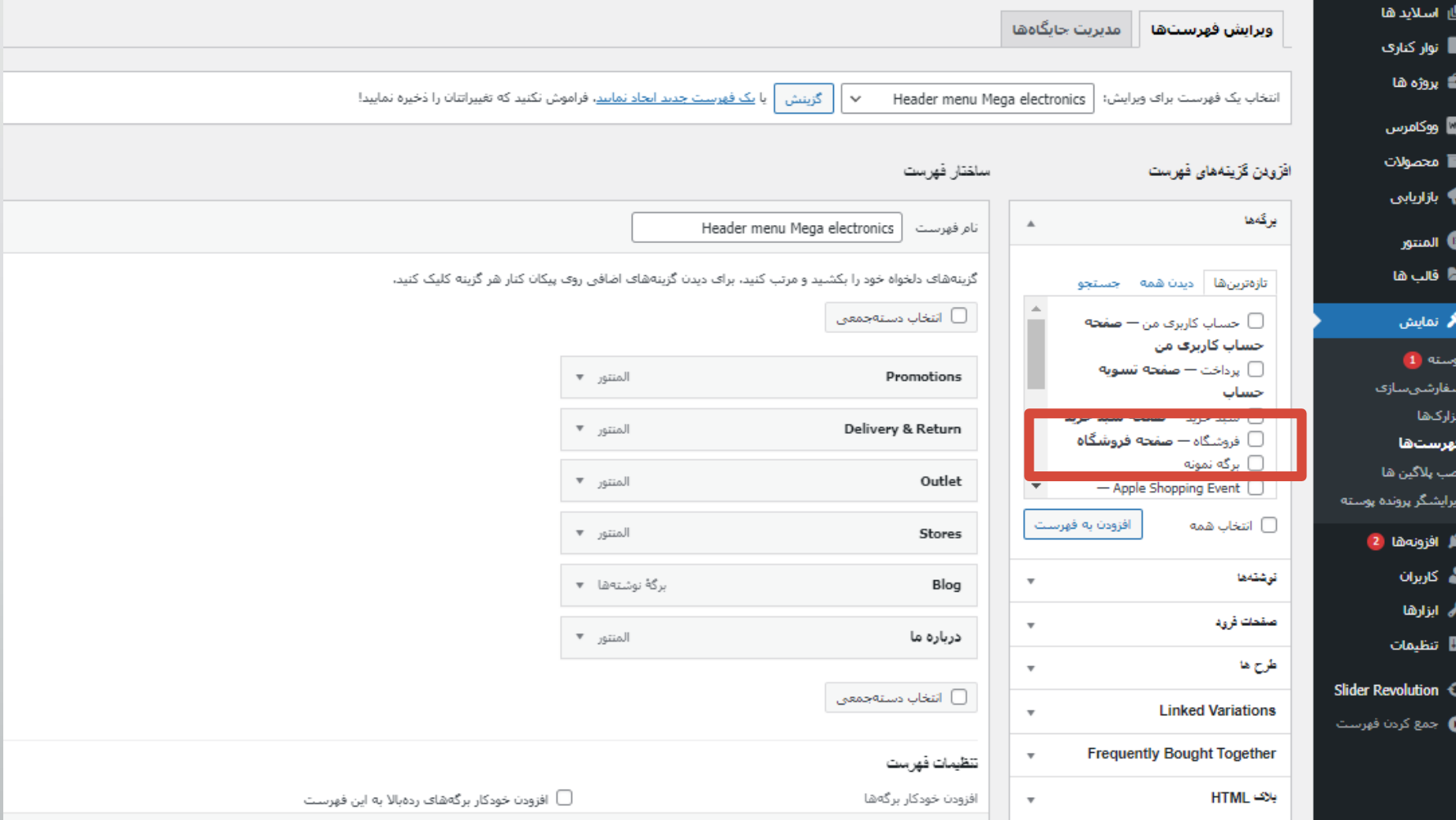

**ویرایش سایر فهرست ها**

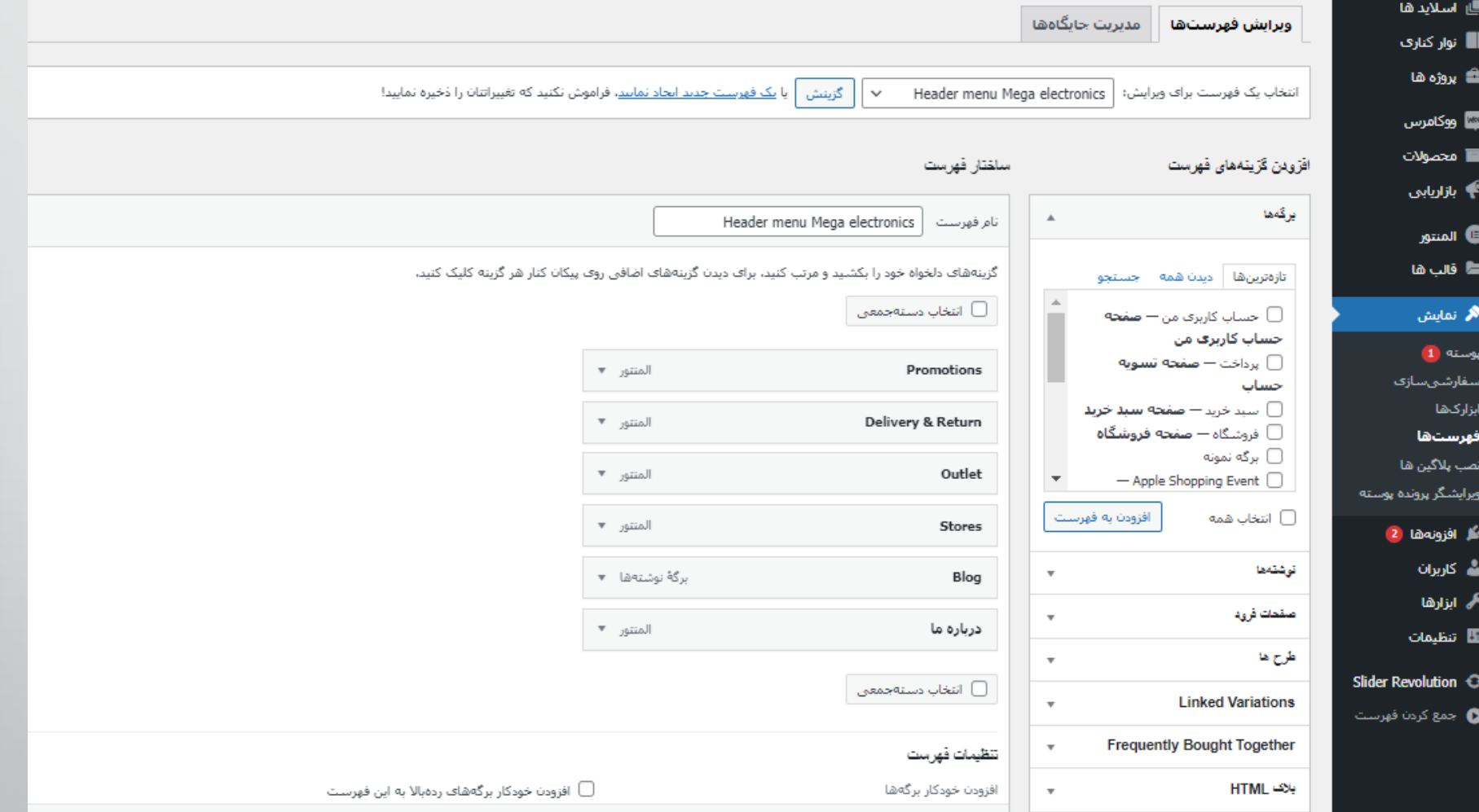

46 **کاوه حقیقی - وردپرس**

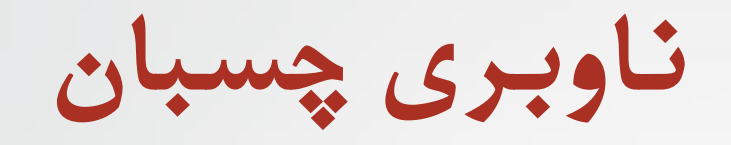

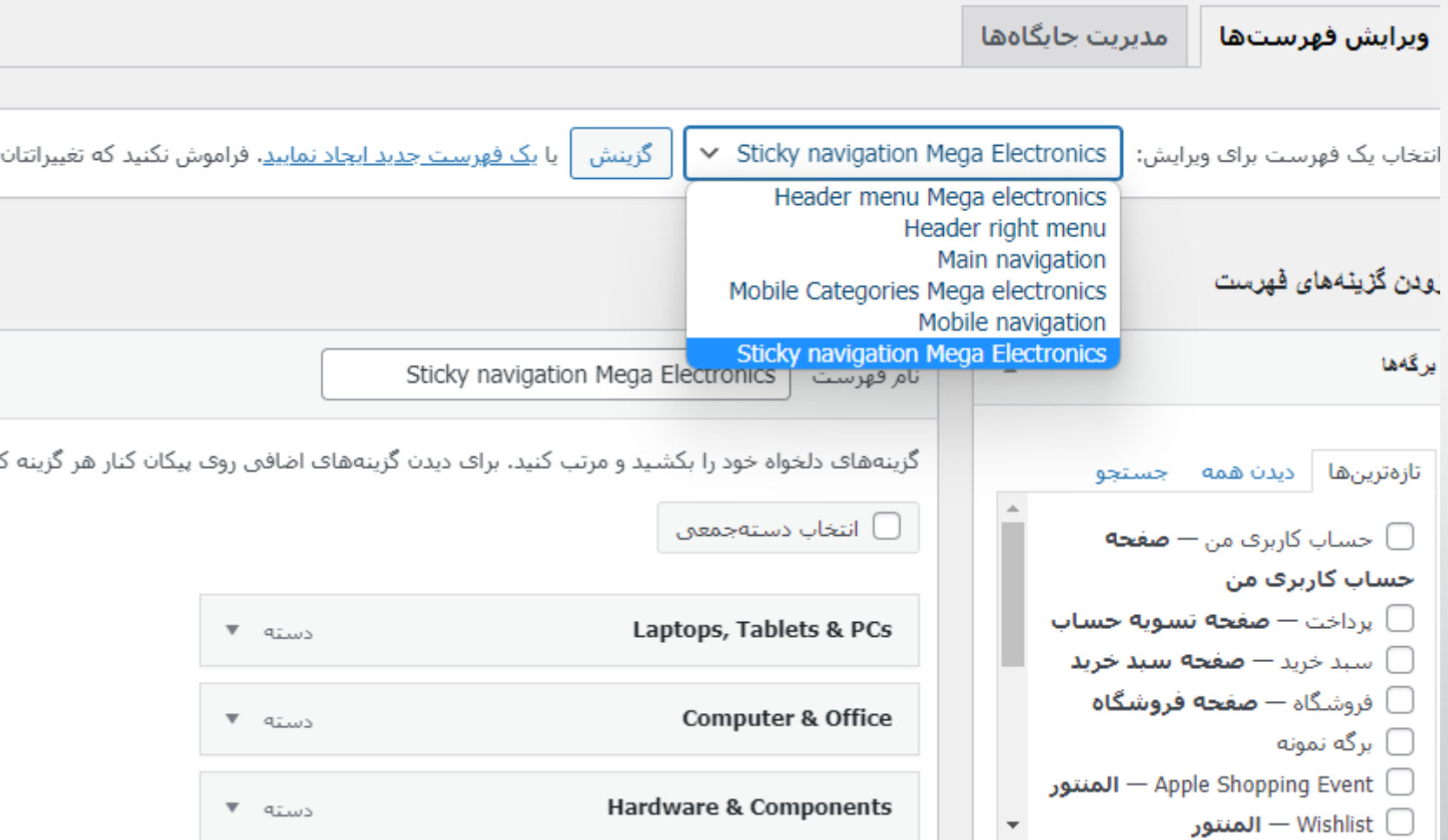

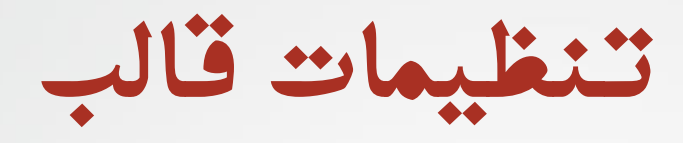

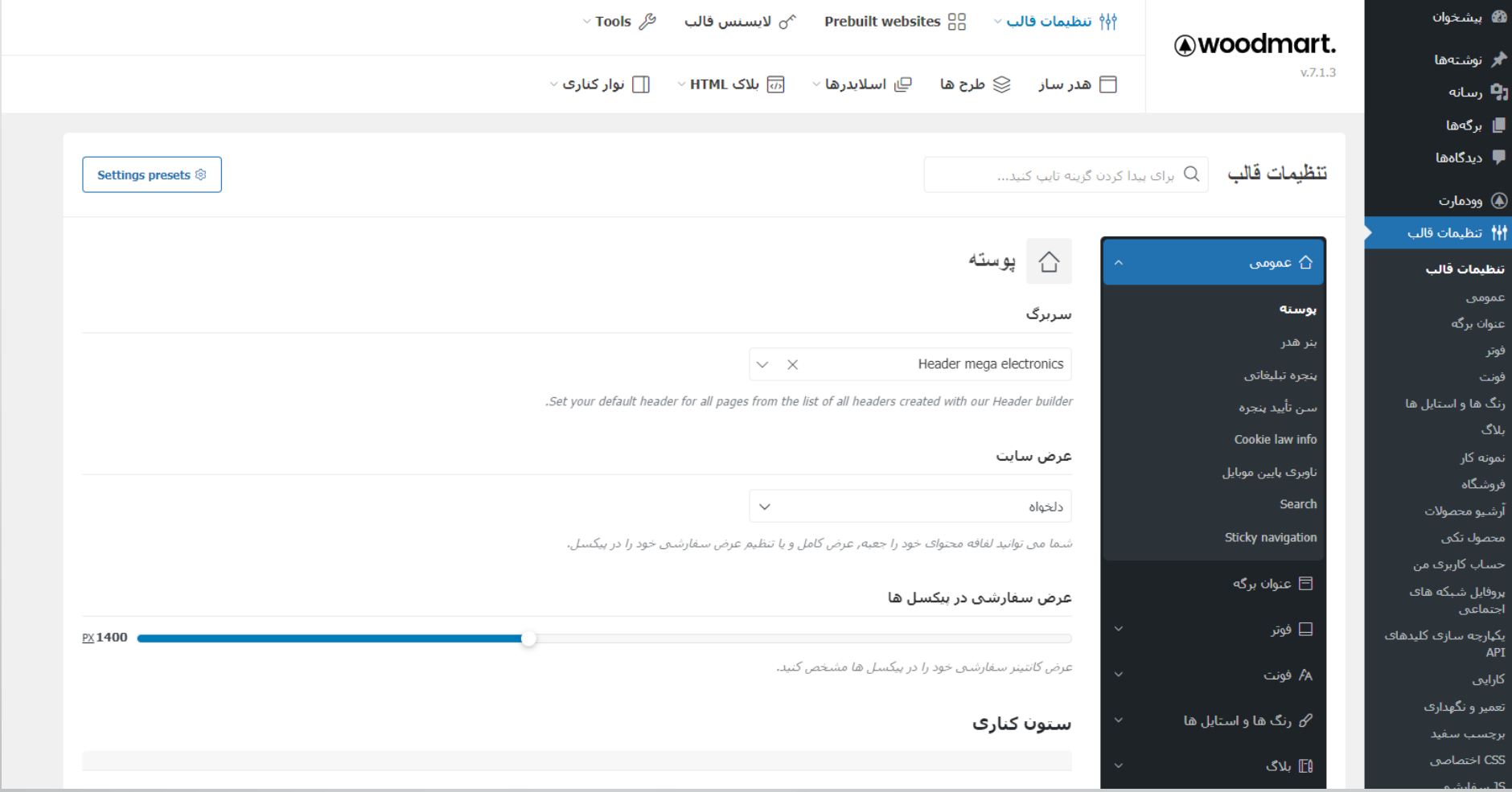

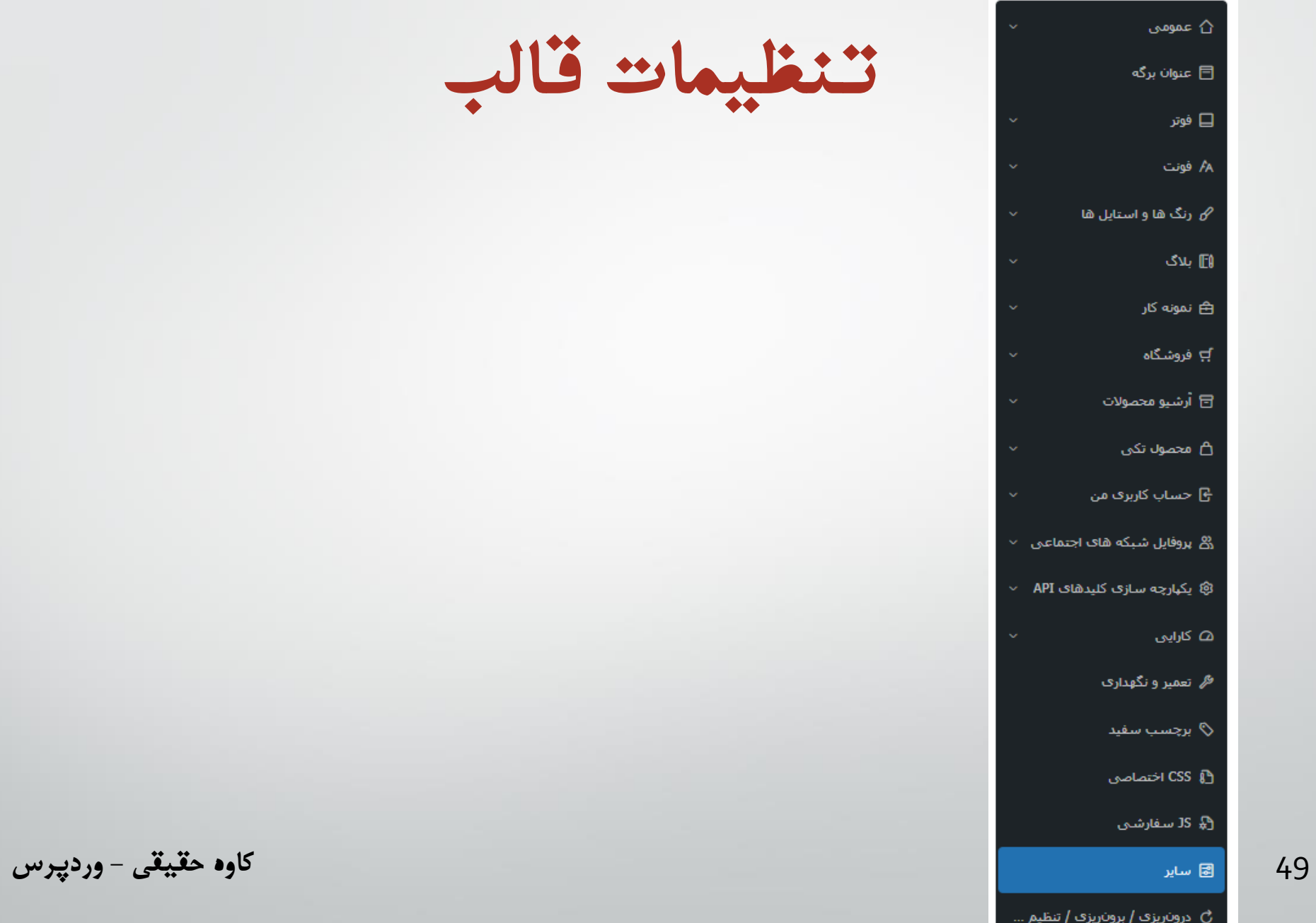

**تنظیمات قالب**

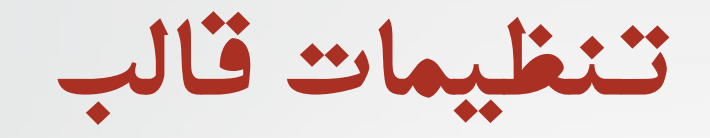

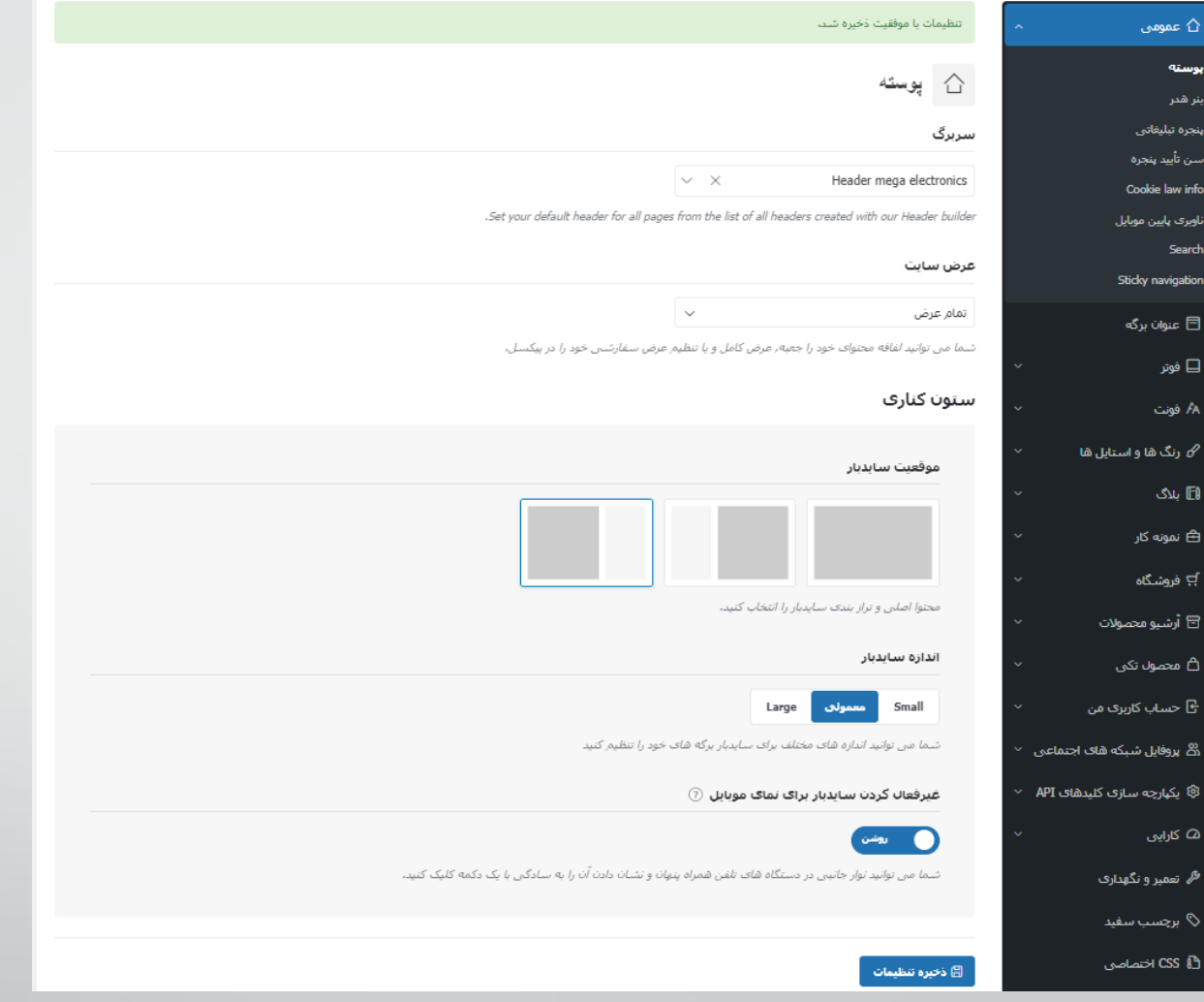

50 **کاوه حقیقی - وردپرس**

**مثالی برای تنظیمات قالب**

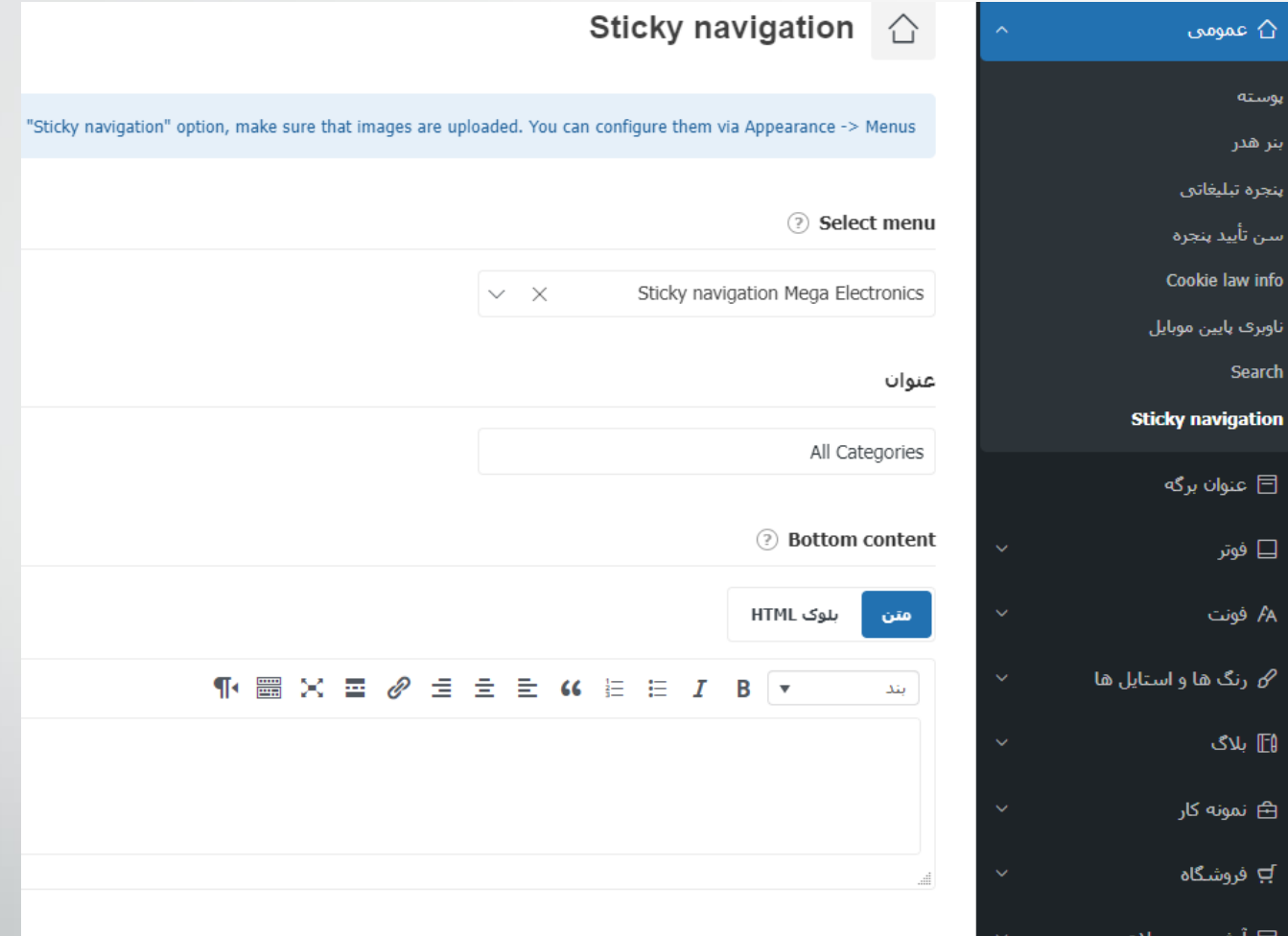

**تولید محتوا** 52 **کاوه حقیقی - وردپرس برگه نوشته محصوالت**

**تولید محتوا - نوشته**

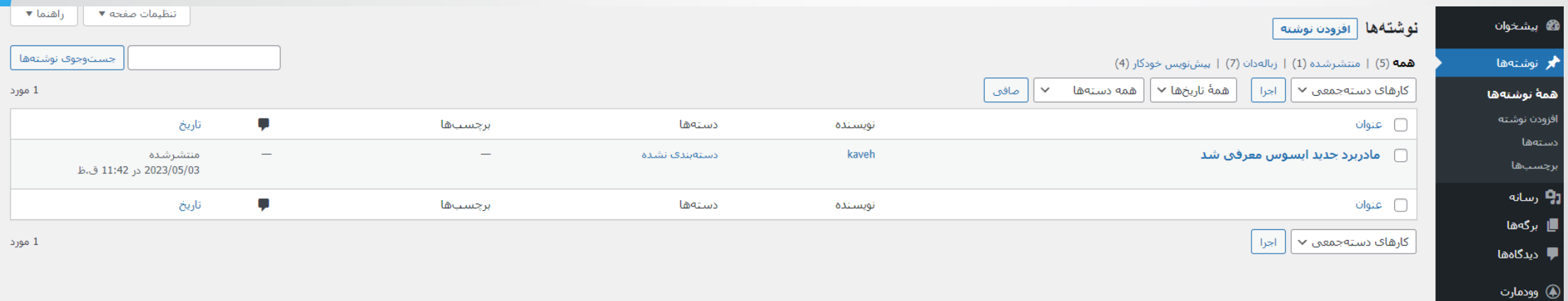

ِ نظيمات قالب∮

**تولید محتوا – مدیریت نوشته ها**

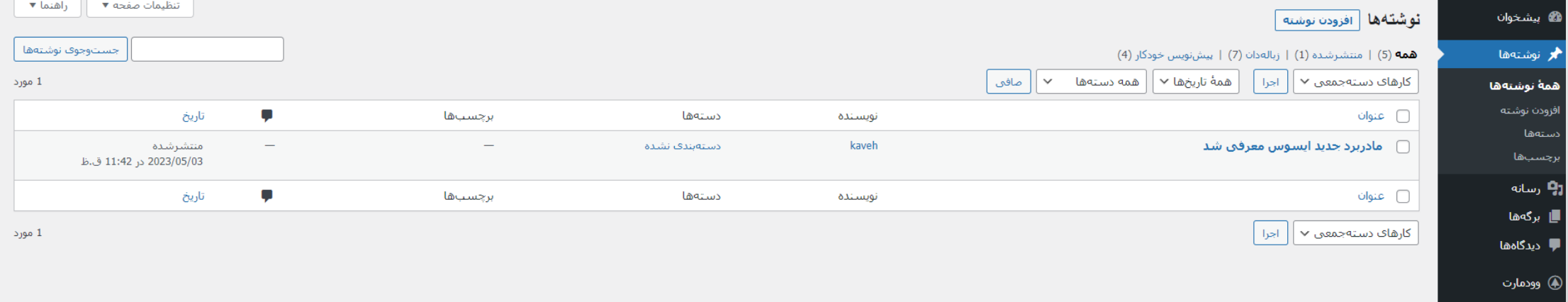

تنظيمات قالب

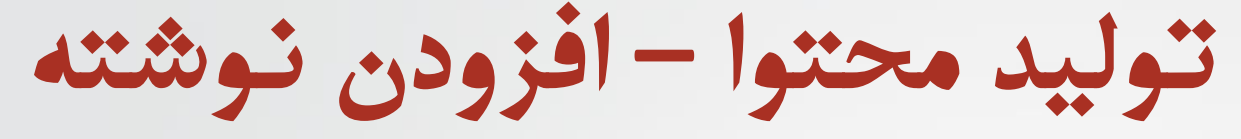

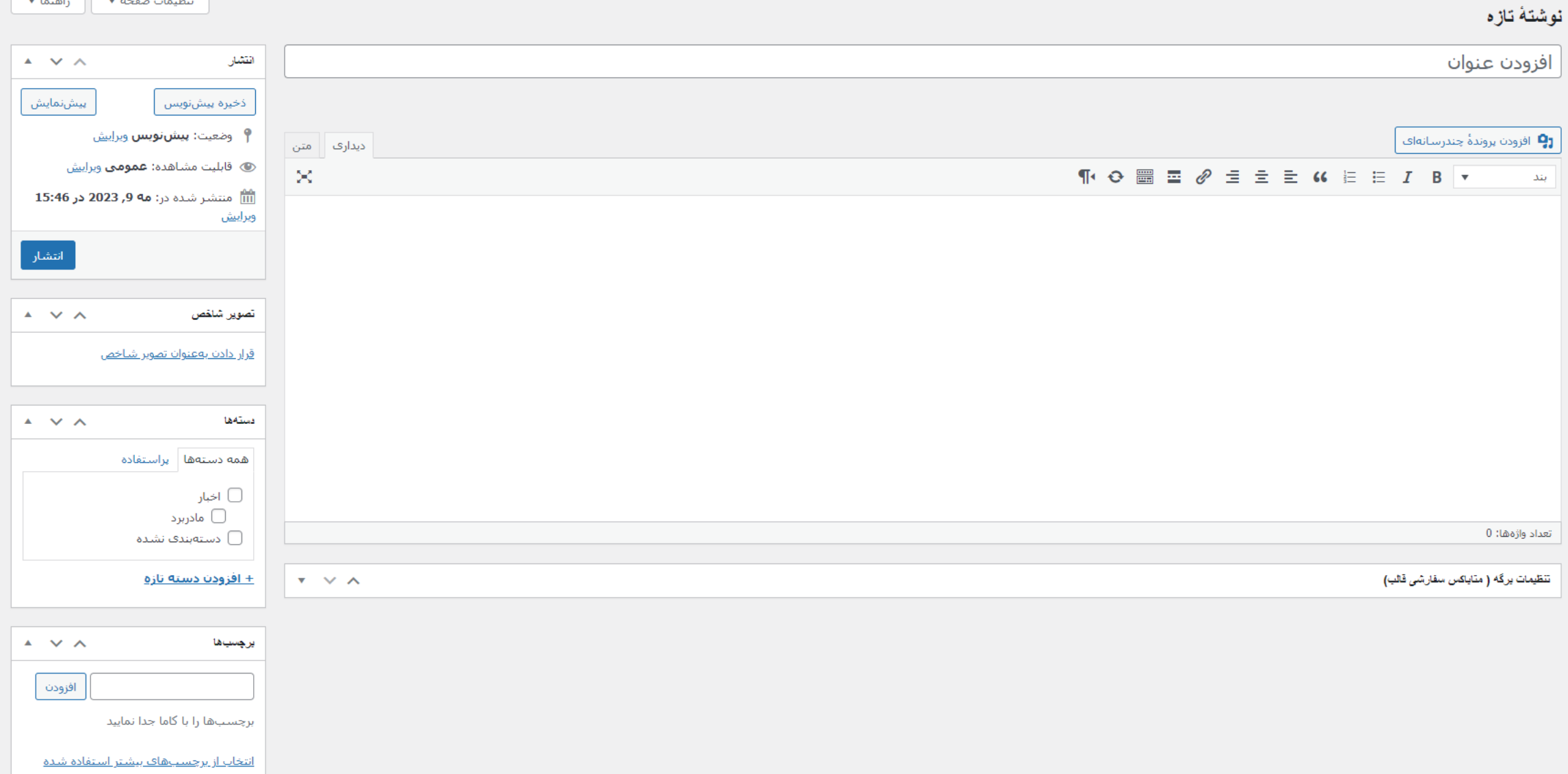

**تولید محتوا – افزودن عکس به نوشته**

كارها

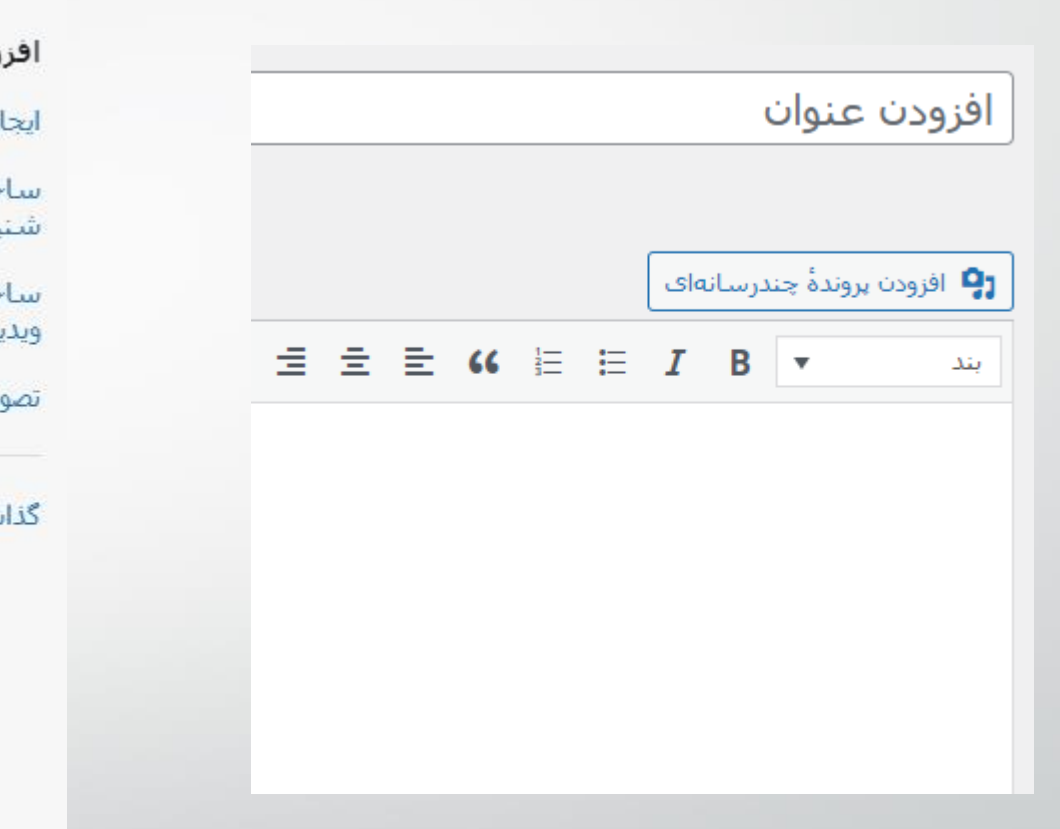

# ودن رسانه

اد گالرې

ختن فهرست يخش بدارى

ختن فهرست يخش ويي

بر شاخص

شتن از نشانی

# افزودن رسانه بارگذاری پروندهها | کتابخانه پروندههای چندرسانهای صافي رسانه همه<mark>ٔ</mark> تاریخها ۷ همهٔ موارد رسانه!s × Vazir-Vazir-Medium.woff2 Medium.woff

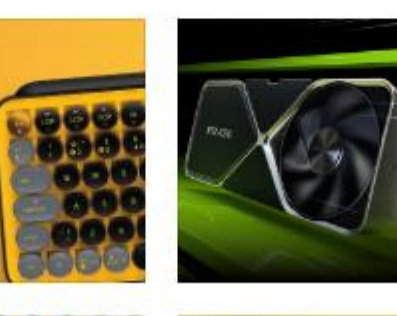

00000000

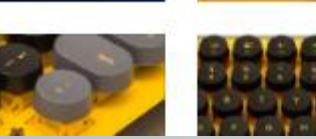

56 **کاوه حقیقی - وردپرس**

**تولید محتوا – دسته بندی ها**

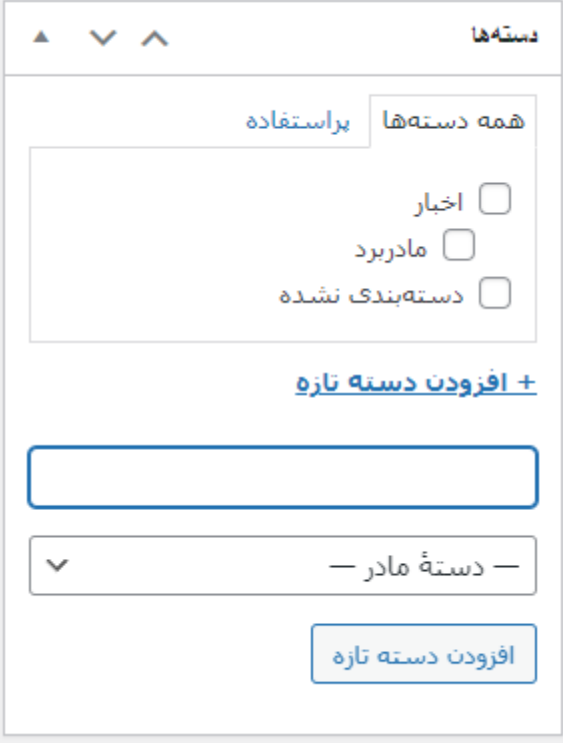

**تولید محتوا – دسته بندی ها روش دوم**

اجرا

اجرا

کارهای دستهجمعی ∀

**□** نام

**ا** نام

<mark>ا اخبار</mark>

ا — مادربرد $-$ 

دستەبندى نشدە

کارهای دستهجمعی ∨

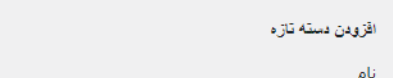

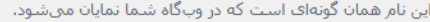

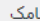

دستهها

"نام اینترنتی" یک نسخه از نام است که برای نشانی وب مناسب میباشد. معمولا با حروف کوچک بوده و تنها شامل حروف، ارقام و خط تیره میشود.

#### دستهٔ مادر

#### هيچكدام

 $\checkmark$ 

دستەھا برخلاف برچسپ(ھا مىتوانند سلسلە مراتب داشتە باشند. بە طور مثال شما مىتوانيد يک دستە به نام موسیقی داشته باشید و براف آن دسته، زیر دستههایی مانند موسیقی ایرانی و یا موسیقی غربی

تعريف كنيد.

توضيح

حذف یک دسته باعث حذف نوشتههای آن دسته نمیشود. درعوض، نوشتههایی که فقط به دسته حذف شده ایده شده بودند بر روی دسته پیشفرض **دستهبندی نشده** تنظیم شدهاند. دسته پیشفرض را نمیتوان حذف کرد.

توضيح

 $\overline{\phantom{0}}$ 

توضيح

امتوان دستههای دلخواه را با بکارگیری پر<u>گردان دسته به برچسب ب</u>ه برچسب برگرداند.

توضیح به طور پیشفرض پررنگ نیست؛ با این حال، برخی از پوستهها ممکن است آن را نمایش دهند.

طرح بلاگ  $\checkmark$ ارث بری

یکی از طرح های وبلاگ موجود در موضوع را انتخاب کنید.

افزودن دسته تازه

58 **کاوه حقیقی - وردپرس**

نامک

اخبار

مادربرد

نامک

دستهبندف-تشده

جستجوف دستهها

تعداد

 $\theta$ 

 $\overline{0}$ 

 $\mathbf{1}$ 

3 مورد

تعداد

3 مورد

**تولید محتوا – مدیریت نوشته ها براساس دسته بندی**

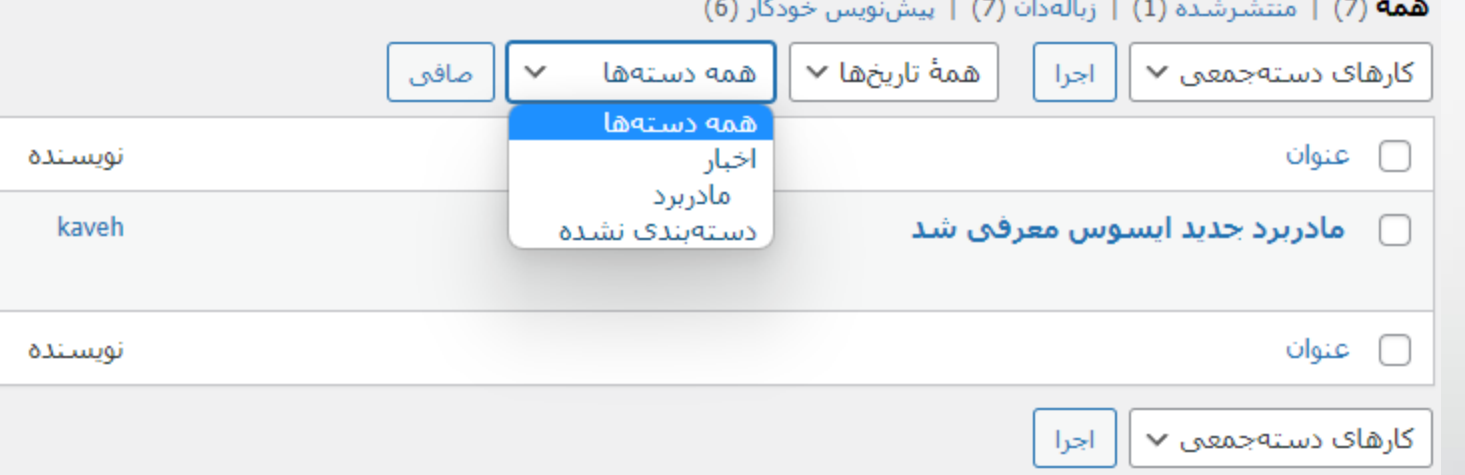

**تولید محتوا – محصوالت**

**نکته: برای مدیریت محصوالت باید از افزونه های فروشگاهی استفاده کرد. در حال حاضر یکی از بهترین افزونه های فروشگاهی، ووکامرس است.**

**ابتدا افزونه ووکامرس را نصب می کنیم.**

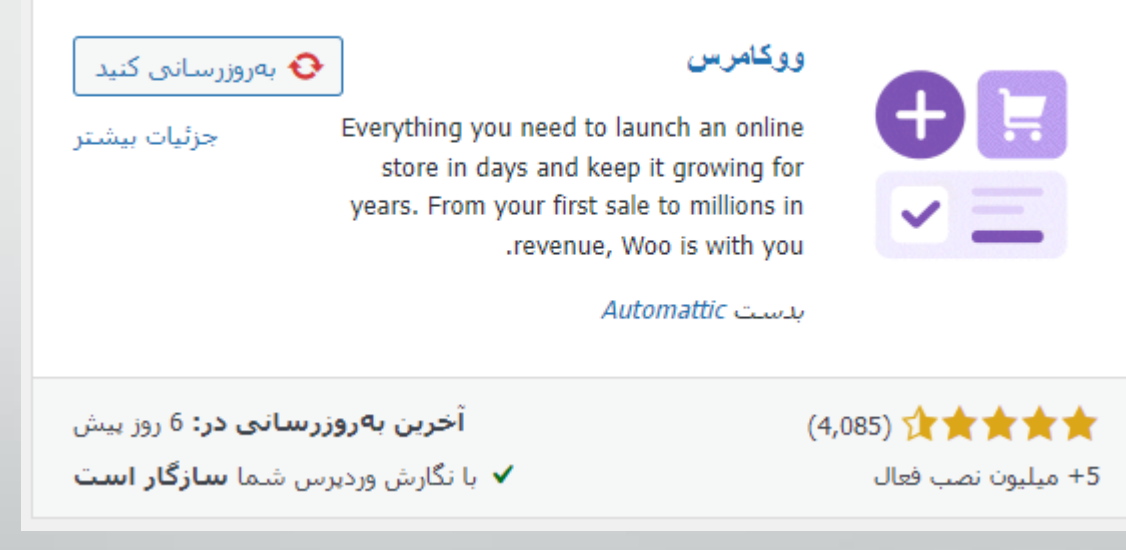

**پیکربندی ووکامرس**

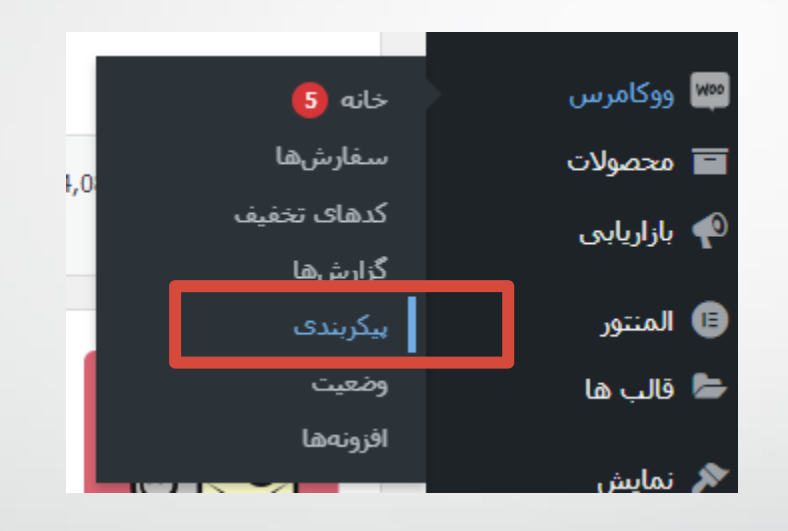

**پیکربندی ووکامرس**

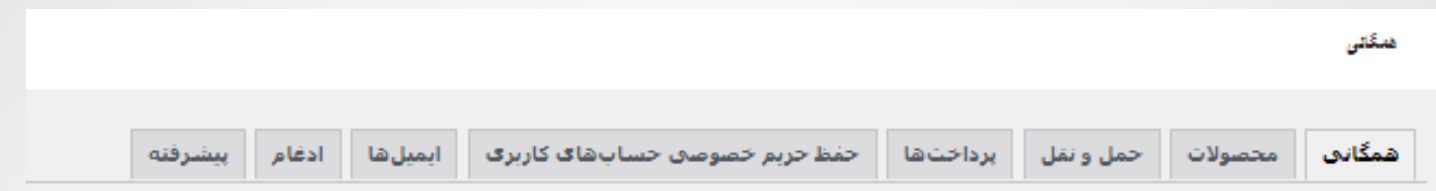

# أدرس فروشكاه

این جایی است که کسب و کار شما واقع شده است، ترخهای مالیاتی و ترخهای حمل و نقل از این آدرس استفاده خواهند کرد،

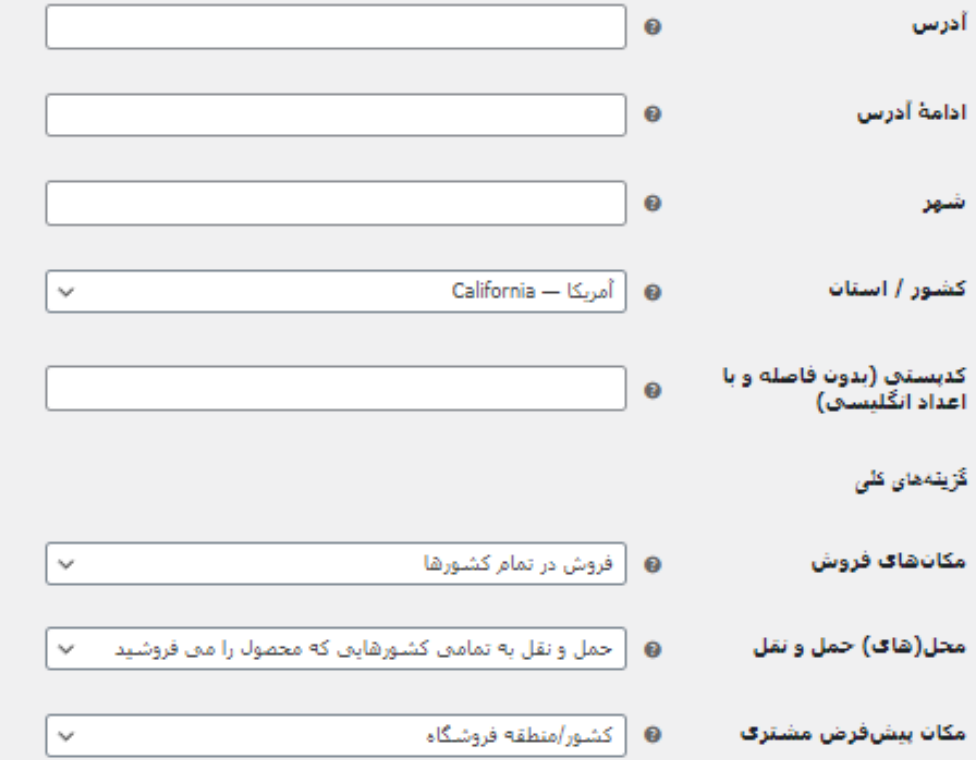

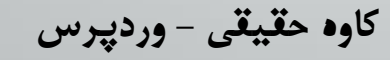

**پیکربندی ووکامرس**

فعال كردن نرخ ماليات و محاسبه أن  $\Box$ فعال كردن ماليات ترخها قابل تنظيم خواهد بود و ماليات در زمان پرداخت محاسبه خواهد شد، فعال کردن استفاده از کدهای تخفیف **V** فعالسازي كدهاي تخفيف كدهاف تخفيف فقط از طريق سبد خريد و برگه پرداخت قابل اعمال هستند. محاسبه تخفیف کدهای تخفیف به صورت متوالق  $\Box$ 

هنگام استفاده از چندین کدتخفیف، کدتخفیف اول به قیمت کامل و کدتخفیف دوم به قیمت با تخفیف و به همین ترتیب اعمال می

## پیکریندی و احد پولی

پیکریندی زیر، چگونگنی نمایش قیمت در سایت را نشان منی دهد.

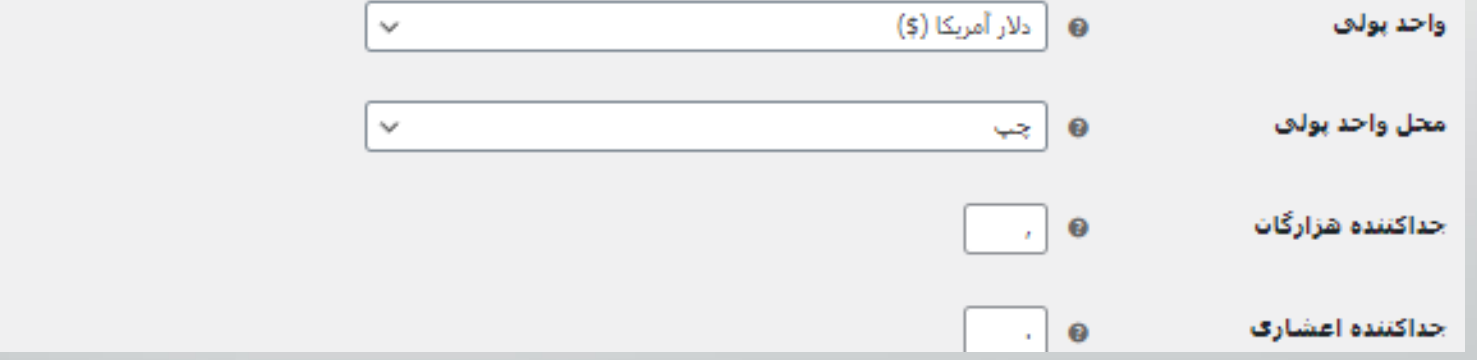

**تولید محتوا – پیکربندی ووکامرس**

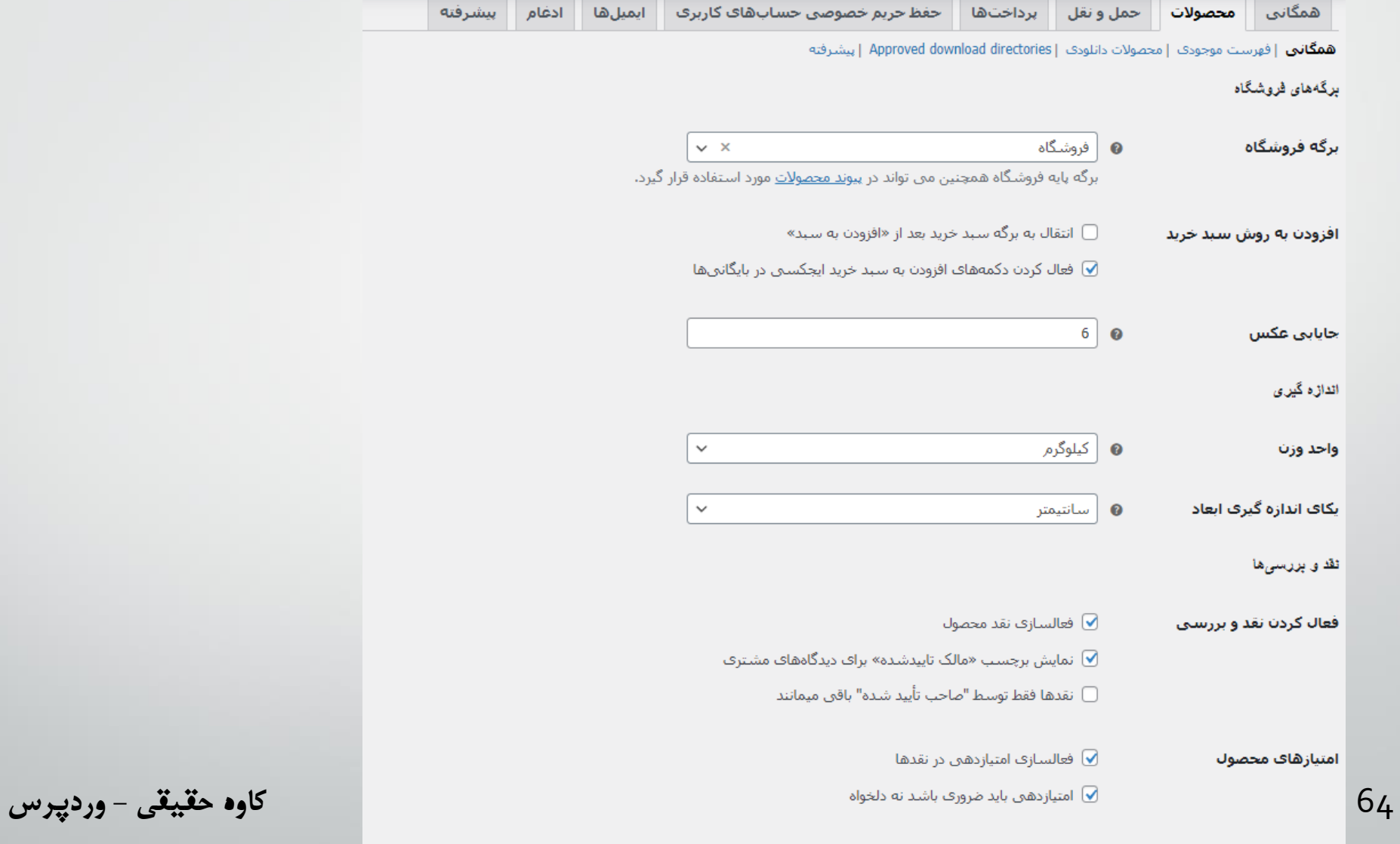

ذخيره تغييرات

**تولید محتوا – پیکربندی ووکامرس**

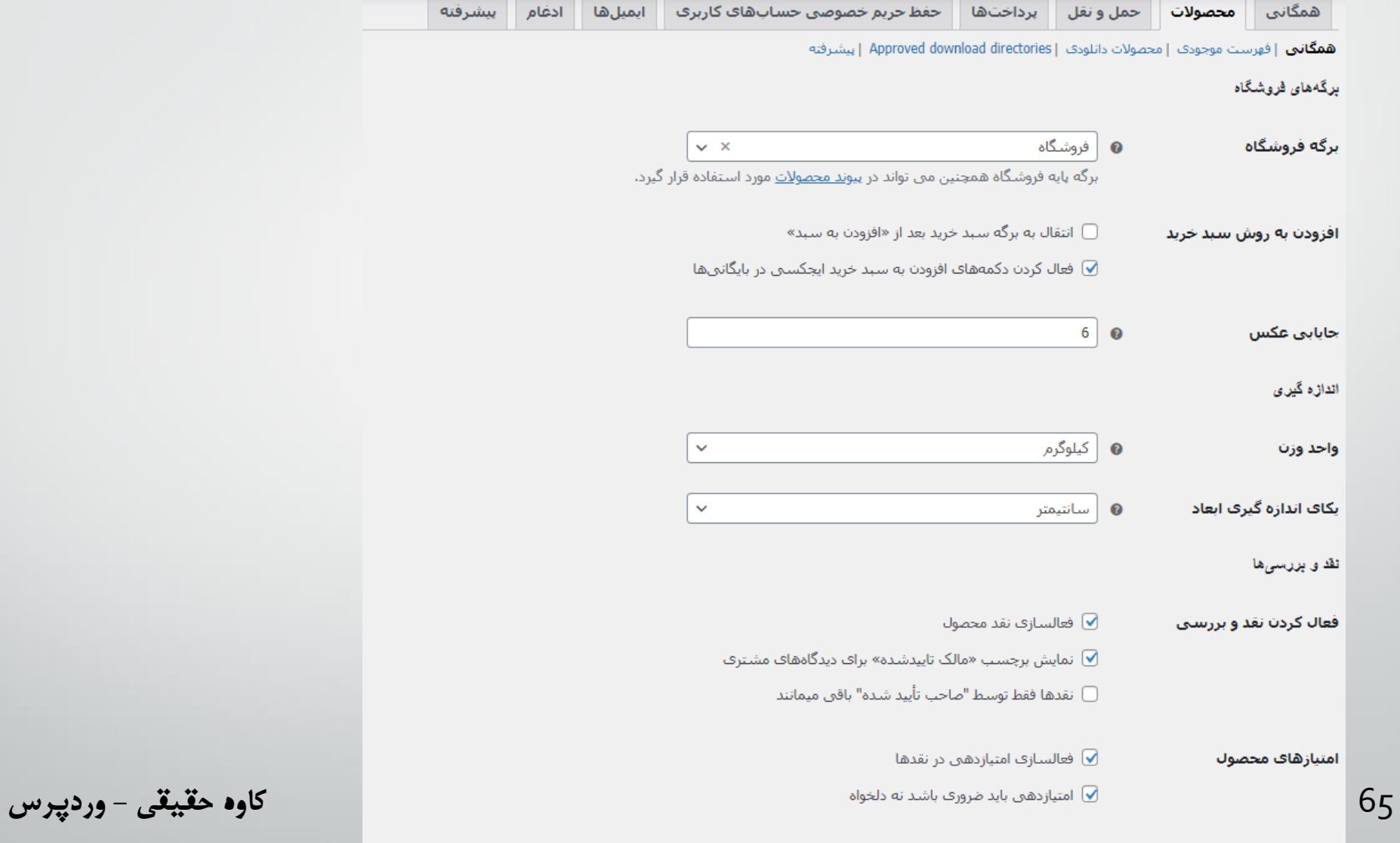

ذخيره تغييرات

**پیکربندی ووکامرس**

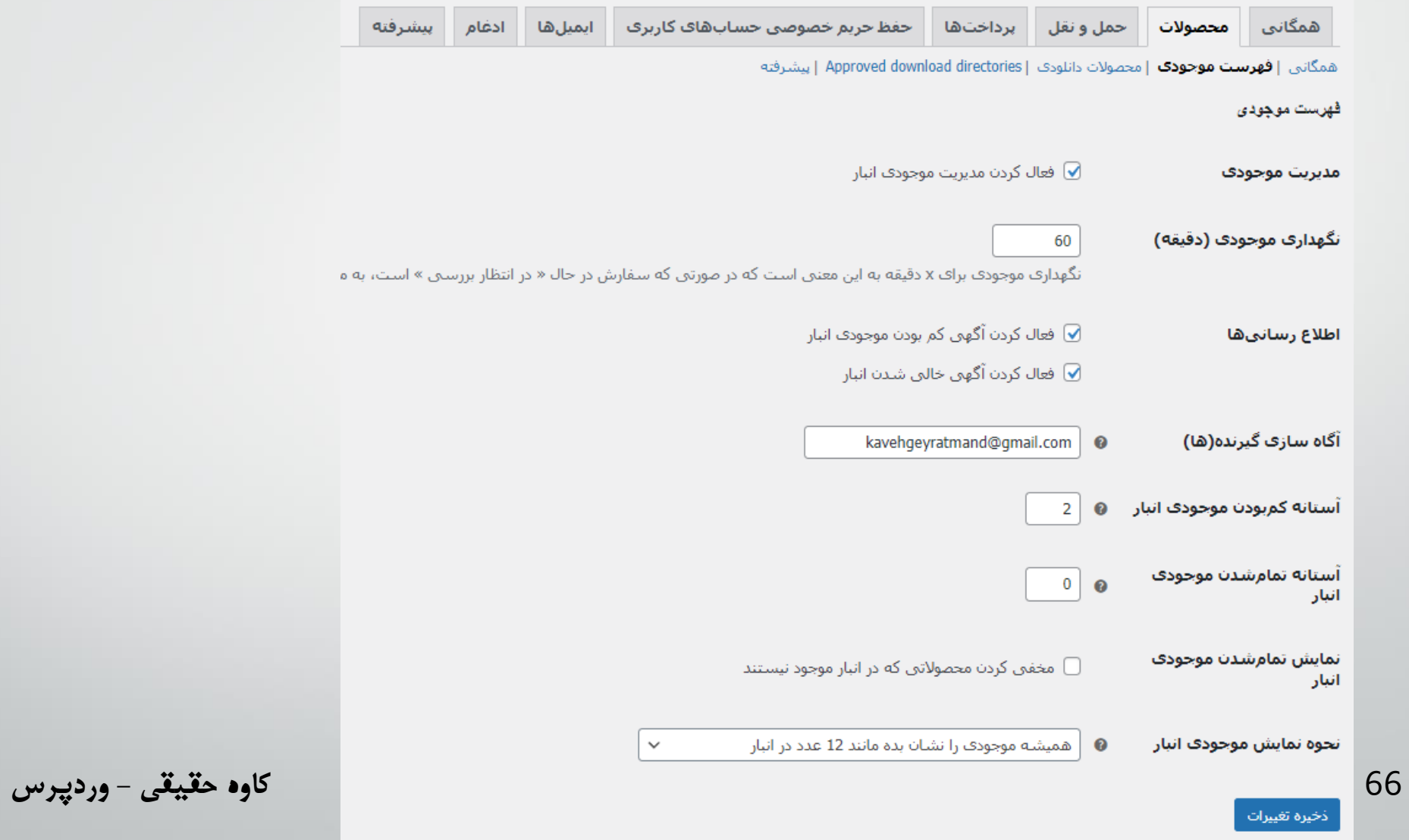

**پیکربندی ووکامرس**

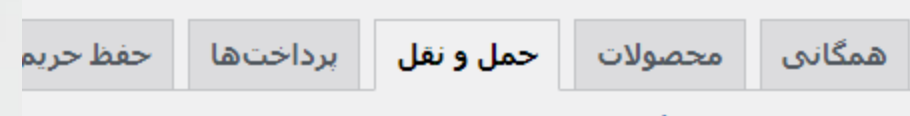

**مناطق حمل و نقل |** گزینههای حمل و نقل | کلاسهای حمل و نقل

مثاطق حمل و ثقل [افزودن منطقه حمل و نقل]

یک منطقه حمل و نقل، یک ناحیه جغرافیایی است که مجموعه مشخصی از روشهاف

نام منطقه **@** 

**پیکربندی ووکامرس**

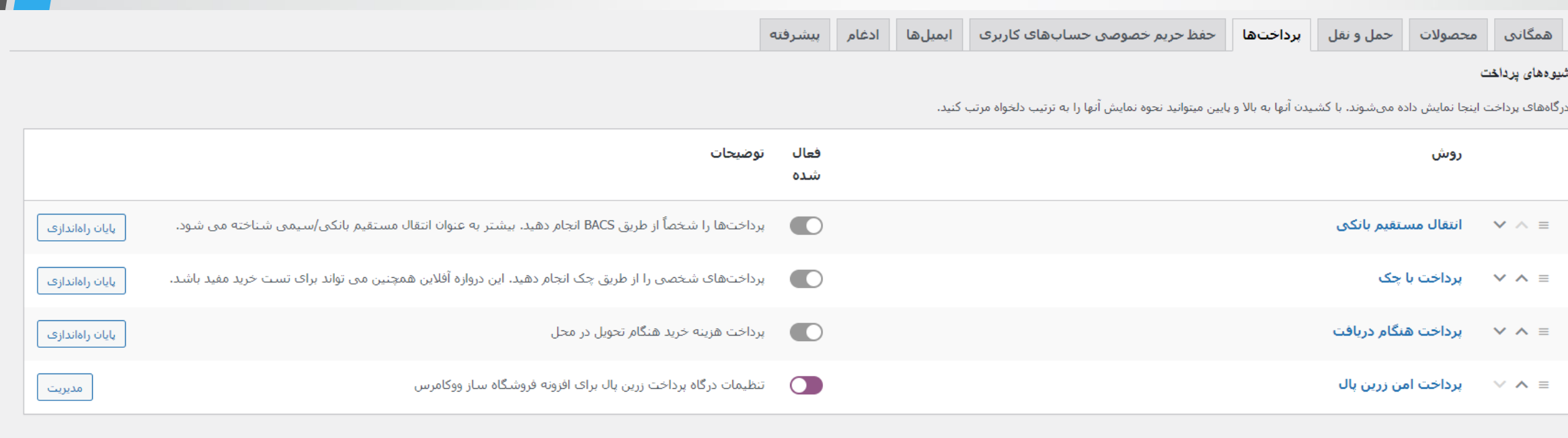

68 **کاوه حقیقی - وردپرس**

**پیکربندی ووکامرس**

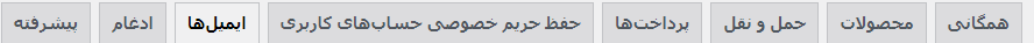

#### اطلاع رساني هاى ايميل

اعلانهای ایمیل ارسال شده از ووکامرس به شرح زیر است، با کلیک روی یک ایمیل آن را بیکربندی کنید.

برای اطمینان از اینکه اعلانتهای فرشگاه شما و مشتریانتان میرسد 'صنوق ورودی ، توصه من کنیم ای خوا را به دامنه خود منصل کرده و یک سرور اختصاصی SMTP راه اندازی کنید. اگر به نظر می رسد چیزی به درستی ارسال نمی شود ، <mark>اورزه ثیت </mark> <u>ایمنل را برر</u>ستی کنید.

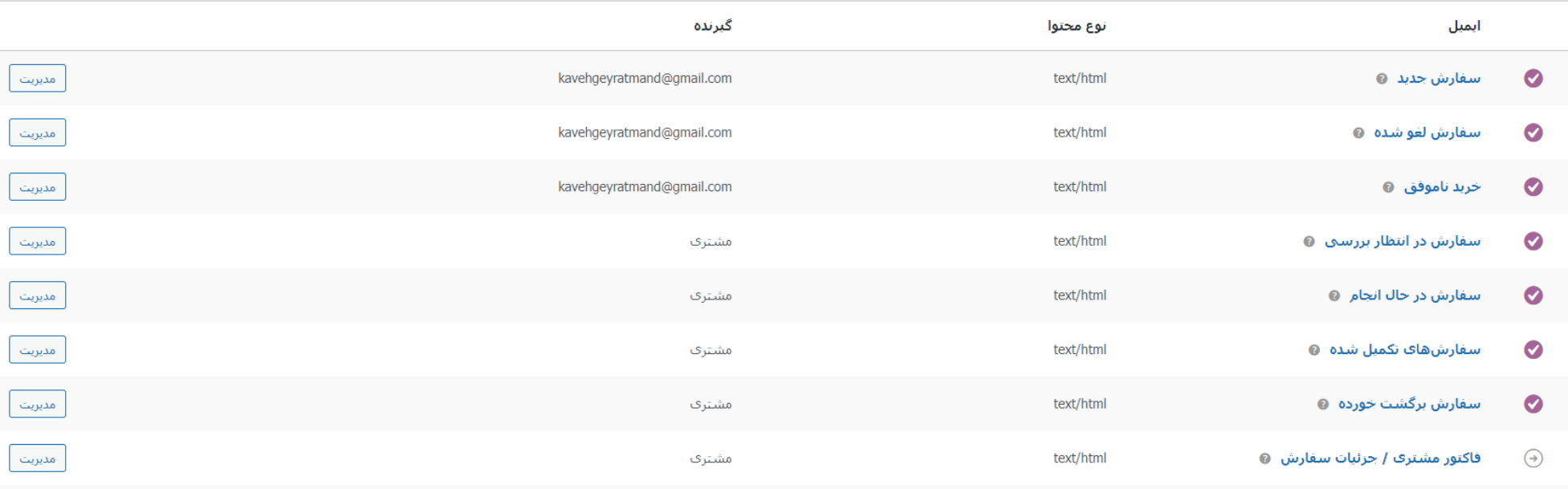

**پیکربندی ووکامرس**

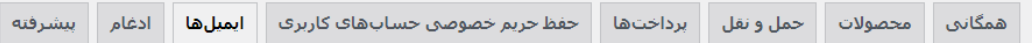

#### اطلاع رساني هاى ايميل

اعلانهای ایمیل ارسال شده از ووکامرس به شرح زیر است، با کلیک روی یک ایمیل آن را بیکربندی کنید.

برای اطمینان از اینکه اعلانهای فروشگاه شما و مشتریانتان می سد میتون درود و می موسول شده و می سور احتصاص SMTP راه اندازی کنید. اگر به نظر می رسد چیزی به درستی ارسال نمی شود ، <mark>افزونه ثبت ابهار</mark> خور است می توانی این اینکه م <u>ایمنل را برر</u>ستی کنید.

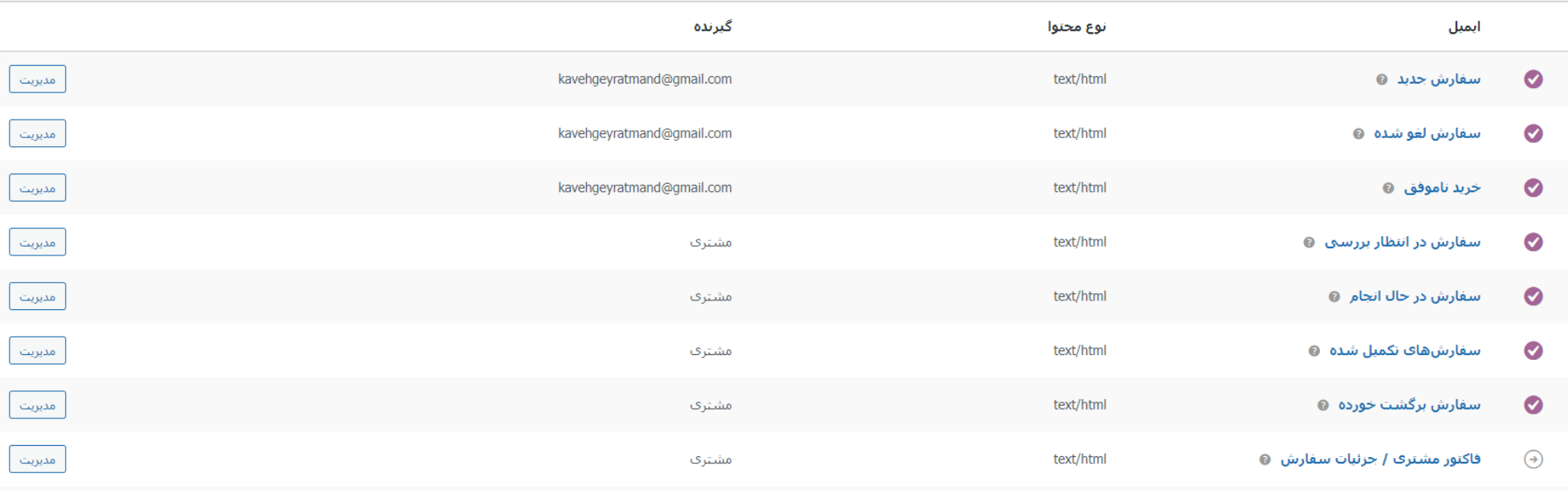

**تولید محتوا – محصوالت**

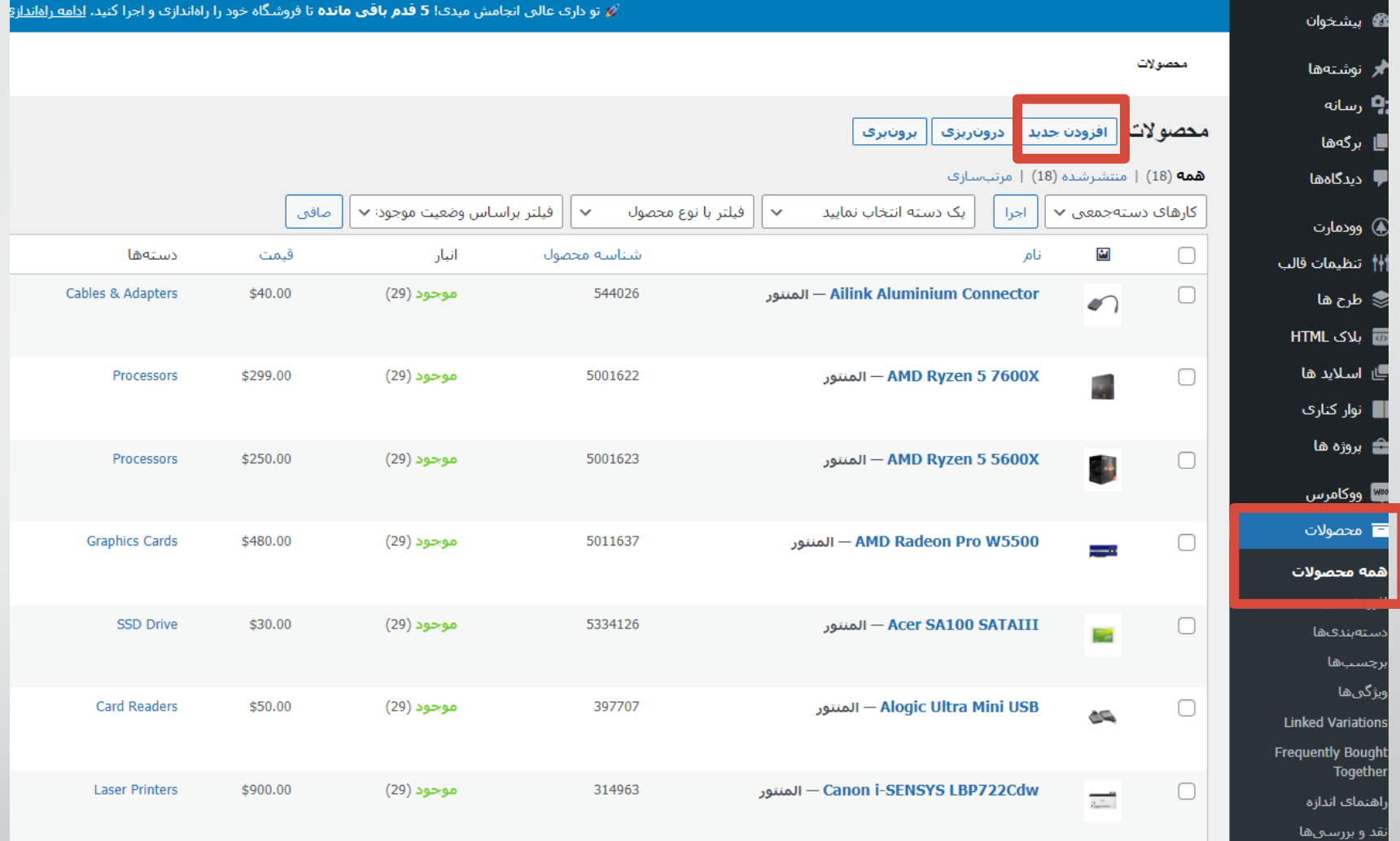

**تولید محتوا – محصوالت**

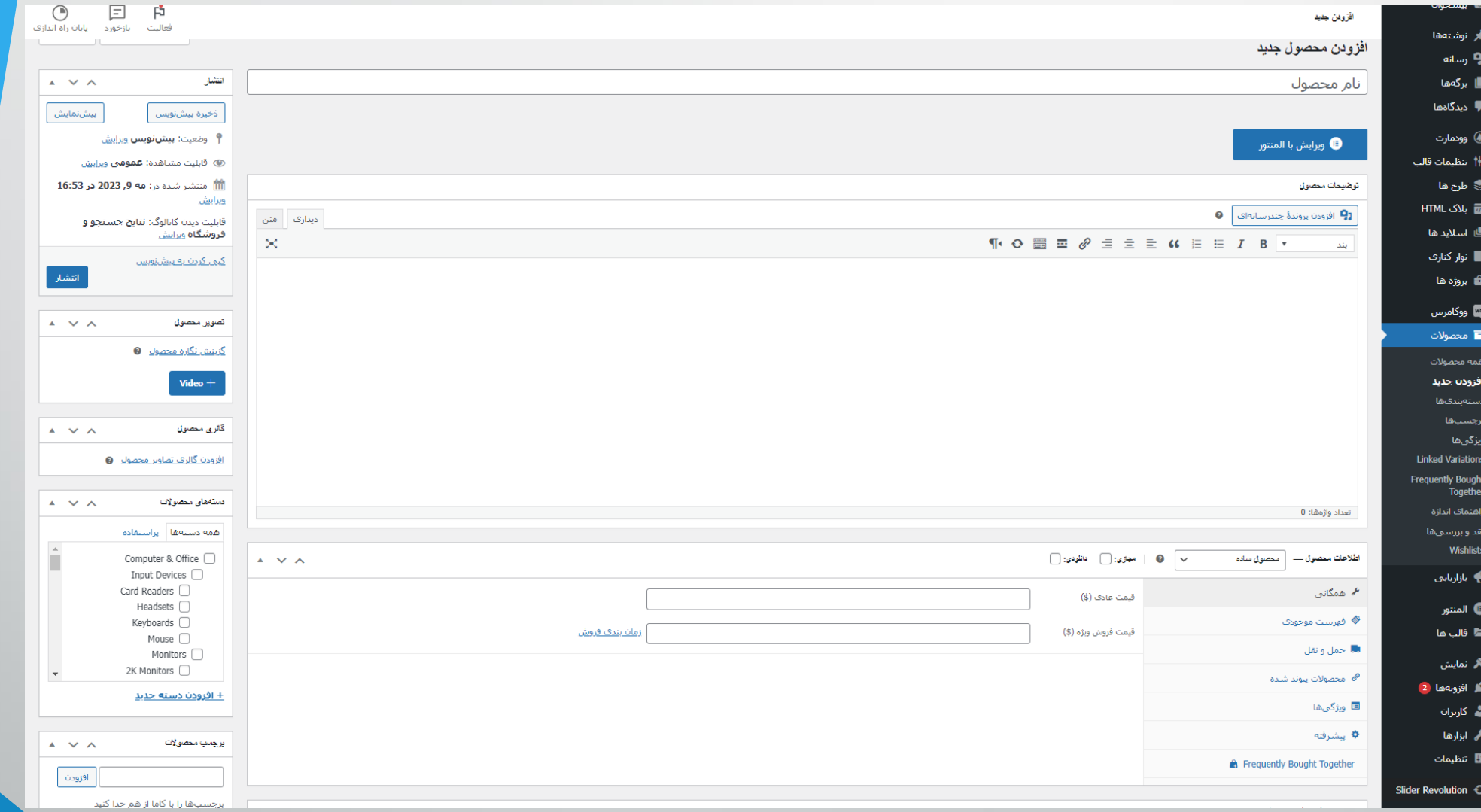
**تولید محتوا – اطالعات محصول**

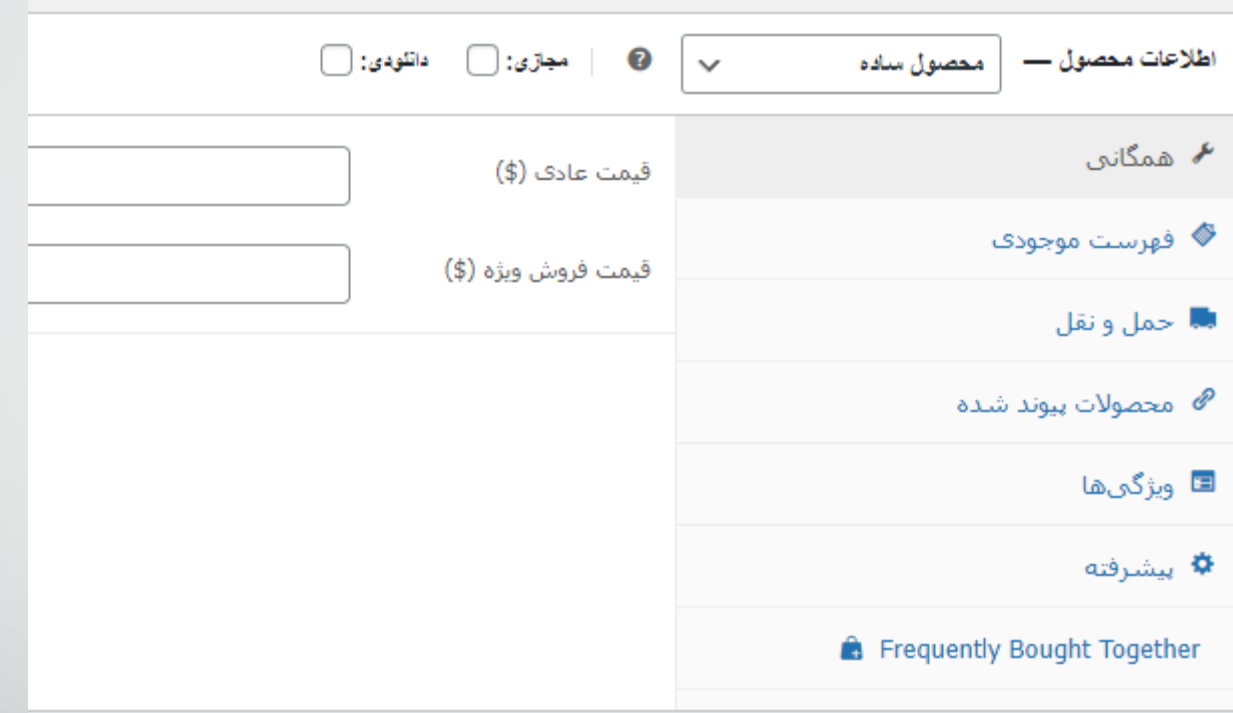

73 **کاوه حقیقی - وردپرس**

**تولید محتوا – اطالعات محصول**

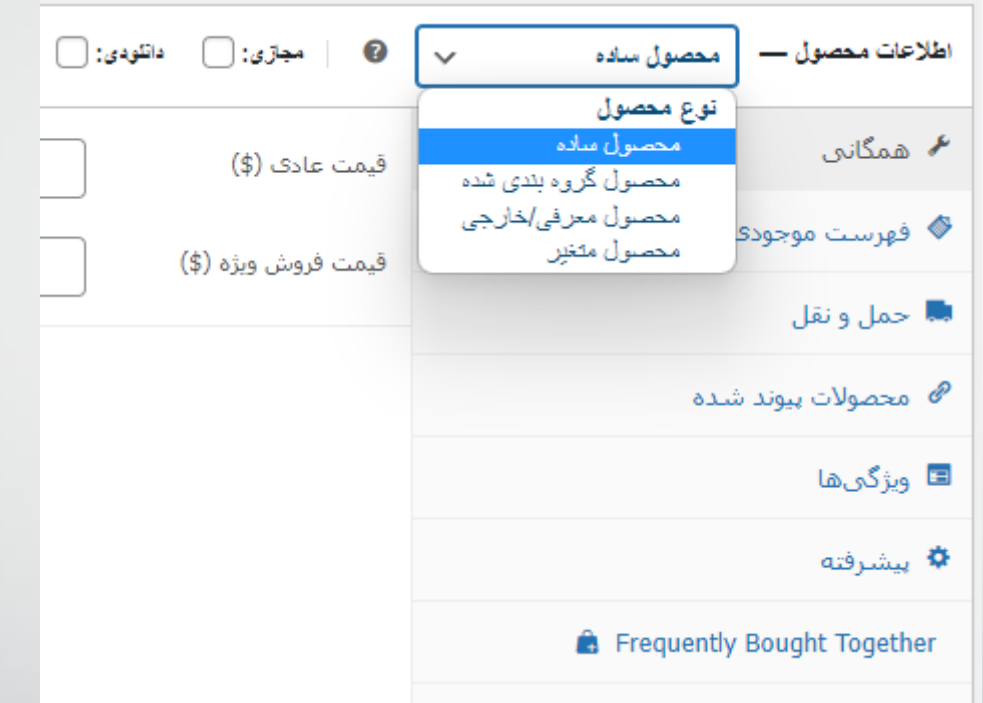

74 **کاوه حقیقی - وردپرس**

**تولید محتوا – اطالعات محصول**

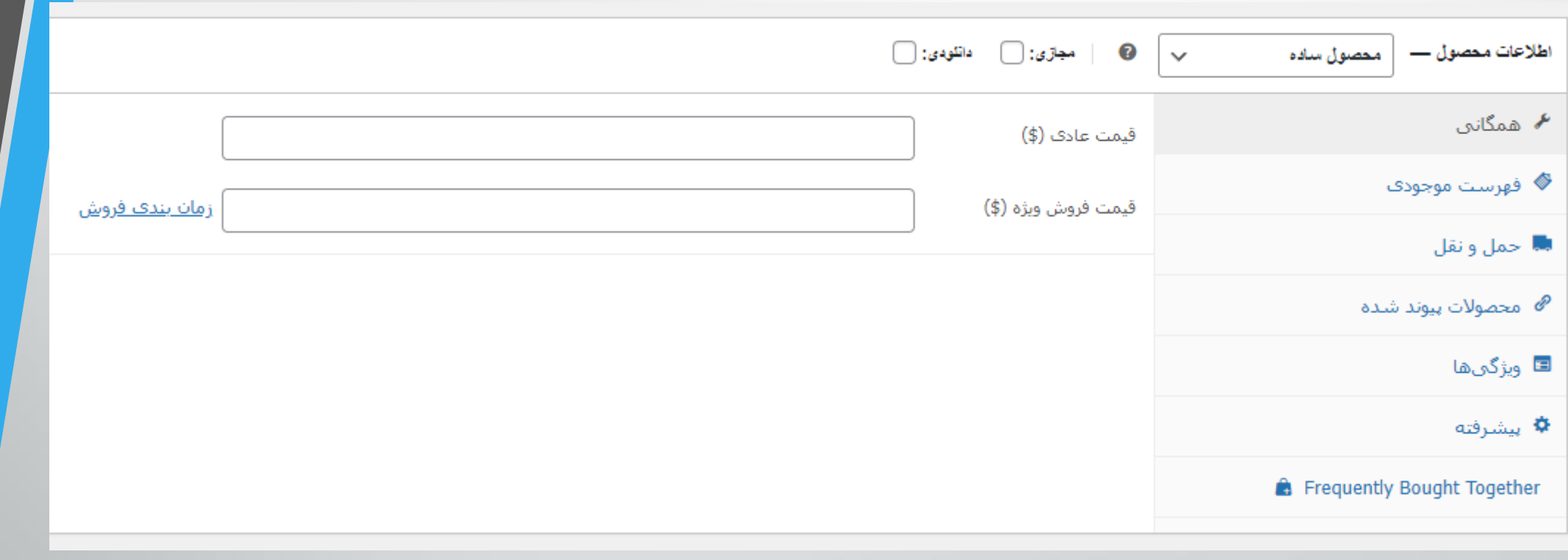

75 **کاوه حقیقی - وردپرس**